# **Princip izrade i rekonstrukcije rotora Curtis- turbine CNC programiranjem**

**Krnežić, Aleks**

**Undergraduate thesis / Završni rad**

**2015**

*Degree Grantor / Ustanova koja je dodijelila akademski / stručni stupanj:* **Karlovac University of Applied Sciences / Veleučilište u Karlovcu**

*Permanent link / Trajna poveznica:* <https://urn.nsk.hr/urn:nbn:hr:128:694250>

*Rights / Prava:* [In copyright](http://rightsstatements.org/vocab/InC/1.0/) / [Zaštićeno autorskim pravom.](http://rightsstatements.org/vocab/InC/1.0/)

*Download date / Datum preuzimanja:* **2024-12-28**

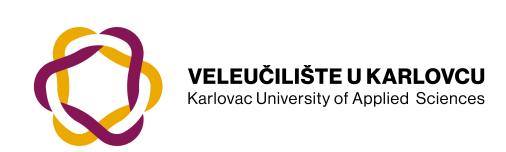

*Repository / Repozitorij:*

[Repository of Karlovac University of Applied](https://repozitorij.vuka.hr) [Sciences - Institutional Repository](https://repozitorij.vuka.hr)

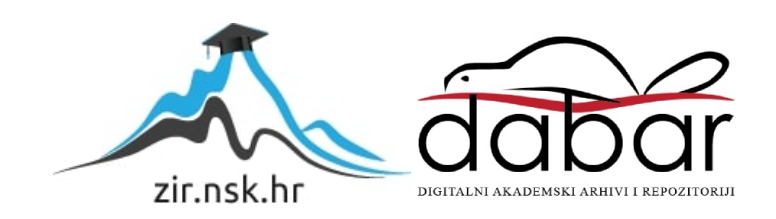

**VELEUČILIŠTE U KARLOVCU** STROJARSKI ODJEL STRUĈNI STUDIJ STROJARSTVA

Aleks Krnežić

# **PRINCIP REKONSTRUKCIJE I IZRADE ROTORA CURTIS-TURBINE CNC PROGRAMIRANJEM**

ZAVRŠNI RAD

KARLOVAC, 2015*.*

**VELEUČILIŠTE U KARLOVCU** STROJARSKI ODJEL STRUĈNI STUDIJ STROJARSTVA

Aleks Krnežić

# **PRINCIP REKONSTRUKCIJE I IZRADE ROTORA CURTIS-TURBINE CNC PROGRAMIRANJEM**

ZAVRŠNI RAD

Mentor:

Viši predavaĉ

Marijan Brozović, dipl. ing.

Karlovac, 2015*.*

## **IZJAVA**

Izjavljujem da sam završni rad izradio samostalno, koristeći navedenu literaturu, te uz pomoć radnog iskustva na poziciji konstruktora i CNC programera u Tvornici turbina Karlovac. Zahvaljujem se kolegama na pomoći pri prikupljanju potrebnih informacija i podataka, stručnim sugestijama, te obrazloženju praktičnog dijela.

Također se zahvaljujem mentoru Marijanu Brozoviću, dipl. ing. na stručnim smjernicama i korisnim savjetima pri izradi, i konaĉnom izgledu ovog završnog rada.

Karlovac, 16.03.2015.

Krnežić Aleks

# **SAŽETAK**

Ovim završnim radom praktiĉno i slikovito je objašnjena primjena rekonstrukcije (reverznog inţenjeringa) rotora jedne Curtis turbine s dva rotorska diska, te postupak programiranja i izrade NC koda za CNC glodalicu u Tvornici turbina Karlovac. Završni rad je podijeljen u dva glavna dijela.

Prvi dio govori o načinu snimanja traženih pozicija, te o postupku rekonstrukcije snimljenih pozicija 3D modeliranjem u poznatom programu CATIA. Drugi objašnjava princip i postupak programiranja NC koda u programu ESPRIT za konaĉnu izradu novo konstruiranih pozicija na 5-osnoj CNC glodalici HAAS VF2-TR.

Zaključno je naglašena sve veća primjena reverznog inženjeringa, 3D rekonstrukcije, te primjena modernih CNC strojeva u strojarstvu.

## **SUMMARY**

This final paper practically and vividly explains appliance of reconstruction (reverse engineering) of Curtis turbine rotor with two disks, and process of preparation and programming of NC code for CNC milling machine at Turbine Works d.o.o. (Tvornica turbina Karlovac). The final work is devided into two main parts.

The first part explains way of scanning required objects, and process of reconstruction with 3D modeling in well known program CATIA. The second part explains th principle and procedure of CNC programming in ESPRIT for final preparation and machining of newly constructed objects on 5-axis CNC milling machine HAAS VF2-TR.

The conclusion emphasizes the increased application of reverse engineering, 3D reconstruction, and application of modern CNC machines in mechanical engineering.

# SADRŽAJ:

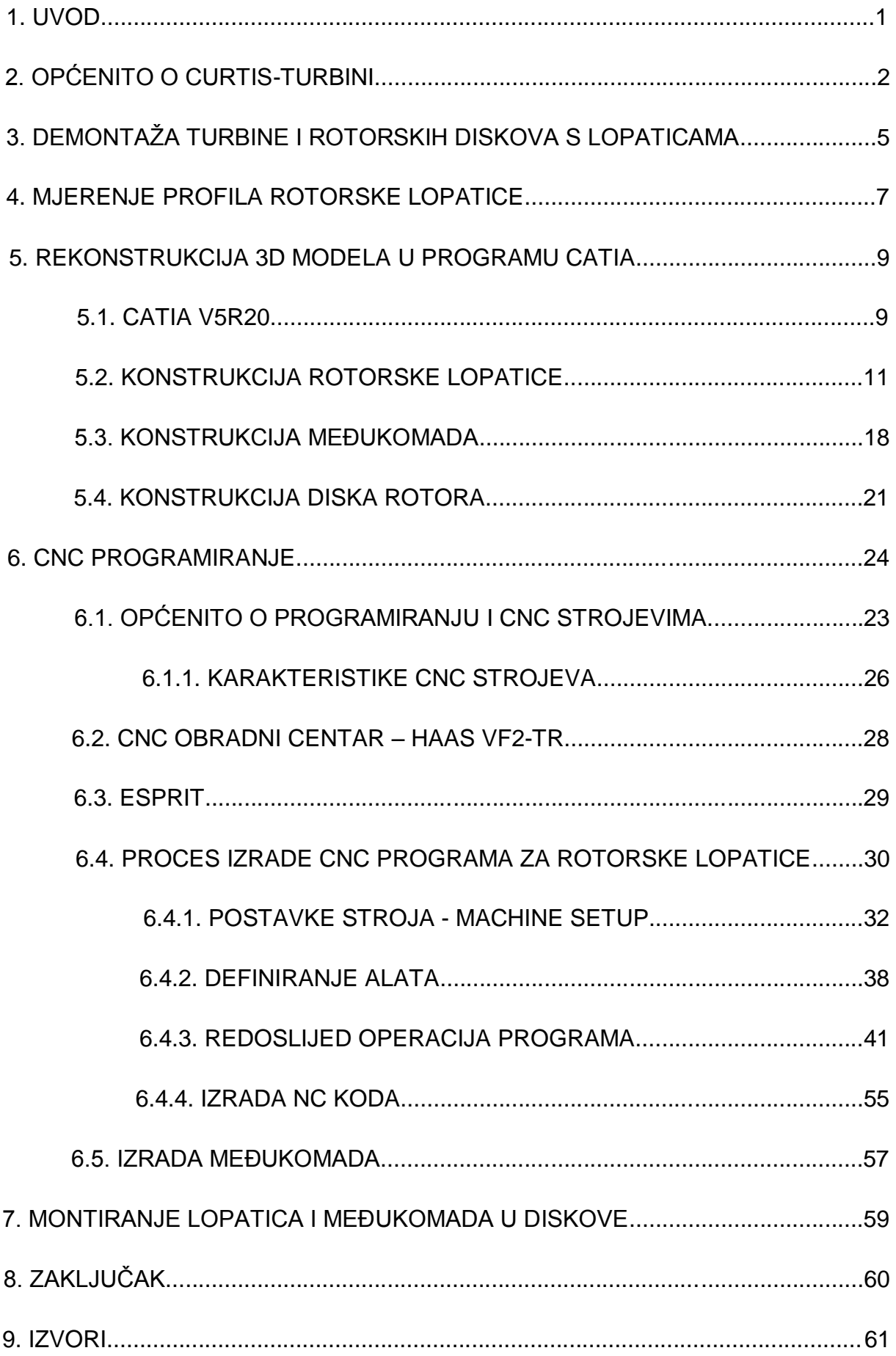

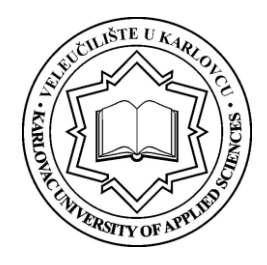

**VELEUČILIŠTE U KARLOVCU**

**Stručni** / specijalistički studij: **Strojarstva** (označiti)

Usmjerenje: **Strojarske konstrukcije** Karlovac, 21.01.2015.

# **ZADATAK ZAVRŠNOG RADA**

Student: **Aleks Krnežić** Matični broj: 0110608019

# Naslov: **PRINCIP REKONSTRUKCIJE I IZRADE ROTORA CURTIS-TURBINE CNC PROGRAMIRANJEM**

Opis zadatka:

U ovom završnom radu potrebno je praktično i slikovito objasniti primjenu rekonstrukcije (reverznog inženjeringa) rotora jedne Curtis turbine s dva rotorska diska, te postupak programiranja i izrade NC koda za CNC glodalicu u Tvornici turbina Karlovac. Završni rad podijeliti u dva glavna dijela.

U prvom dijelu opisati način snimanja traženih pozicija, te o postupku rekonstrukcije snimljenih pozicija 3D modeliranjem u poznatom programu CATIA. U drugom objasniti princip i postupak programiranja NC koda u programu ESPRIT za konačnu izradu novo konstruiranih pozicija na 5-osnoj CNC glodalici HAAS VF2-TR.

Zaključno je potrebno naglasiti sve veću primjenu reverznog inženjeringa, 3D rekonstrukcije, te primjenu modernih CNC strojeva u strojarstvu.

Zadatak izraditi i opremiti sukladno Pravilniku o Završnom ispitu VUK-a.

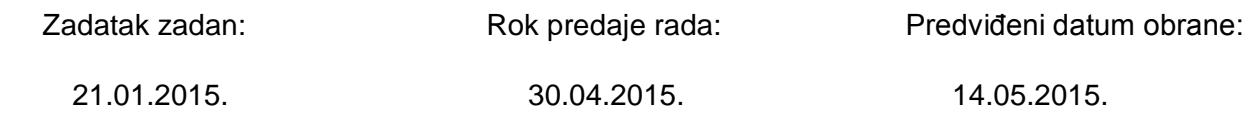

Mentor: **Predsjednik Ispitnog povjerenstva:** 

Marijan Brozović dipl.ing. v.p.

### **1. UVOD**

Glavne značajke ovog završnog rada bit će izrada 3D modela uporabom računala "CAD" tehnologijom (Computer Aided Design), te izrada konačnog proizvoda pomoću CNC programa "CAM" tehnologijom (Computer Aided Manufacturing). U današnje vrijeme se vrlo mnogo pozicija izrađuje upravo na CNC strojevima zbog velike brzine i preciznosti izrade kao i visoke ponovljivosti, a tako je i sa rotorskim (i statorskim) lopaticama turbina. U ovom radu ću nastojati što bolje (tekstualno i slikovito) predočiti stvarne situacije s kojima se susreću inženjeri strojarske struke, od konstruktora do CNC programera. Slučaj na kojem će se bazirati ovaj rad uključuje jednu vrstu reverznog inženjeringa, gdje će biti zadatak rekonstruirati i ponovno izraditi dva rotorska diska (manji i veći disk) sa rotorskim lopaticama (i međukomadima) jedne stare parne Curtis-turbine. Zadatak će biti izvršen koristeći postojeće slične nacrte profila i noge lopatica, principe, snimljene konture profila lopatica pomoću mjerne ruke FARO Gage u softveru PowerINSPECT, rekonstrukcijom lopatica i izrada tehničke dokumentacije manjih i većih rotorskih lopatica, diskova, međukomada, bandažnih limova pomoću CAD softvera CATIA V5R20, te konačnom izradom proizvoda na CNC glodalici HAAS VF2-TR uz pomoć CAM softvera ESPRIT za CNC programiranje. Slika 1. prikazuje gotove, novo izrađene pozicije montirane na novo vratilo.

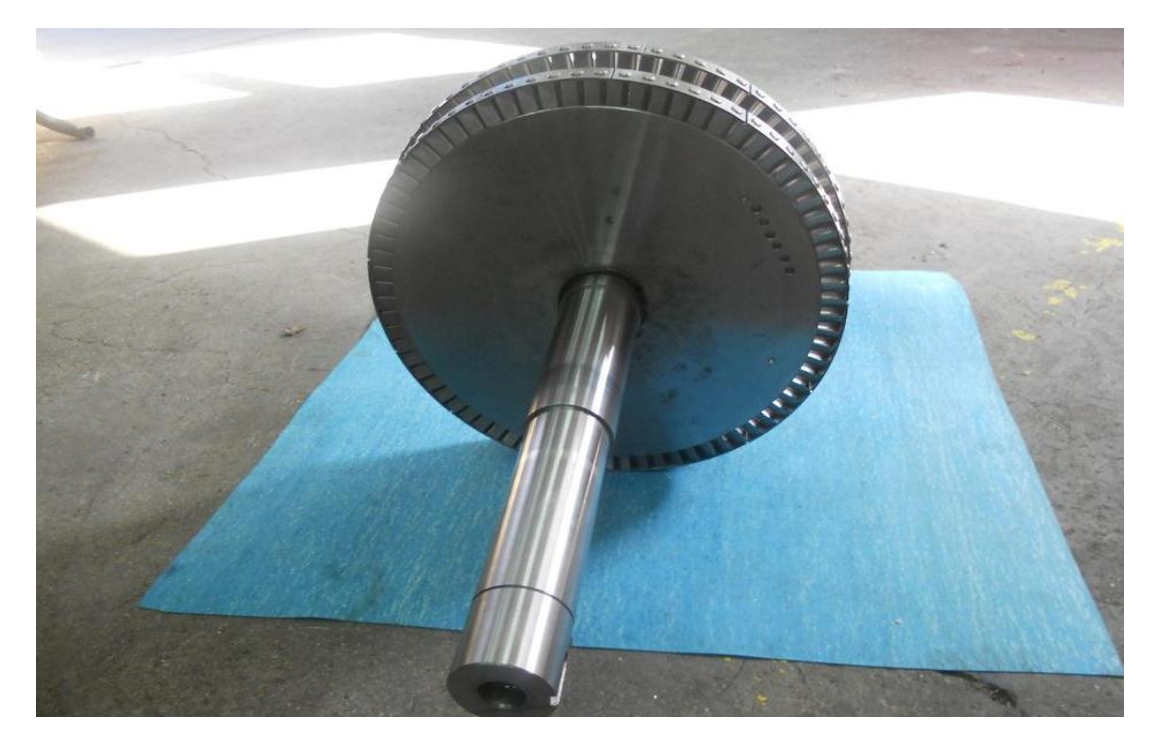

Slika 1. gotova rotorska kola (rotor I, rotor II) montirana na vratilo

## **2. OPĆENITO O CURTIS-TURBINI**

Uobičajeno je, da se terminološki Curtis-turbina smatra jednim stupnjem, neke veće, višestupne jedinice, ili samostalno, kao manja pomoćna turbina . Umjesto o broju stupnjeva govorimo o broju vijenaca rotorskih lopatica, te su tako nastali nazivi dvovjenčano ili trovjenčano Curtis-kolo, a redovi rotorskih i statorskih lopatica ("vijenac") označavaju se slovima abecede. Taku se npr. protočni dio Curtis-turbine s dvovjenčanim kolom sastoj i od sljedećih dijelova:

- ulazne sapnice,
- prvi rotorski red Curtis A,
- statorske lopatice Curtis B (skretne lopatice),
- drugi rotorski red Curtis C

Pri postupnjivanju brzine prvi stupanj čine ulazne sapnice i red Curlis A, a drugi stupanj red Curtis B i red Curtis C. Načelna shema pretvorbe energije postupnjivanjem brzine prikazana je na slici 2.

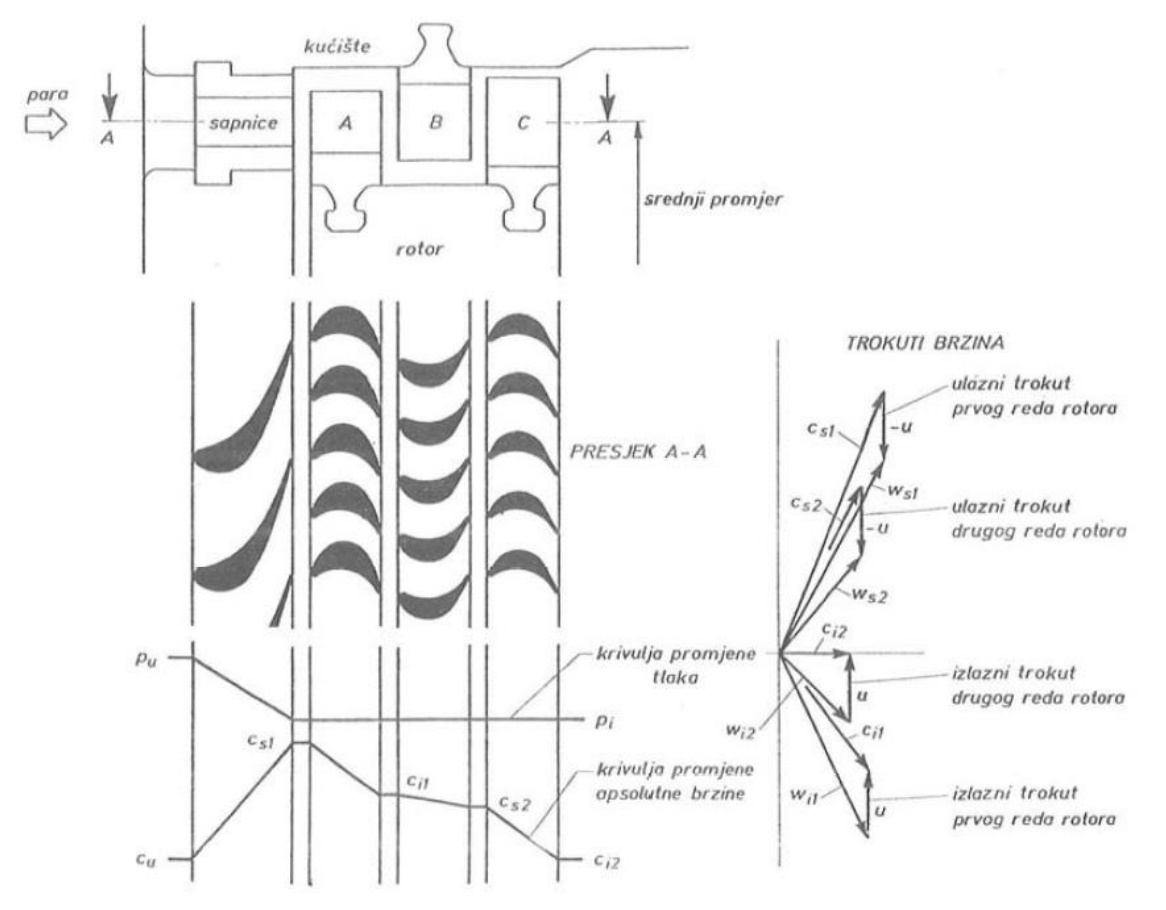

Slika 2. prikazuje shemu protočnog dijela Curtis-turbine sa statorskim i rotorskim dijelovima turbine, te dijagrame trokuta brzina

Ekspanzija se odvija samo u ulaznim sapnicama, te u njima dobivamo vrlo veliku brzinu pare. U daljnjim redovima lopatica dolazi samo do skretanja struje pare, te poništavanja njezine apsolutne brzine i pretvaranja kinetičke energije mlaza u rad rotora. Prema tome, Curtis-turbina radi na akcijskom načelu, ali se u praksi gotovo uvijek uvodi mali postotak reakcije. U idealnom bi slučaju brzina pare kroz skretne lopatice ostala konstantna, ali zbog trenja i drugih gubitaka njezina vrijednost pada za nekoliko postotaka. Pomoću vrlo male obodne brzine mogu se svladati vrlo velike apsolutne brzine, što znači da se u Curtisovom "stupnju" može preraditi znatan toplinski pad, s umjerenom obodnom brzinom rotora. Stoga Curtis-turbine imaju svoju široku uporabljivost u području malih turbina. Ta prednost važna je je i pri primjeni Curtisova stupnja kao prvog stupnja neke višestupne turbine, jer se već prije ulaza u kućište turbine parametri pare znatno smanjuju, te je naprezanje kućišta manje. Procesi pretvorbe energije unutar jednog stupnja i cijelog protočnog dijela parne turbine dobro su proučeni i rasvijetljeni nizom teorijskih radova s tog područja. Kao rezultat dobivamo već vrlo velike unutarnje korisnosti parne turbine. Unutarnja korisnost s porastom jedinične snage u posljednje vrijeme postaje sve važnija. Napori stručnjaka u cijelom svijetu, koji rade na tom problemu, usmjereni su na osvajanje posljednjih desetinki postotka korisnosti, koje se još mogu izvući dobrom konstrukcijom.

U ovom slučaju radi se je jednoj vrsti protutlačne turbine. Za pogon pumpi, turbokompresora i sličnih radnih strojeva pretečno se primjenjuju protutlačne i kondenzacijske turbine bez oduzimanja pare. Protutlačne turbine imaju prednost pred drugim vrstama turbina i treba ih ugrađivati gdje god je to moguće. U prvom redu one su jednostavnije, imaju manje stupnjeva i kraće lopatice, pa su manje i lakše, ne zahtijevaju ugradnju uređaja za kondenzaciju i velikog sustava za vodu za hlađenje, što sve pojeftinjuje uređaj. Pogon je jednostavniji, veća pouzdanost. Nadalje, korištenje izlazne pare u nekom sustavu za zagrijavanje donosi prednosti spojnog procesa za istodobnu proizvodnju mehaničke i toplinske energije, bez gubljenja izlazne topline, što može znatno pridonijeti ekonomičnosti rada cijelog uređaja. Na slijedećoj slici 3. prikazana je tipična protutlačna turbina manje snage, namijenjena pretežno za pogon pumpi.

3

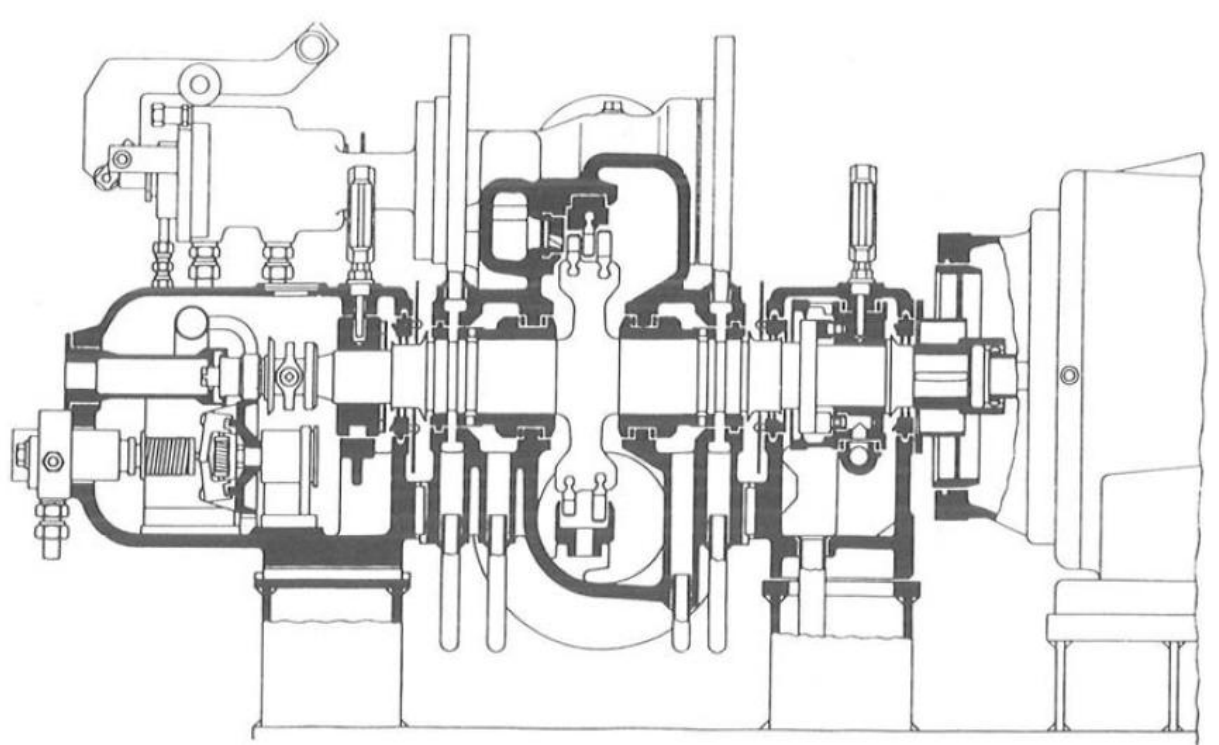

Slika 3. prikazuje uzdužni presjek kroz jednostupnu protutlačnu Curtis-turbinu za pogon pumpi, snaga do 500 kW, brzina vrtnje 10000 o/min ("ABB-TEP" - Karlovac)

Vrsta turbine o kojoj je riječ u ovom radu je parna Curtis-turbina. Potrebno je rekonstruirati i izraditi dva nova rotorska kola Curtis (rotor I.st + rotor II.st) turbine 327 T-0018 za Rafineriju nafte INA URINJ.

## **3. DEMONTAŽA TURBINE I ROTORSKIH DISKOVA S LOPATICAMA**

Rotorski diskovi s lopaticama izvađeni su iz kućišta zajedno sa vratilom. Zbog bolje predodžbe bito se ukratko upoznati s problemom kojeg je potrebno riješiti. Na slijedećoj slici 4. prikazan je donji dio starog kućišta Curtis-turbine.

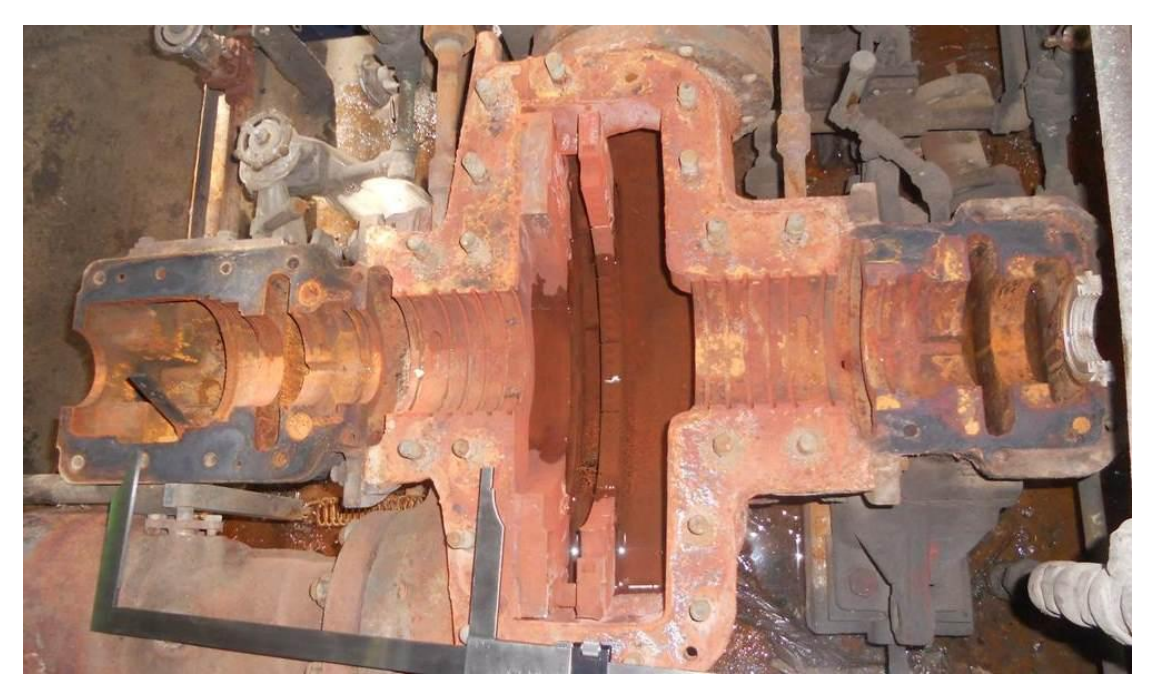

Slika 4. prikazuje donji dio kućišta bez rotora turbine

U sredini slike vidljiv je statorski dio Curtis-turbine koji je prethodno opisan. Para dolazi sa lijeve strane kroz sapnice, a u sredini je statorski dio sa statorskim lopaticama. Slijedeća slika 5. iz bližega prikazuje sapnice i statorske lopatice.

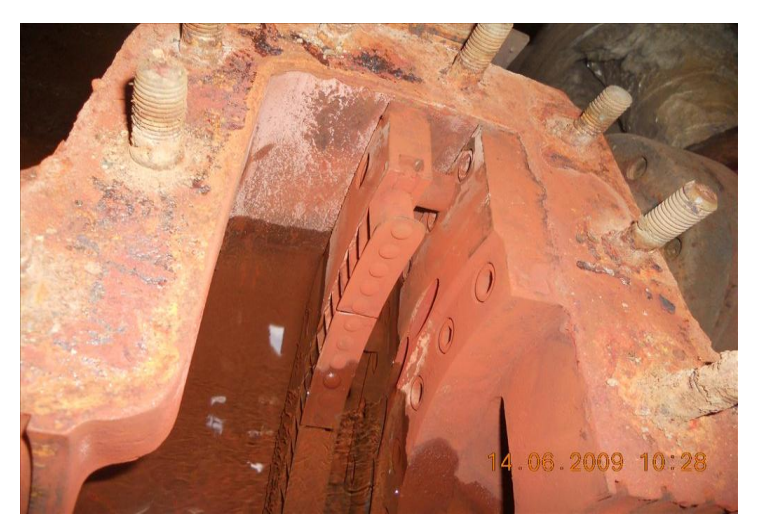

Slika 5. prkaz statorskog dijela Curtis-turbine

Iz slike 5. vidljiv je statorski dio koji se stastoji od sapnica, vijenac koji je vijcima pričvršćen na kućište (desni dio na slici 5.), i od vijenca statorskih lopatica koji se inače nalazi između prvog i drugog reda rotorskih lopatica (lijevi dio na slici 5.). taj vijenac statorskih lopatica naziva se još skretni aparat, odnosno te lopatice su skretne lopatice koje preusmjeravaju paru na drugo rotorsko kolo nakon izlaska iz prvog stupnja, nakon prvog rotorskog kola. Treba napomenuti da je, u ovom slučaju, prvi statorski dio (sapnice) u stvari niz provrta (rupa) kroz koje prolazi para.

Na slijedećoj slici 6. prikazani su stari rotorski diskovi sa lopaticama, te se vrši demontaža lopatica s međukomadimm i bandažnim limovima.

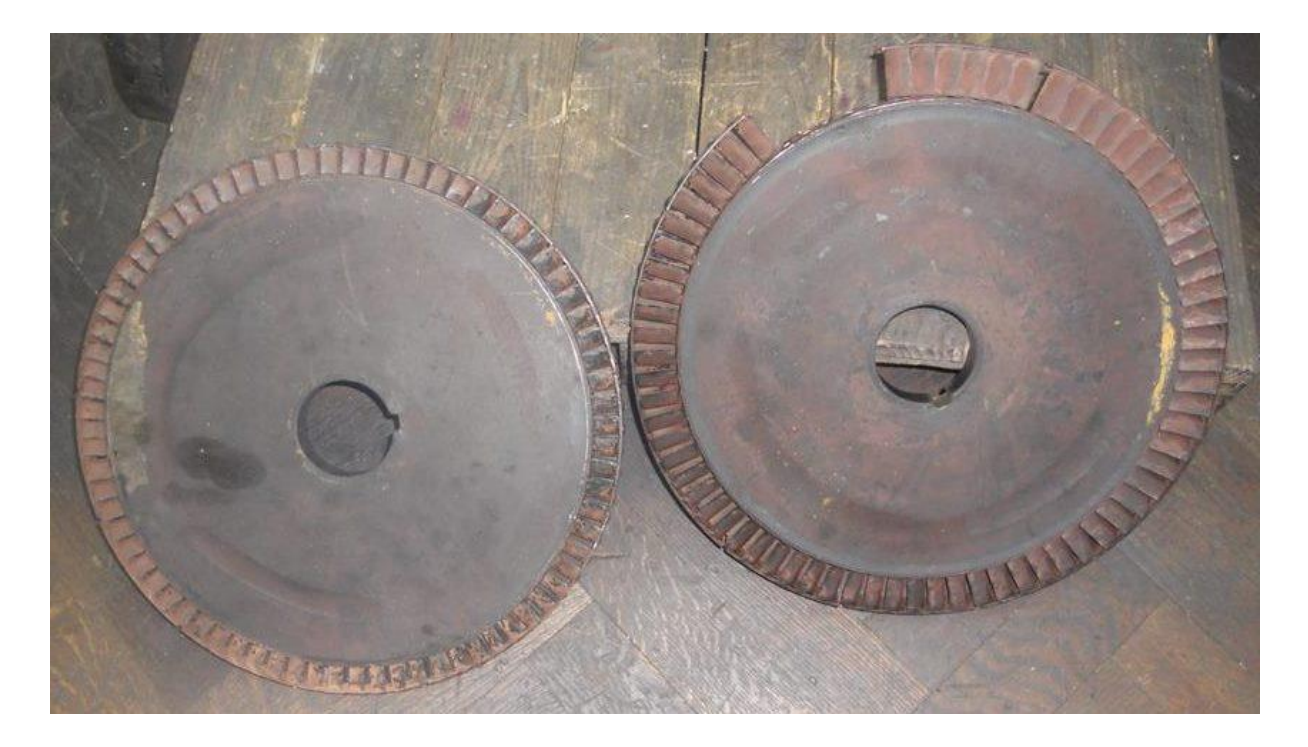

Slika 6. prikazuje manje i veće rotorsko kolo Curtis-turbine

Potrebno je odrezati zakovice sa bandažnim limovima, a lopatice i međukomadi se izbijaju iz utora diska. Pošto je u ovom slučaju potrebno izraditi kompletan novi disk sa lopaticama, pri demontaži to olakšava posao jer se ne mora paziti da se diskovi ne deformiraju. Postoje slučajevi gdje je potrebno izraditi vijenac novih lopatica u postojećem disku, pa se stoga toj demontaži pristupa oprezno. Kada je izvađeno nekoliko lopatica i međukomada, poterbno je odabrati one naoko najboljeg izgleda, te da na sebi nemaju bitnih oštećenja i deformiteta, pogotovo profila lopatice. Odabrane lopatice i međukomade potrebno je dobro očistiti (idu na pjeskarenje), te skinuti oštre ivice i srhove koji su potencijalno nastali zbog korozije. Rotorsku lopaticu je potrebno pripremiti za mjerenje.

## **4. MJERENJE PROFILA ROTORSKE LOPATICE**

Mjerenje i snimanje profila rotorske lopatice vršit će se mjernim uređajem (mjernom rukom) FARO Gage. To je kontaktni način mjerenja pomoću kojega će biti dobiven oblak točaka, odnosno presjek profila lopatice prema kojem će se dalje konstruirati linije profila (konkavni i konveksni dio).

## **4.1**. **FARO GAGE I POWER INSPECT**

FARO Gage mjerna ruka je precizan 3D mjerni uređaj za mamjerenje manjih pozicija, te je jedan od vodećih prijenosnih CMM uređaja (Cooridnate Measuring Machine), u prijevodu koordinatni mjerni uređaj, prikazan na slici 7.

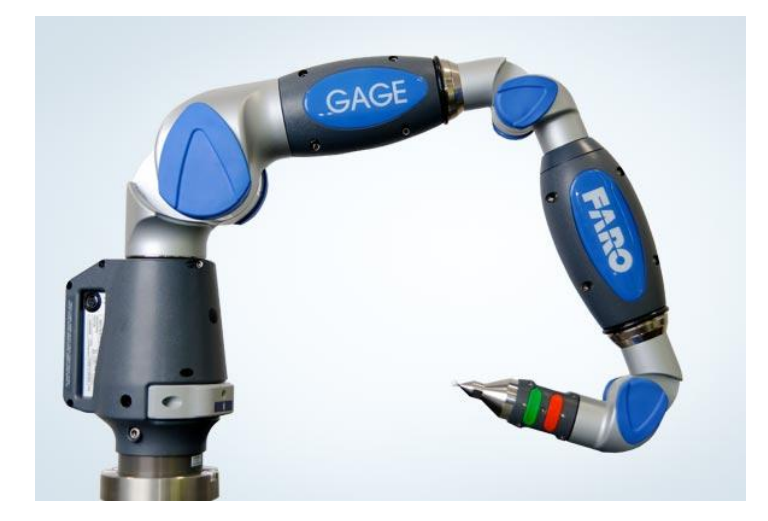

Slika 7. prikazuje FARO Gage mjernu ruku

Postolje mjerne ruke pričvršćuje se magnetom, a sama mjerna ruka učvršćena je navojnim prstenom na to magnetno postolje. Vidljiva su tri pomična zgloba pomoću kojih se moţe vrlo spretno pristupiti raznim mjerenim pozicijama. Na kraju ruke nalazi se mjerna glava sa posebnim keramičkim ticalom. Pomoću zelene i crvene tipke označujemo ili odznačujemo mjerno mjesto, te njima dodatno možemo kontorlirati naredbe u podržanim programima. FARO Gage posieduje sferičan mjerni volumen od 1.2 m, a preciznost (točnost) mjerenja je do 0,018 mm. Mjerna ruka također sadrži senzore temperature i pritiska koji omogućuja da ruka detektira i kompenzira mjerenje u odnosu na temperaturne varijacije i nepravilnog rukovanja. Mjerna ruka povezana je USB priključkom na računalo. Pomoću softvera PowerINSPECT, te opcijama koje nam nudi, vršimo mjerenje mjernom rukom. PowerINSPECT je

etablirani svjetski, herdverski neovisan, softver za mjerenje i slične operacije. Kombinira sposobnost za rad sa svim vrstama ispitnih uređaja i sveobuhvatan raspon ispitnih rutina za izmjere jednostavnih i kompleksnih 3D površina.

PowerINSPECT nudi mnoštvo opcija mjerenja, ali i konsturiranja, u suradnji sa mjernom rukom FARO Gage. Jedna od njih je i kreiranje oblaka točaka i kontura koje te točke predstavljaju. Tu opciju koristimo za definiranje željenog profila rotorske lopatice. Na slijedećoj slici 8. prikazana je očišćena i pripremljena rotorska lopatica iz starog rotorskog diska pričvršćena u škrip.

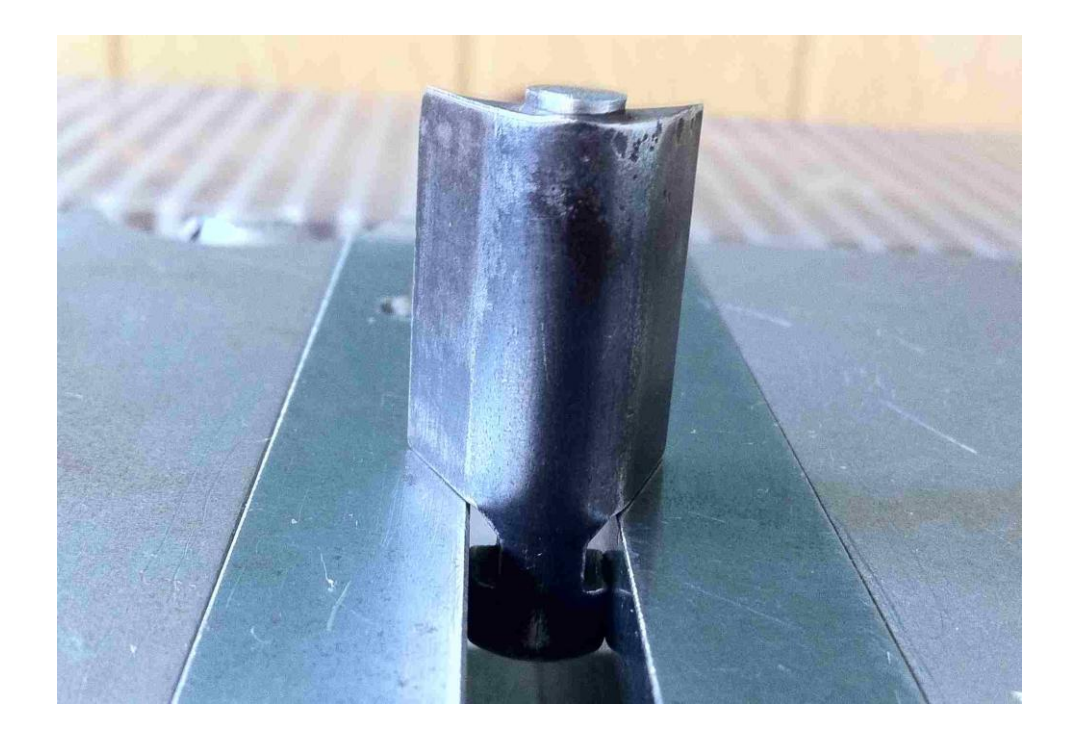

Slika 8. prikazuje lopaticu zategnutu u škrip

Nakon što je lopatica zategnuta u škrip, fiksno da ne bude nikakvih pomaka pri mjerenju, potrebno je keramičku mjernu kuglicu (promjera 3 mm) kalibrirati prije samog mjerenja. Kalibracija mjerne ruke vrši se pomoću kalibara koji dolaze u paketu sa FARO Gage rukom. Mjerenje profila lopatice vrši se laganim prelaženjem mjerne ruke (keramičke kuglice) konturom profila, a pritisom zelene tipke na mjernoj ruci ruka automatski označi i definira točku koja je vidljiva u PowerINSPECTU. Postupak se ponavlja za konkavnu i konveksnu konturu profila lista. Isto se radi i za rotorske lopatice manjeg diska, koji je principijelno isti, no ipak ima druge vrijednosti promjera lista konkave i konvekse. Tako kreirani oblak točaka eksportira se u obliku datoteke ".igs" ekstenzije. Takva .igs datoteka ubacuje se u program CATIA.

#### **5. REKONSTRUKCIJA 3D MODELA U PROGRAMU CATIA**

Prije same rekonstrukcije treba napisati nekoliko uvodnih riječi o općepoznatom CAD/CAM softveru CATIA, te njenoj širokoj primjeni u industriji.

#### **5.1. CATIA V5R20**

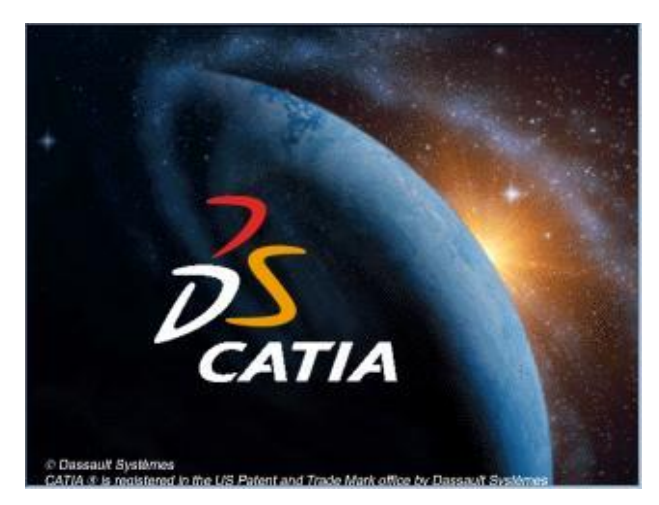

Slika 9. prikazuje logo softvera CATIA

CATIA je danas etablirani programski paket koji je svoju primjenu ponajprije našao u transportnoj industriji, što i nije toliko čudno s obzirom na činjenicu da tvorac CATIA-e jedan od najvećih europskih proizvođača aviona. Riječ je, dakle, o francuskom Dassaultu, koji je s razvojem CATIA-e počeo još sedamdesetih godina. Tada je cilj bio stvaranje programa za 3D modeliranje i proizvodnju prvenstveno za internu upotrebu unutar tadašnjeg Dassault Aviationa. U svrhu daljnjeg razvoja CATIA-e osnovana je posebna tvrtka Dassault Systemes, koja je nakon nekog vremena ušla i u sastav velikog IBM-a, pod čijim se okriljem danas nastavlja razvoj jednog od najuspješnijih paketa za 3D modeliranje. Prodaja i podrška korisnicima CATIA-e odvija se upravo preko IBM-ove mreže poslovnica ili poslovnih partnera koji su specijalizirani za pružanje tehničke potpore. No, trebalo je otprilike petnaestak godina da CATIA nađe svoju primjenu i izvan zrakoplovne industrije. CATIA-u, po posljednjim podacima, koristi čak sedamnaest od 25 najvećih svjetskih proizvođača automobila. Na primjer, europska grana DaimlerChryslera ima instaliranih više od dvije i pol tisuće CATIA radnih stanica; čitava Volkswagen grupa, BMW, Renault, PSA grupa i Fiat Auto koriste CATIA-u kao svoj osnovni CAD/CAM alat. Koliko je

CATIA moćan paket govori i činjenica da je koriste Japanci, poznati po napretku tehnologije, čiji se najveći proizvođači Toyota i Mitsubishi ponajviše oslanjaju upravo na CATIA-u. U tu veliku grupu spadaju i Ford Motor Company te Hyundai, dakle još dva od vodećih pet svjetskih proizvođača automobila. Logično, iz industrijskih će se hala CATIA-ine mogućnosti prenijeti i na trkaće staze i to - ni više ni manje nego - u najpopularniji automobilski sport, Formulu 1. Za konstruiranje šasija svojih bolida koristi je šest od ukupno jedanaest konstruktora, a za konstrukciju motora čak šest od ukupno osam dobavljača. Švedska Scania ima pak 350 instaliranih CATIA radnih stanica koje, naravno, koristi za razvoj svojih teških kamiona čija je brojka dosegla čak jedan milijun. U CATIA-i je razvijen zaštitni znak tih švedskih kamiona, V8 motor. čak su i tradicionalno konzervativni proizvođači kao što su Rolls Royce ili Bentley pribjegli upotrebi CATIA-e, premda se cijela njihova filozofija pravljenja automobila zasniva na ručnom sklapanju.

Poznato je da CATIA sadrži mnoštvo aplikacija i modula unutar paketa (P0 i P1). CATIA je vrlo kvalitetan alat za izradu i oblikovanje geometrijskih tijela i površina kao što su solid i surface design. CATIA V5 nudi module za NC, koji pokrivaju procese: tokarenja, 2 i 1-osnog, 3-osnog i 5-osnog glodanja, ujedno i najzahtijevnijeg. CATIA NC uključuje pak simulaciju, kao i velik broj standardnih post procesora. Korisnik može odabrati bilo koji način modeliranja i u svakom trenutku prijeći iz jednog u drugi modul bez ikakvih poteškoća i ograničenja. Pojasnimo još jednom značenje skraćenica CAD/CAM.

CAD (Computer Aided Design) - program koji program koji koristi kompjutersku grafiku za razvoj, analizu i izmjene tijekom postupka oblikovanja proizvoda. Prema definiciji CAD aplikacija (alat), bilo koja aplikacija koja sadrži računalnu grafiku i aplikacija prilagođena inženjerskim funkcijama u procesu dizajna je klasificirana kao CAD aplikacija. To ustvari znači da CAD aplikacije mogu biti raznolike, varirajući od geometrijskih alata za manipulaciju oblicima do alata za vizualizaciju rezultata koje analiziramo. Kako je osnova svih aktivnosti u proizvodnji definiranje geometrije, upravo to bi bila osnovna zadaća CAD alata. Konfiguracija CAD sastoji se od triju osnovnih cjelina: ulaza (eng. input; tipkovnica, miš, grafička ploča, digitalizator), obrade (PC računalo, operacijski sustav OS, te pripadni CAD programski paketi), te izlaza (eng. output; crtač/pisač).

10

CAM (Computer Aided Manufacturing) - računalom podržana priprema za proizvodnju i obuhvaća prevođenje projektnih informacija u tehnološke informacije i proizvodnju sa različitim razinama automatizacije. To se ostvaruje različitim tipovima NC (Numerical Control), odnosno CNC (Computer Numerical Control) strojevima kao što su CNC glodalice, CNC tokarilice i mnogi drugi slični strojevi.

U ovom slučaju CATIA se koristiti isključivo kao CAD softver, a ESPRIT isključivo kao CAM softver za CNC programiranje (Computer Aided Manufacturing). Najviše ćemo se bazirati na modulima "Part Design" i "Generative Shape Design" (za konstrukciju i oblikovanje rotorskih lopatica, međukomada, diskova i bandažnih limova), te "Assembly Design" i "Drafting" (za slaganje pojedinačnih pozicija, te za izradu radioničkih i montažnih nacrta).

#### **5.2. KONSTRUKCIJA ROTORSKE LOPATICE**

Kao što je ranije navedeno, oblak točaka s konturama profila lopatice ubacuje se u obliku datoteke .igs u standardno sučelje "Part Design" programa CATIA. Kreiran je novi "Sketch" u ravnini oblaka točaka preko kojega se konstruiraju linije i kružnice koje sačinjavanju profil lopatice, prikazano na slici 10.

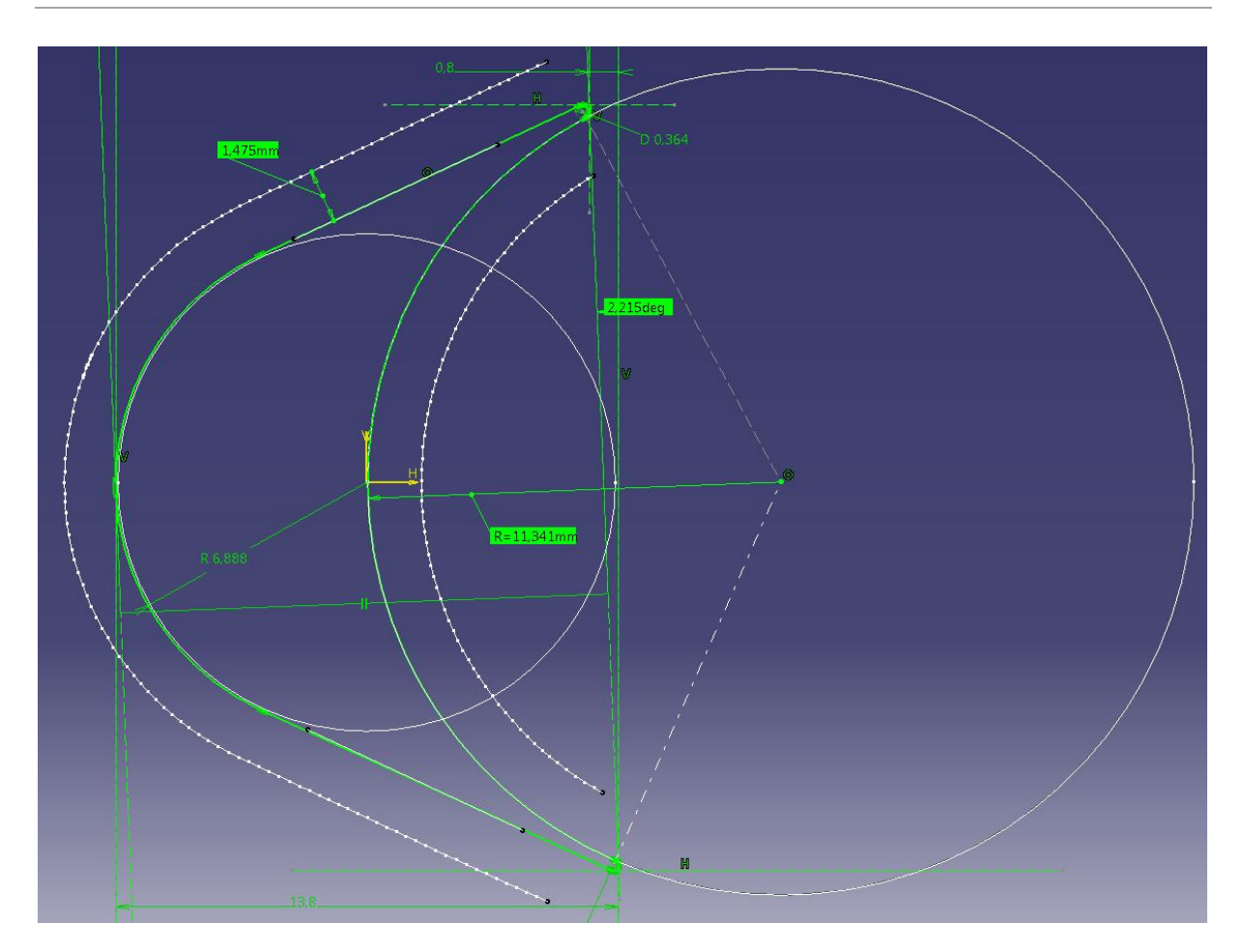

Slika 10. prikazuje konstrukciju profila preko oblaka točaka

Prikazan je tlocrt profila lopatice. Kontura sačinjena od snimljenih točaka (linije i točke bijele boje) nije idealno ravna, odnosno ne leži u idealnoj kružnici, već je potrebno prilagoditi optimalnu vrijednost promjera kružnica koje čine profil, da se što bolje poklapaju sa snimljenim točkama. Iz slike je vidljivo da se profil sastoji od dvije kružnice, tj. konkavnog dijela profila (R=11,341 mm) i konveksnog dijela profila (R=6,888 mm), te od dviju tangenti koje spajaju kružnicu konvekse profila i radjiuse ulaznog i izlaznog brida profila lopatice. Oblak točaka je definiran središtem keramičke mjerne kugle FARO Gagea koja je promjera 3 mm, stoga je potrebno zamaknuti stvarne linije profila za polumjer mjerne kugle (1,475 mm, s tolerancijom greške 0,025 mm). Vidljivo je da je cijeli profil zakrenut u odnosu na nogu lopatice za 2,215°, što je također bitna stavka. Konsturirani "Sketch" profila lopatice vidljiv je u zelenoj boji.

Konsturirani profil ("Sketch") se tada ekstrudira naredbom "Pad" koja je prikazana na slijedećoj slici 11.

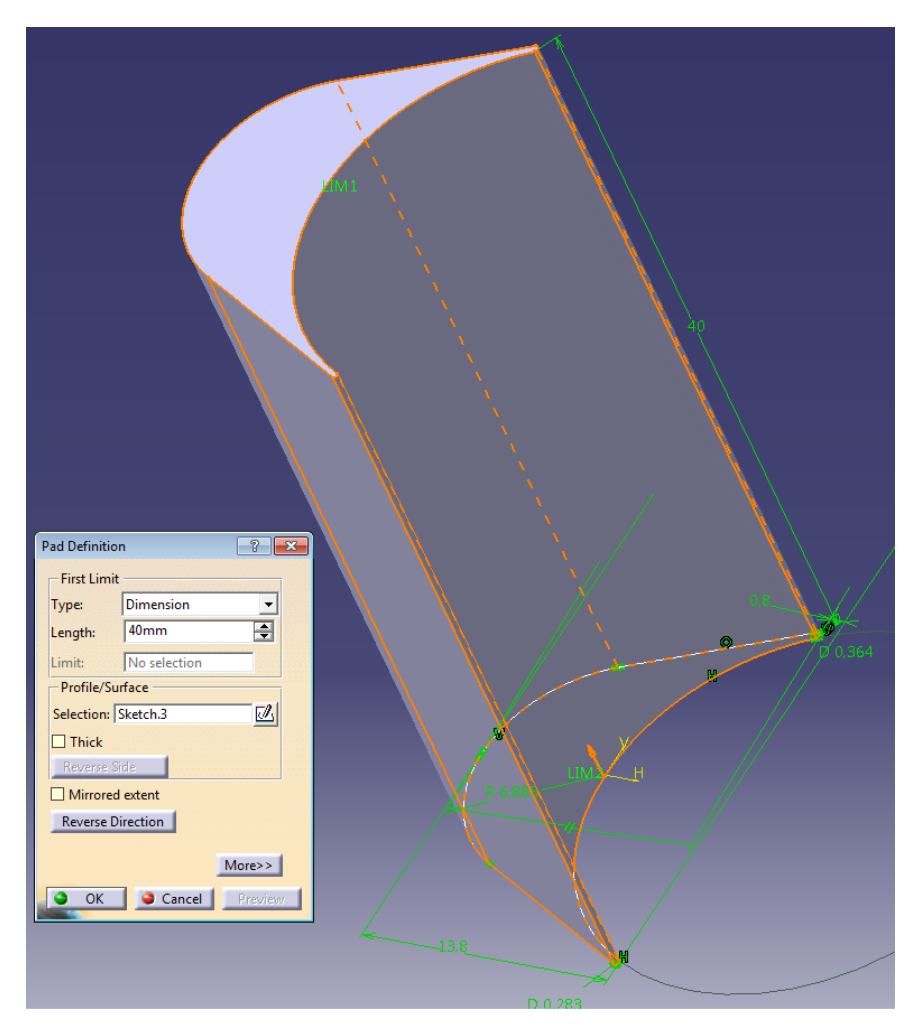

Slika 11. prikazuje naredbu "Pad" za profil loaptice

Konsturirani profil pod nazivom "Sketch.3" ekstrudira se naredbom "Pad". U izborniku "Pad Definition" biramo tip ekstrudiranja ("Dimension") proizvoljna dimenzija, a ispod se upisuje vrijednost 40 mm što je udaljenost od dna noge do vrha profila lopatice.

Slijedeća operacija je konstruiranje T-noge lopatice. Širina noge i vrata noge stare lopatice može se mjeriti pomičnim mjerilom ili mikrometrom, da se dobiju orijentacijske dimenzije. Uz to je potrebno kombinirati slične postojeće nacrte T-noge sličnih lopatica sa izmjerenim dimnezijama kanala diska. Važno je odrediti i dogovoriti točne zračnosti i tolerancije između noge lopatice i kanala utora pripadajućeg rotorskog diska. Konstrukcija noge lopatice, u ovom slučaju, radi se

tako da se u nacrtnoj ravnini s pogledom okomitim na profil lista kreira novi "Sketch" prikazan na slici 12.

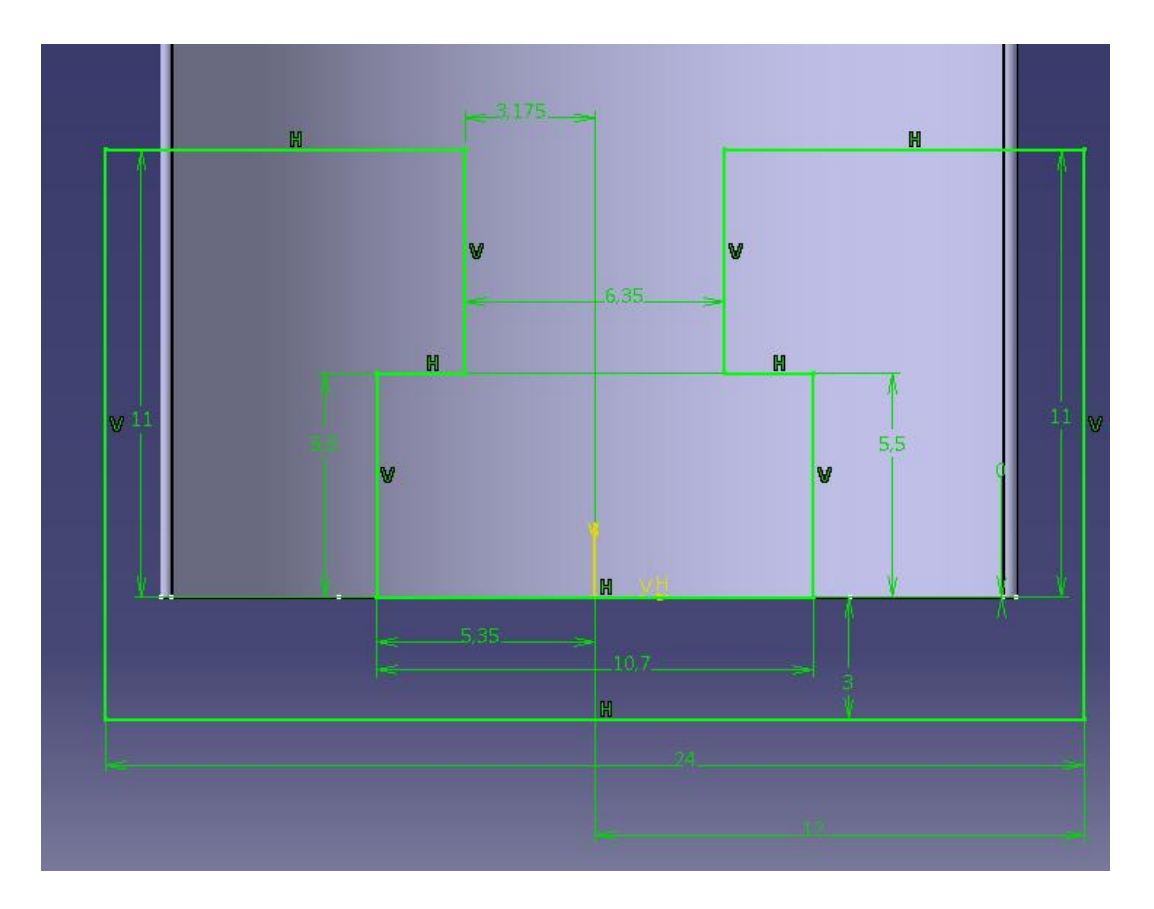

Slika 12. prikazuje "Sketch" dimenzija T-noge lopatice

Širina donjeg dijela noge lopatice je 10,7 mm, širina vrata lopatice 6,35 mm, a visina noge je 11 mm. Kod ovakvog tipa lopatice najbrži način konsturiranja noge lopatice je kreiranje "Sketcha" na način kao na slici 12., te se njime "prereže" postojeći ekstrudirani profil operacijom "Pocket" koja je prikazana na slici 13.

#### Aleks Krnežić, Završni rad

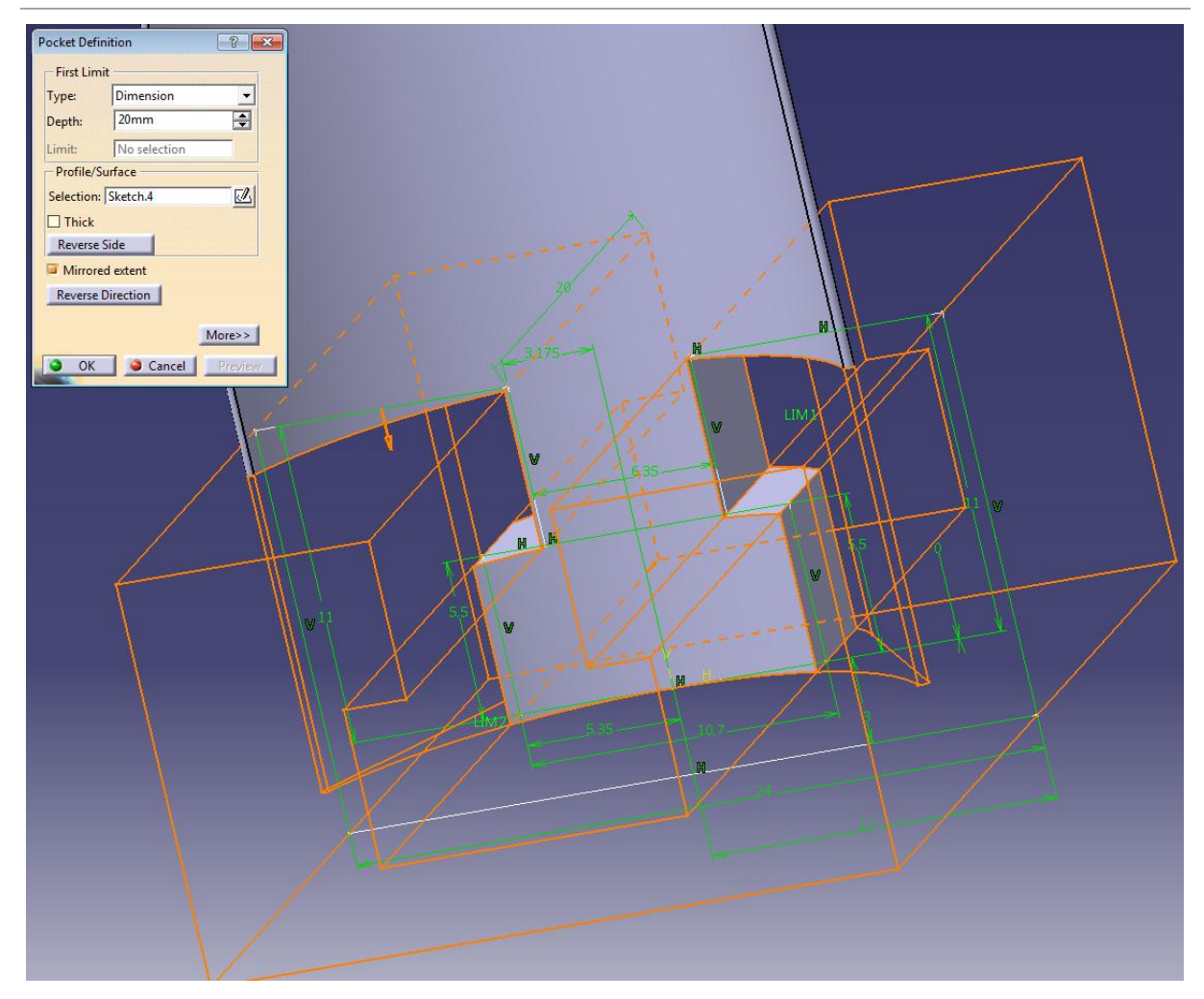

Slika 13. prikazuje operaciju "Pocket" pri izradi noge lopatice

Označi se konstruirani "Sketch4." i operacijom "Pocket" "prereže" postojeći ekstrudirani profil lopatice gdje je u "Pocket Definition" upisana proizvoljna dubina od 20 mm, sa označenim "Mirrored extent" pomoću kojeg se odrezuje zrcaljeno u oba smjera, dovoljno da cijeli profil bude presječen.

Nakon što se definirane i konsturirane osnovne dimenzije T-noge rotorske lopatice, potrebno je pozicionirati i konsturirati zakovicu. Na slijedećoj slici 14. prikazana je konstrukcija zakovice kreiranjem novog "Sketcha" na vrhu profila lista lopatice.

#### Aleks Krnežić, Završni rad

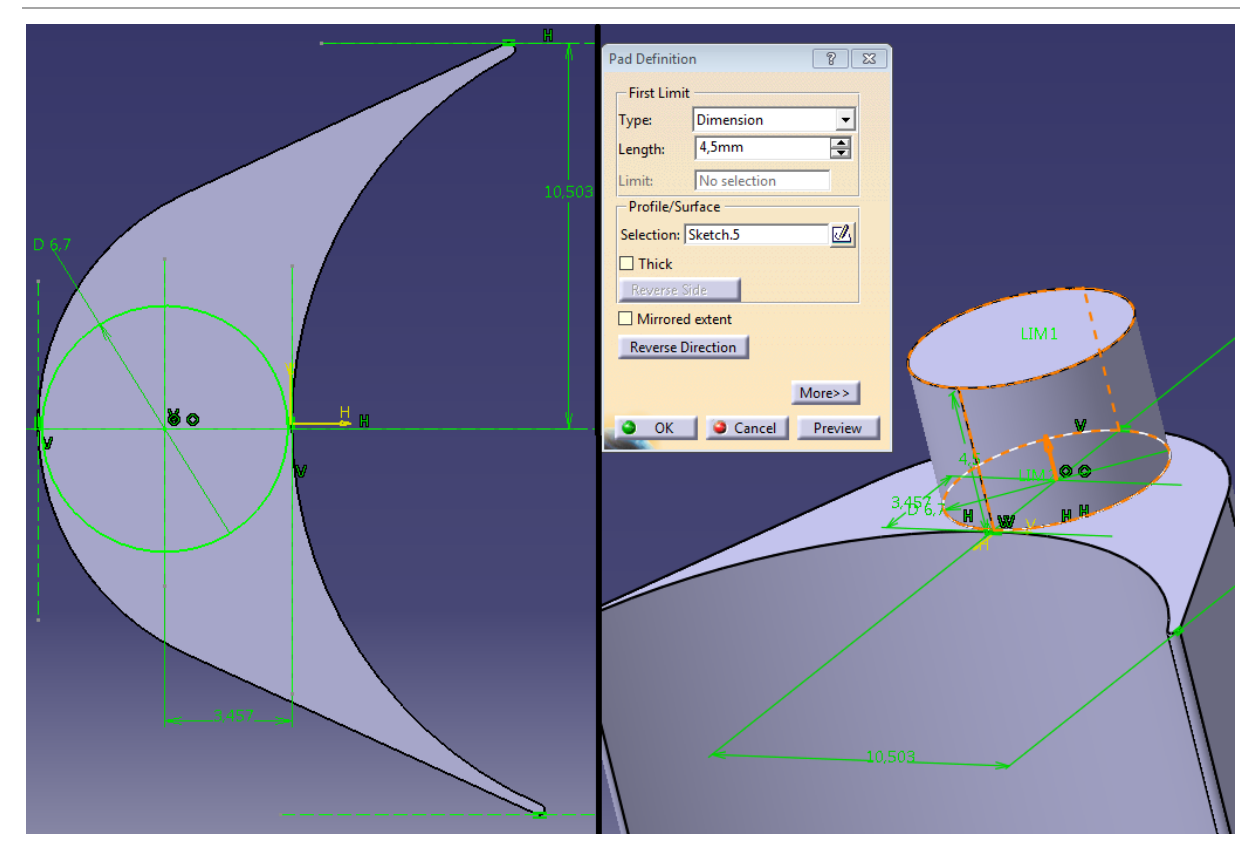

Slika 14. prikazuje "Sketch" i operaciju "Pad" zakovice lopatice

Iz slike 14. u lijevom dijelu vidiljiva je konstrukcija zakovice u "Sketchu". Promjer zakovice je 6,7mm, a nalazi se na simetrali ulaznog i izlaznog ruba profila lopatice. Btino je da promjer rupa na bandažnom limu bude nešto veći do promjera zakovice. Promjer zakovice mora biti nešto manji od debljine profila lopatice, odnosno da se zakovica nalazi unutar granica profila lista. Na desnoj strani slike 14. vidljiva je operacija "Pad" za konstruiranu zakovicu ("Sketch.5"). Duljina zakovice je 4,5 mm (dovoljno dodatka, odnosno volumena, za zakivanje bandažnih limova pri montaži).

Na kraju je potrebno definirati sva potrebna skošenja i radijuse na nozi i zakovici lopatice prikazano na slici 15.

Aleks Krnežić, Završni rad

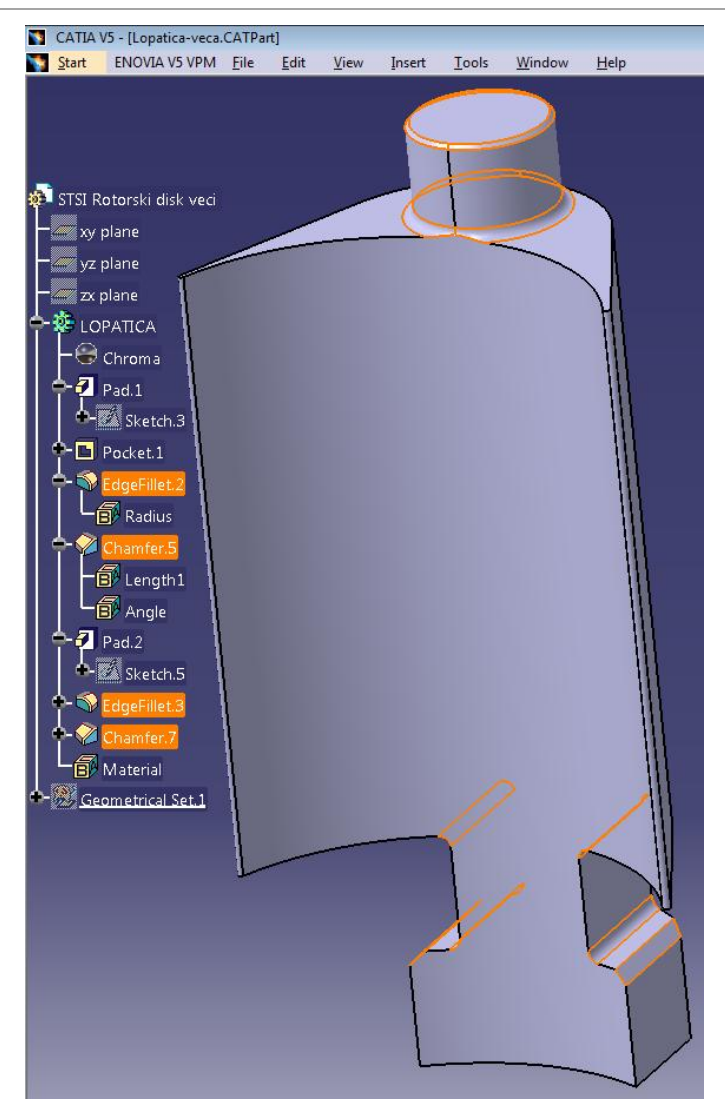

Slika 15. prikazuje definirane radijuse i skošenja, te konačan izgled lopatice

Definiranje skošenja i radijusa vrši se tako da se označe željeni bridovi, te naredbom "Chamfer" definiramo skošenja, a naredbom "Edge Fillet" definiramo radijuse. Definirana skošenja na krajevima noge lopatice iznose 0,6/45°, a radijusi koji dijele vrat noge od ostaka lopatice iznose 0,5 mm. Radijus između vrha profila lista lopatice i zakovice iznosi 0,5 mm, a skošenje na vrhu zakovice iznosi 0,2/45°

Na istom principu kojim je izrađen 3D model veće rotorske lopatice potrebo je izraditi 3D model manje rotorske lopatice. Razlika u konstrukciji je u promjerima kružnica konkavne i konveksne strane lista profila lopatica.

#### **5.3. KONSTRUKCIJA MEĐUKOMADA**

3D model međukomada može se konsturirati na više načina. U ovom slučaju međukomad je konstruiran u dijelu "Generative Shape Design" u kombinaciji sa "Part Design" programa CATIA. Poznato je da je uloga međukomada ta da čini korak (kut) između dviju lopatica, jer je konveksna strana međukomada je konstruirana pod određenim kutem u odnosu na konkavnu stranu. Taj kut je zapravo korak lopatica. Dimenzije međukomada su identične dimenzijama profila T-noge lopatica. Prethodno definirani kut koraka lopatica je 4,75°, a broj lopatica u disku (većem) je 75 komada. Potrebno je zarotirati lopaticu obodu diska pod kutem ("angular spacing") od 4,75° za 75 lopatica ("instances"). Prazan prostor između nogu lopatica je zapravo prostor koji je potrebno popuniti sa međukomadima, a između prve i poslijednje lopatice se nalazi još i završni komad koji u potpunosti zatvara cijeli krug. Na slijedećoj slici 16. prikazane su kreirane površine konveksne i konkavne strane međukmada (površine profila nogu dviju lopatica) u "Generative Shape Designeu".

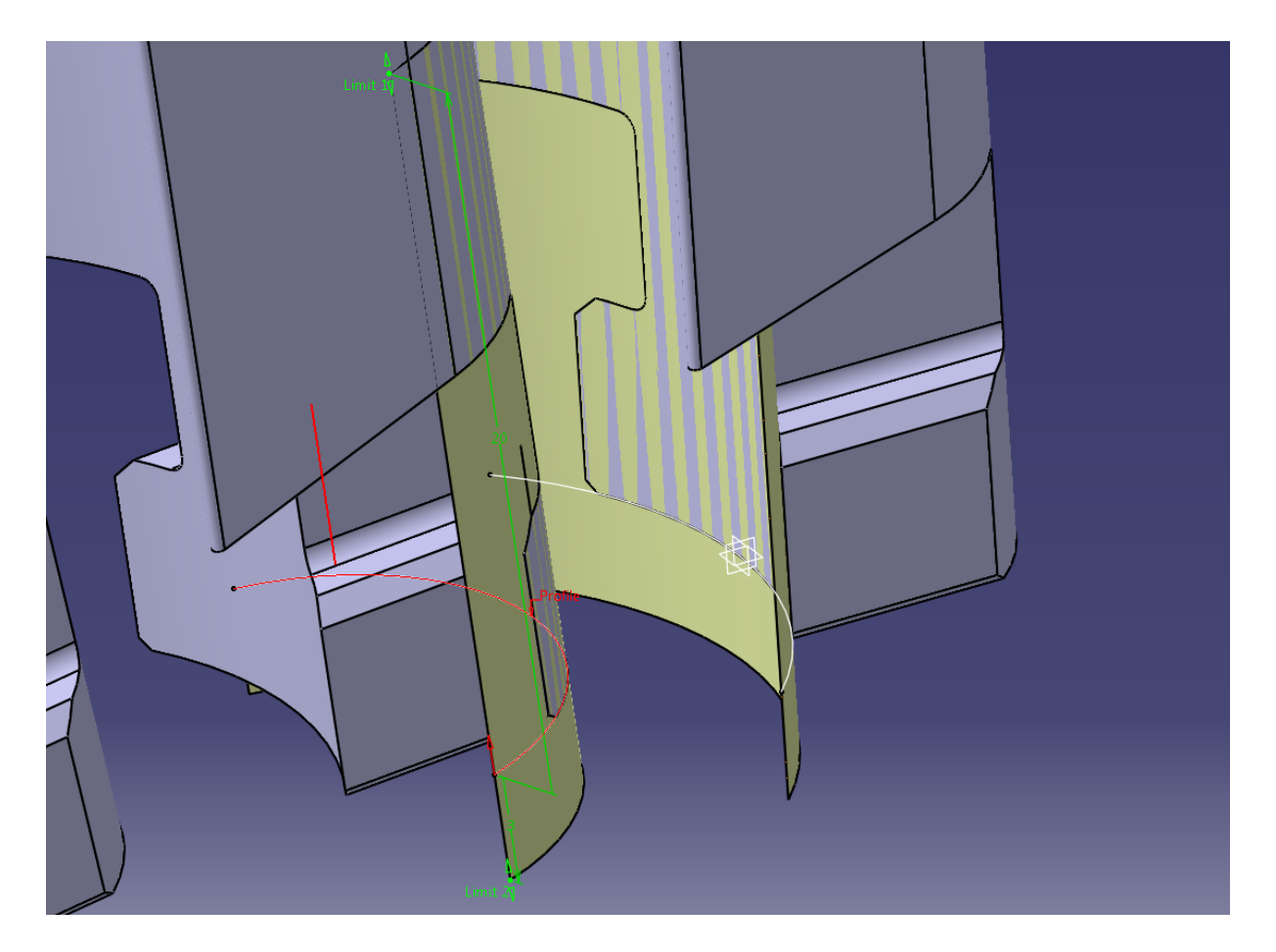

Slika 16. prikazuje konstrukciju međukomada pomoću površina lopatica

Dvije linije (bijela i crvena) predstavljaju konture prednje i stražnje plohe međukomada. Linije su konstruirane iz kružnica profila, a produljene su ekstrapolacijom, odnosno naredbom "Extrapolate". Naredbom "Extrude" iz tih dviju linija kreirane su dvije površine prednjeg i stražnjeg profila međukomada. Nadalje je potrebno izraditi model koji je prikazan na slici 17. (tamno žute boje) pomoću konstuiranja "Sketcha" i linija, ekstrudiranja ploha, te njihovim presijecanjima nardebom "Split".

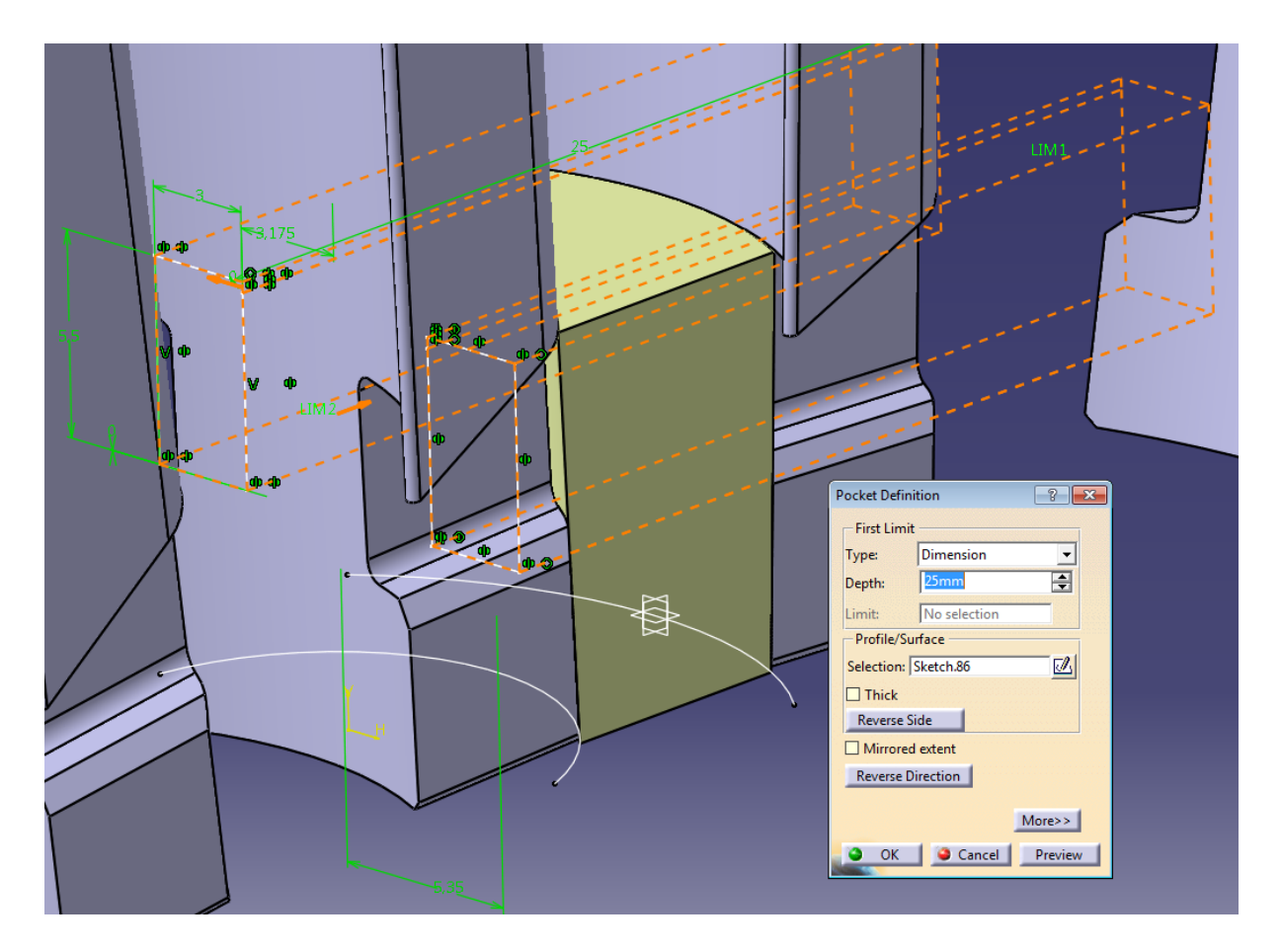

Slika 17. prikazuje "Pocket" operaciju za definiranje međukomada

Pomoću operacije "Join" potrebno je označiti sve plohe prethodno kreiranog "predmodela", te se tako sve plohe grupiraju u jedan model ("Join"). Naredbom "Close Surface" označi se prethodno definirani "Join" , te se kreira novi kompaktni samostalni model koji se ponaša kao novi "Body". Iz slike 17. vidljiv je "Sketch.86" koji se sastoji od dva jednaka, simetrična, pravokutnika, te se pomoću operacije "Pocket" (kao u prethodnom slučaju konstrukcije T-noge lopatice) izrade bočne stranice međukomada. Nakon toga definiraju se radijusi i skošenja kao u slučaju

noge lopatice. Na slijedećoj slici 18. prikazani su zarotirani gotovi međukomadi sa lopaticama, a cijeli krug zatvara jedan završni komad koji ima poseban utor u disku, a pričvršćuje se posebnim štiftom kroz bočni provrt na disku.

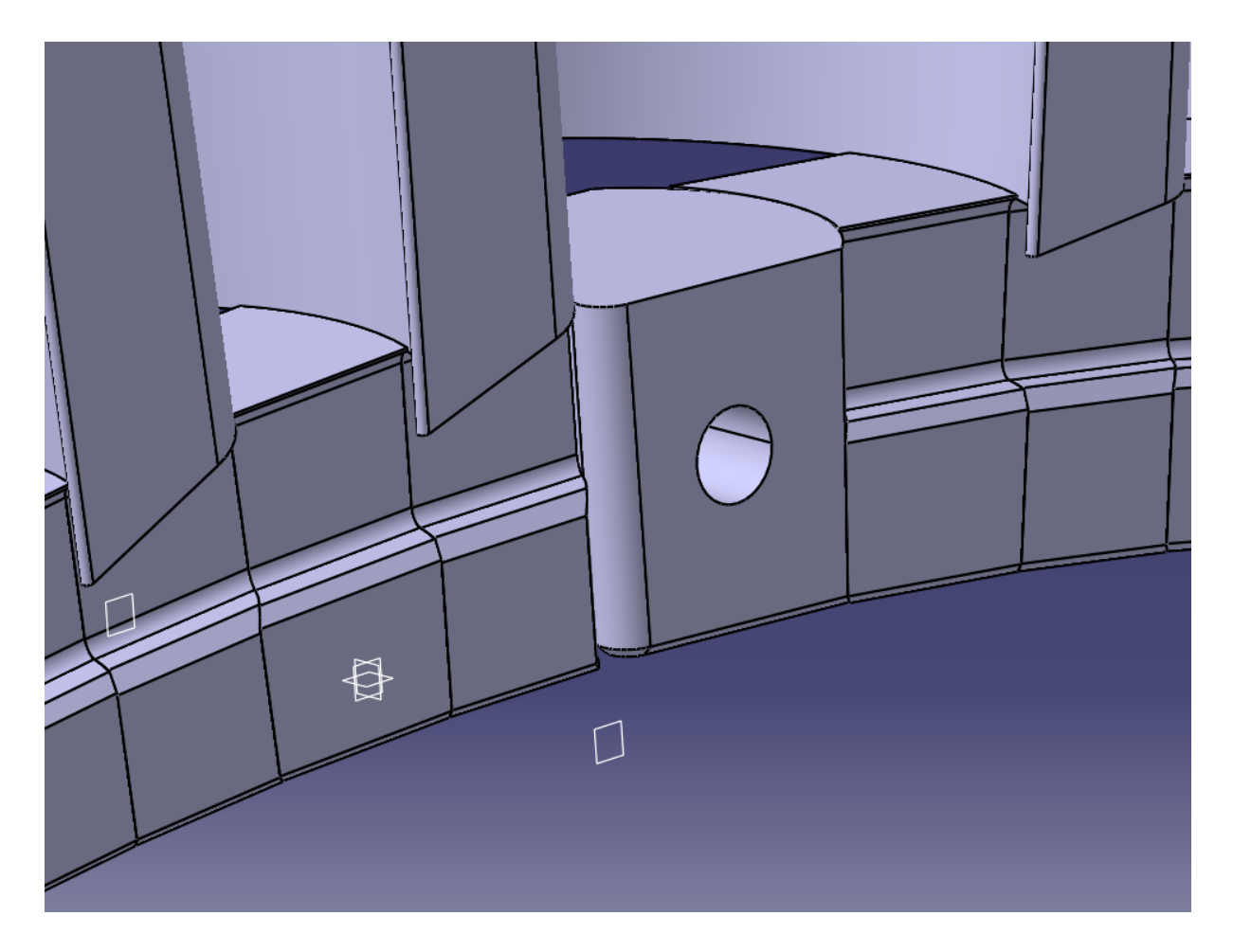

Slika 18. prikazuje zatvoreni krug lopaticama, međukomadima i završinm komadom većeg rotorskog diska.

Principijelno isti postupak izrade je i za mađukomad manjeg rotorskog kola, drugih vrijednosti dimenzija.

#### **5.4. KONSTRUKCIJA DISKA ROTORA**

Nakon izmjerenih, dogovorenih i definiranih dimenzija diska rotora potrebno ga je konstruirati i izraditi nacrte, iako neće biti rađen na CNC stroju. Postupak je takav da se u "Sketchu" konstruira vanjski promjer diska, a naredbom "Pad" definira se širina diska. U odnosu na dimenzije noge lopatice i međukomada, potrebno je dimenzionirati i konstruirati utor diska sa pripadajućim tolerancijama i zračnostima. Na slijedećoj slici 19. prikazan je "Sketch" utora na disku (lijevo), te operacijim "Groove" taj "Sketch" je zarotiran za 360°po obodu diska (desno). Utor diska je naravno nešto većih dimenzija nego noga lopatice i međukomad zbog potrebnih zračnosti pri montiranju pozicija.

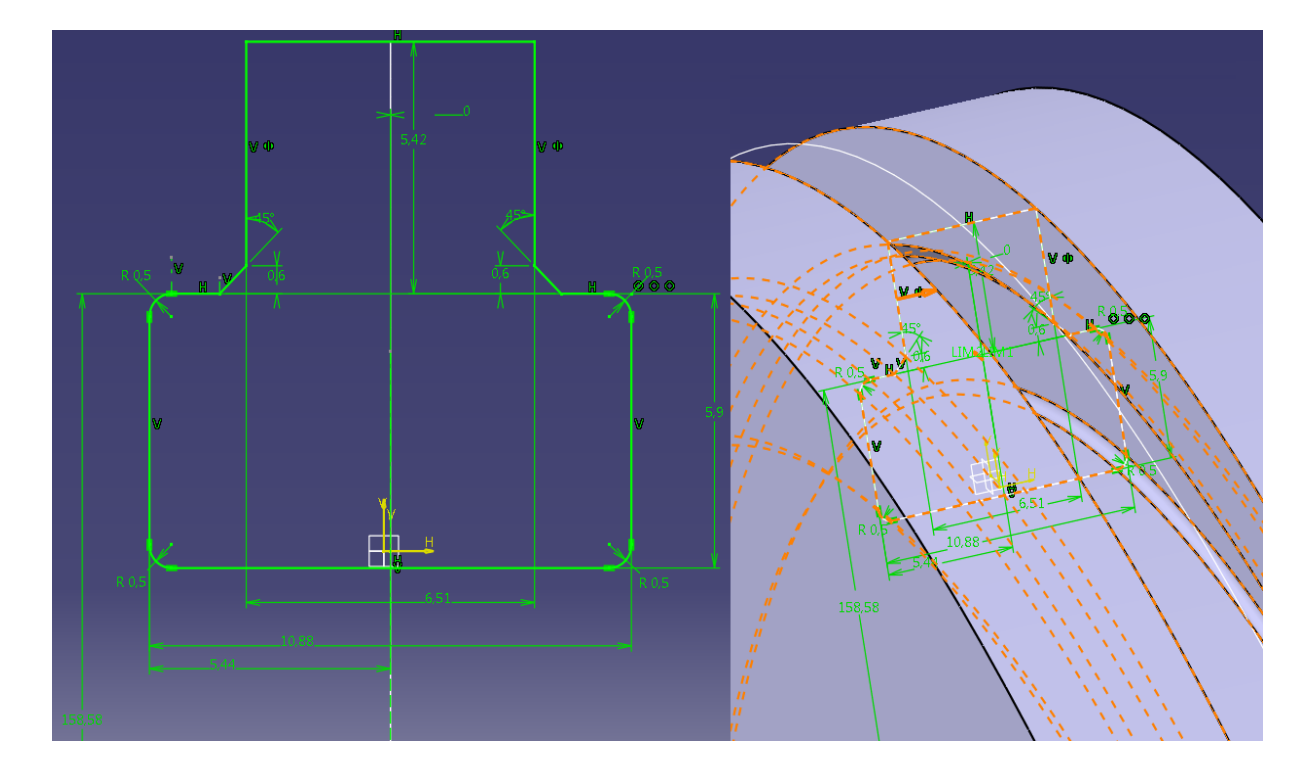

Slika 19. prikazuje konstrukciju utora diska

Nakon toga konstuiran je utor za završni komad pomoću operacije "Pocket", bočni provrti za štift završnog komada, unutarnji promjer gdje se disk montira na vratilo (sa utorom za pero), te ostala potrebna skošenja. Slijedeća slika 20. prikazuje dimenzije zračnosti između T-noge rotorske lopatice i dimenzije kanala na disku, koje se moraju poštivati pri izradi na stroju.

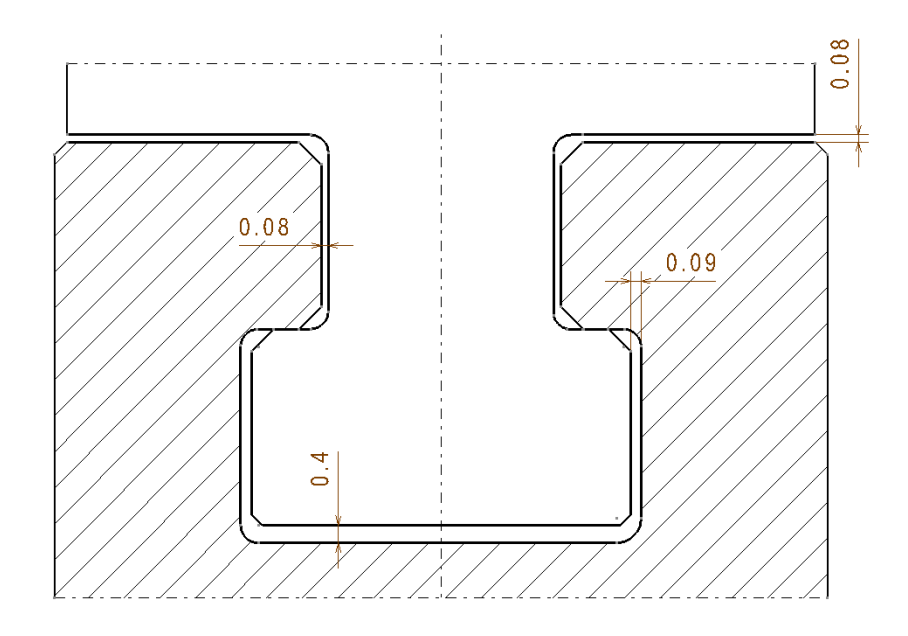

Slika 20. prikazuje presjek profila T-noge lopatice i kanala rotorskog diska, sa dozvoljenim zračnostima

Nakon završene konstrukcije svih traženih pozicija, slijedeća slika 21. daje montažni prikaz većeg rotorskog kola sa svim pravilno posloženim pozicijama, te s bandažnim limovima. Kao što je ranije rečeno, izrada drugog (manjeg) rotorskog kola principijelno se bazira na izradi većeg rotorskog kola. Nadalje slijedi izrada radioničkih crteža i konačnih nacrta traženih i konsturiranih pozicija u sučelju "Drawing" programa CATIA.

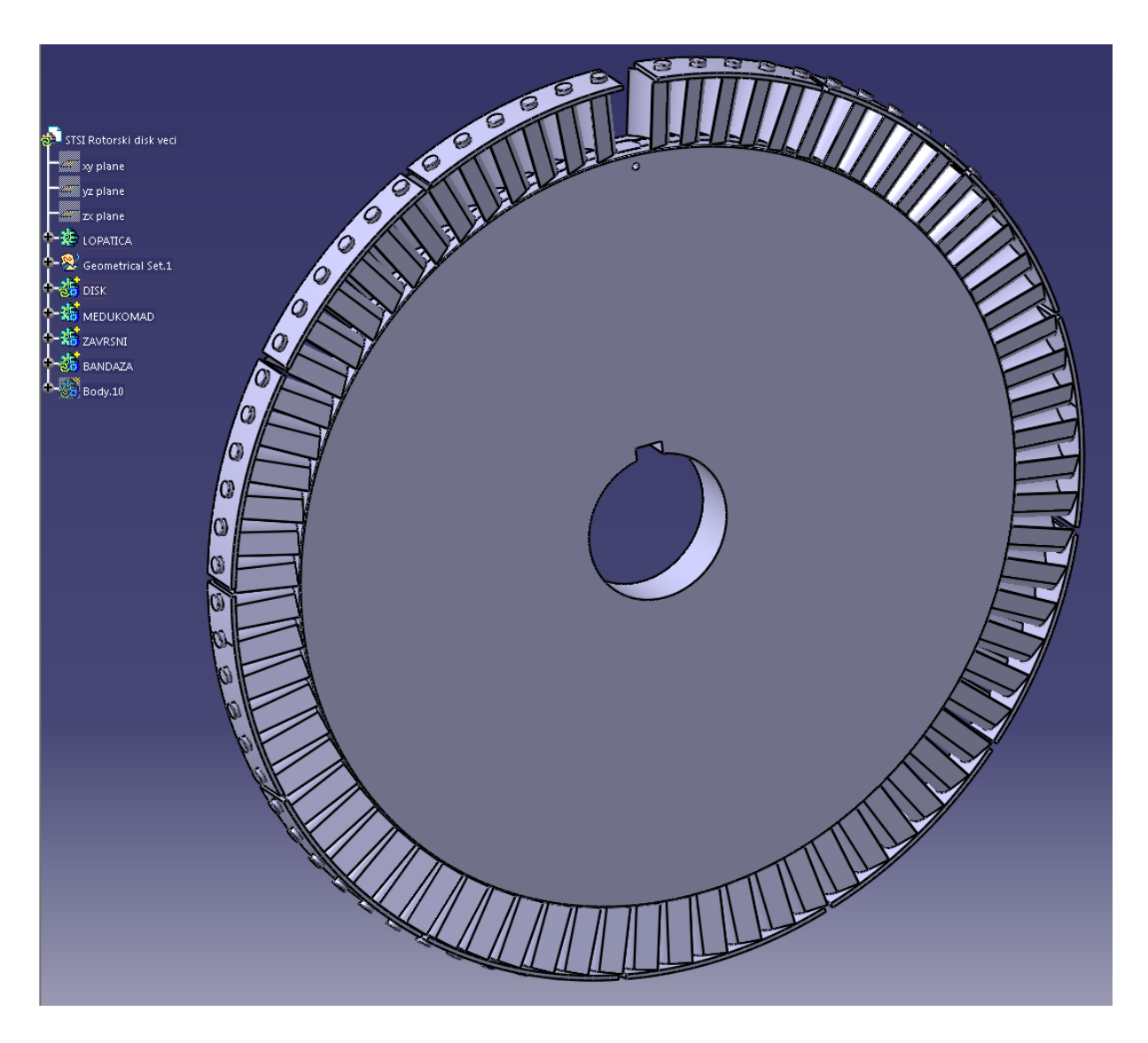

Slika 21. prikazuje veće rotorsko kolo sa svim konstruiranim 3D modelima u programu CATIA V5R20

Konačno konstruirane 3D modele pozicija koristimo pri izradi CNC programa u CAM softveru ESPRIT, o čemo ći biti riječi u drugom dijelu ovog rada.

#### **6. CNC PROGRAMIRANJE**

#### **6.1. OPĆENITO O PROGRAMIRANJU I CNC STROJEVIMA**

PROGRAM je skup šifriranih geometrijsko-tehnološko-funkcionalnih naredbi kojimase putem različitih fizičkih medija (papirna vrpca, kaseta, disketa) daju upravljačkoj jedinici numerički upravljanog stroja unaprijed zamišljene radnje. Prve upravljačke jedinice bile su bez kompjutora i nosile su naziv NC upravljačke jedinice (Numerical Control), a budući da se program sastojao od brojaka i slova, otuda naziv Numeričko upravljanje. Današnje upravljačke jedinice građene su na principu korištenja mikroprocesora, tj. malog elektroničkog računala koje se može programirati i time ostvariti proces numeričkog upravljanja. Zbog toga se takve upravljačke jedinice zovu CNC (Computer NumericalControl ) upravljačke jedinice.

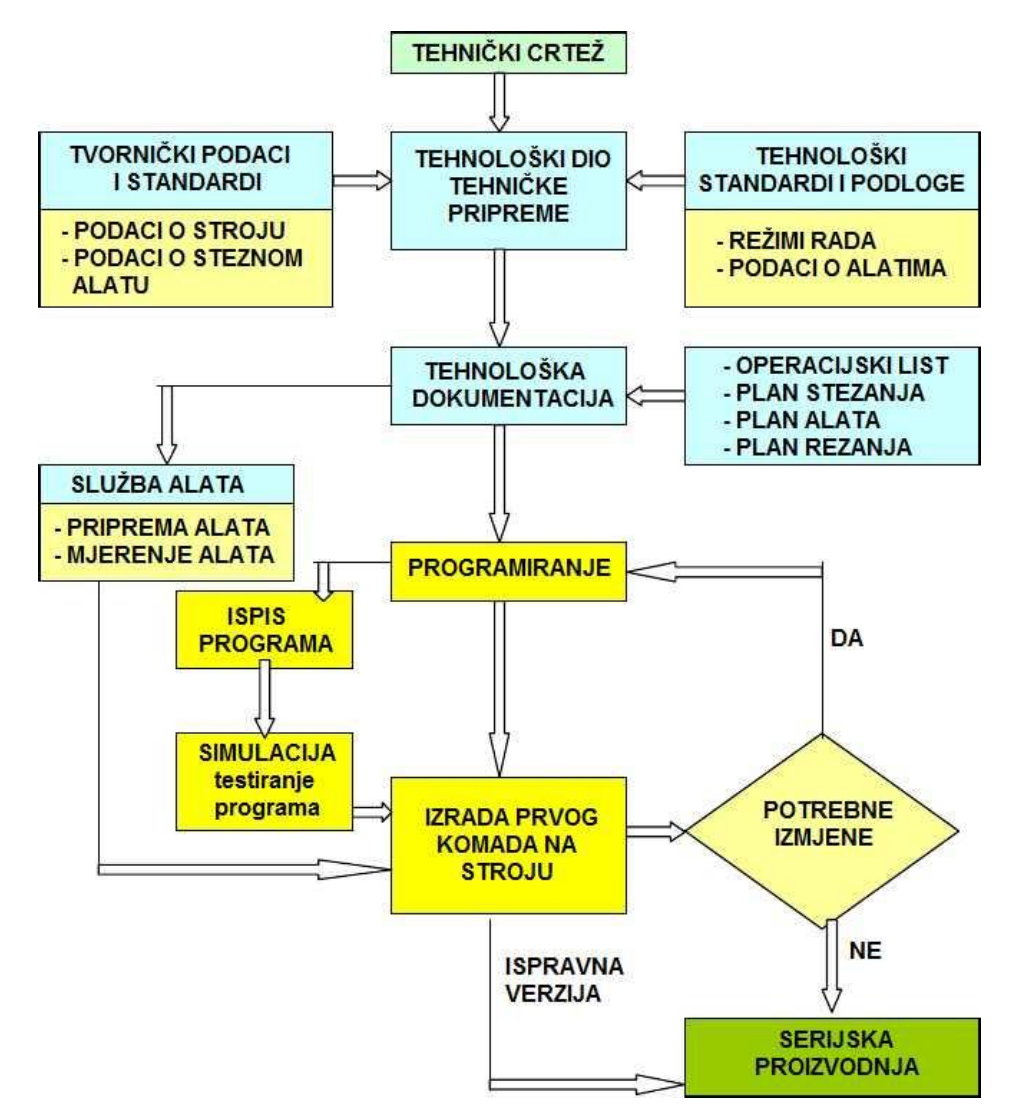

Slika 22. Shematski prikaz programiranja

Iz slike 22. vidimo da samom programiranju prethodi odgovarajuća priprema koja se sastoji od izrade tehnološke dokumentacije u tehničkoj pripremi. Pri tome moramo prikupiti podatke o steznim i reznim alatima, stroju i režimima rada. Programiranje i sam ispis programa slijedi nakon što se izradi plan rezanja, koji je najvažnija tehnološka dokumentacija. Prije same izrade prvog komada na stroju vrši se simulacija programa. Nakon što se izradi prvi komad na stroju i nakon eventualnih korekcija programa pristupa se serijskoj proizvodnji. Veoma važnu ulogu ima služba pripreme alata koja prema tehnologiji postavlja odgovarajuće alate u revolversku glavu i vrši izmjere i podešavanje (korekcije) alata. Proces izrade dijelova na CNC stroju, kako smo vidjeli na prethodnoj shemi, sastoji se od slijedećih aktivnosti:

- razrada tehnologije i utvrđivanje redoslijeda zahvata, alata i režima rada
- priprema alata
- programiranje
- priprema stroja
- izrada prvog komada u seriji
- serijska proizvodnja

Većina nabrojenih aktivnosti postoji i kod klasičnih alatnih strojeva, međutim ono što je svojstveno CNC strojevima je programiranje. CNC programiranje je postupak pisanja programa prema unaprijed definiranoj tehnologiji, a može se obaviti ručno ili pomoću računala. Programiranje pomoću računala podrazumijeva automatsko programiranje samog računala na osnovu izabranih parametara programera kao što su dimenzije sirovca, put alata, izbor alata, režima rada itd. u posebnim softwerima kao što su CATIA, ESPRIT, MASTERCAM, SOLIDCAM, i dr. Također je moguća simulacija programa i ispis samog programa u izabranim upravljačkim jedinicama. Ovime se skraćuje vrijeme i smanjuju troškovi izrade programa, te je brža izrada prvog komada na stroju. Da ponovimo, CAM je oblik automatizacije u kojem se radne (operativne) informacije proizvodnoj opremi, strojevima, predaju izravno iz računala. Ta tehnologija se razvila iz numerički upravljanih strojeva s početka 50-tih, čijim radom se upravljalo pomoću niza kodiranih naredbi sadržanih na bušenim karticama ili bušenoj vrpci. Današnja računala mogu upravljati radom niza robota, glodalica, tokarilica, strojeva za zavarivanje i drugih strojeva i uređaja, transportirajući obradak od stroja do stroja, kako je operacija na prethodnom stroju završena. Takvi sustavi dozvoljavaju jednostavno i brzo reprogramiranje, što omogućuje brzu primjenu

25

konstrukcijskih promjena. Napredniji sustavi, koji su obično integrirani s CAD sustavima, mogu upravljati i takvim zadaćama kao što su narudžbe dijelova, raspoređivanje i izmjena alata.

#### **6.1.1. Karakteristike CNC strojeva**

Razlike između konvencionalnih (klasičnih) alatnih strijeva i CNC strojeva su u skijedećem:

PRIGON STROJA - kod klasičnih strojeva radi se o skupnom pogonu tj. jedan motor pogoni i glavno vreteno i ostala gibanja radnog stola, dok kod CNC strojeva postoji jedan glavni motor za pogon glavnog vretena a gibanje po osima ostvaruju posebni istosmjerni motori.

UPRAVLJANJE STROJA - izvodi se kod klasičnih strojeva ručno ili strojno preko ručica zaupravljanje dok CNC strojevi imaju upravljačku jedinicu (tastatura i ekran) i radeautomatski preko programa.

MJERNI SUSTAV STROJA - sastoji se od skale sa nonijusom (klasični stroj) ili preciznijeg linearnog sustava mjerenja (CNC stroj)

POMAK RADNOG STOLA – ostvaruje se trapeznim navojem ili kugličnim navojnim vretenom (CNC stroj)

Nivoi upravljanja CNC alatnih strojeva su upravljanje po točki (istovremeno kretanje samo po jednoj osi – npr. operacija bušenja), upravljanje po krivulji u ravnini (istovremeno po dvjema osima), upravljanje po prostornoj krivulji (istovremeno kretanje po najmanje 3 osi odnosno mogućih 5 osi, simultano, npr. prostorno zakrivljene plohe kao što su recimo lopatice turbine).

Glavne karakteristike CNC strojeva:

- mogućnost obrade najsloženijih strojnih dijelova
- visoka produktivnost , fleksibilnost, kvaliteta, točnost, ponovljivost
- velika brzina rada zbog povećanih režima rada
- robusnija konstrukcija stroja
- bolje vođenje (npr. kuglično navojno vreteno), što rezultira većom preciznošću (0,001 mm)
- obilno podmazivanje i hlađenje alata posebnom emulzijom (do 100 l/min i više) čime se produžuje vijek trajanja alata
- rad na stroju i podešavanje stroja je pojednostavljeno
- moguće je podesiti više operacija istodobno
- program se može opozvati brzo i jednostavno, kao i poslati novi izmijenjeni, revidirani program
- nedostaci su: relativno visoki početni troškovi ulaganja u opremu, potrebno računarsko vrijeme i troškovi programiranja, potreba za preventivnim održavanje, kao i redovnim obavljanjem servisa, jer su troškovi zastoja veliki, te neisplativost pojedinačne proizvodnje i obrade malih serija proizvoda

#### **6.2. CNC OBRADNI CENTAR – HAAS VF2 TR**

Prije same izrade programa, nužno je znati na kojoj će se vrsti stroja izrađivati lopatice, te koje su mogućnosti stroja, jer o tome ovisi cijeli program. HAAS VF-2TR je 5-osni vertikalni obradni centar sa uklonljivim 2-osnim rotacionim stolom "trunnion".

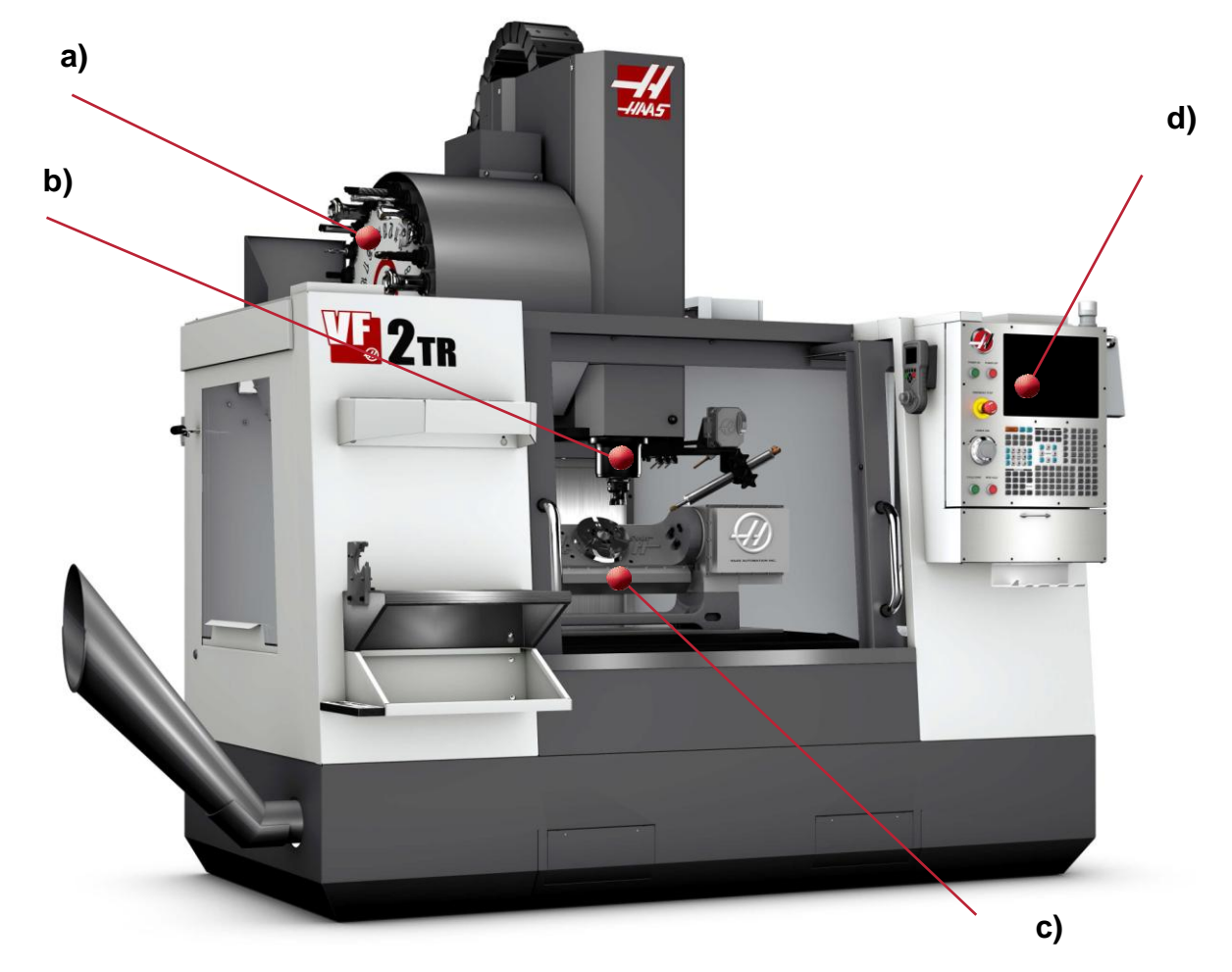

Slika 23. HAAS VF-2TR – a) standardni rotacioni izmjenjivač alata, b) vreteno, c) trunnion, d) ISO standardna G-kod programibilna operacijska jedinica

VF-2TR omogućuje u potpunosti simultanu 5-osnu obradu pod gotovo svakim kutem. Trunnion je postavljen direktno na radni stol stroja preko standardnih "T" utora i jednostavno se može ukloniti ako nam je potrebno više prostora za 3-osnu obradu. Omogućena je obrada u području ±120° (A-os), te 360°u rotaciji (B os), 30 konjskih snaga (22,4 kW) vertikalnog vretena, do 10000 okretaja u minuti, 24+1 mjesto za alate u revolveru, programibilni rasprskivač za hlađenje, kapacitet od 208 litara za emulziju, USB port (750 MB interne memorije), 15'' LCD ekran u boji, itd. Maksimalna putanja vretena po X osi iznosi 762 mm, po Y osi 406 mm, a po Z osi 508 mm.
Maksimalna težina, jednako raspoređena na radnom stolu, iznosi 1361 kg, a na trunnionu iznosi 36,3 kg. Makismalni brzi hod alata iznosi 25,4 m/min, po svim osima, a maksimalna brzina rezanja iznosi 16,5 m/min. Dakle, CNC obradni centar HAAS VF-2TR (sa trunnionom) će nam idealno poslužiti za izradu prethodno konstruiranih rotorskih lopatica i međukomada.

Nakon što smo upoznati sa CNC strojem za kojega će se raditi program, potrebno je spomenuti osnove sučelja CAM programa ESPRIT, njegove mogućnosti, te potrebne funkcije i naredbe za izradu programa, odnosno konačnog ispisivanja NC koda.

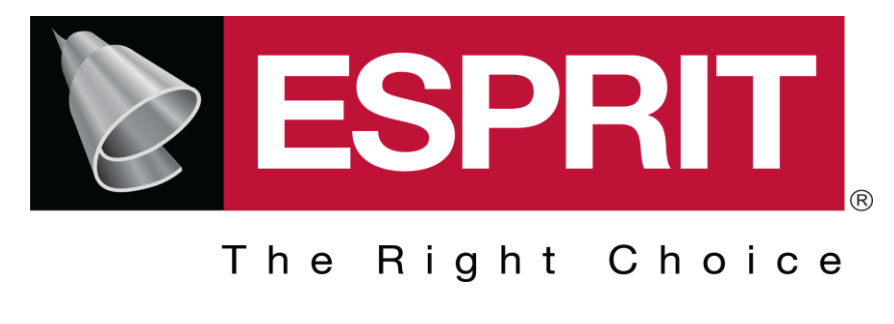

### **6.3. ESPRIT**

Visoke performanse ESPRIT sustava nude snažne alate za programiranje bilo kojeg CNC alatnog stroja. ESPRIT ima punu funkcionalnost spektra strojne obrade odvajanjem čestica uključujujući tu programiranje za: glodanje, tokarenje, erodiranje, od 2 do 5 osi. Fleksibilan sustav ESPRIT ima vrijednost kod CNC programera jer ima opsežan skup obradnih ciklusa, sveobuhvatne alatne kontrole i sposobnost da u potpunosti podržava cijelu proizvodnju. ESPRIT-ovo CAD/CAM sučelje izravno uvozi model iz bilo kojeg izvora, potpuno netaknut, bez potrebe da programer uređuje ili obnavlja geometriju. ESPRIT obrađuje komad iz bilo koje kombinacije geometrija (tijela, površina, žičanog modela...) pružajući potpunu fleksibilnost proizvodnje. Započinjući od 100% potpune i točne geometrije tijela uklanja gotovo sve poteškoće u programiranju kompliciranih dijelova i značajno smanjuje vrijeme programiranja.

Slika 24. glavni logo programa DP Technology ESPRIT

ESPRIT-ovi univerzalni postprocesori bez napora stvaraju G kod visoke kvalitete koji je potreban za rad alatnih strojeva. Dodatni tvornički certifikati za postove dostupni su za mnoge od vodećih brandova alatnih strojeva. ESPRIT otvorena arhitektura omogućuje laku prilagodbu bilo kojeg post procesora tako da odgovaraju osobnim željama programera i zahtjevima obrade. ESPRIT-ov G-kod daje više vremena za obradu dijelova, dajući maksimalnu iskorištenost stroja i optimalnu kvalitetu dijela po najnižoj mogućoj cijeni.

ESPRIT-ova brza, precizna i pouzdana verifikacija čvrstog modela eliminira potrebu za skupim "radom na prazno" na CNC stroju. Dobiva se potpuno povjerenje u obradu uspoređujući dizajnirani model s obrađenim. Visoke performanse, simulacije u realnom vremenu, sveobuhvatne provjere eventualnog sudara (alata i komada) da bi se osiguralo da čak i najsloženiji dijelovi budu obraženi pravilno prvi put. ESPRIT daje iscrpnu provjeru programa simuliranu u kompletnom strojnom okruženju: alat s držačem alata, alati za stezanje, sirovac, i na kraju obradak.

#### **6.4. PROCES IZRADE CNC PROGRAMA ZA ROTORSKE LOPATICE**

Nakon kratkog upoznavanja sa osnovama CNC programiranja i stroja na kojem će biti izrađene tražene rotorske lopatice (i međukomadi lopatica), možemo krenuti sa suštinom izrade programa. Prije samog programiranja upoznat ćemo se sa osnovama sučelja programa ESPRIT, kao i sa ostalim operacijama i funkcijama kroz sami proces programiranja.

Slijedeća slika 25. nam pokazuje glavni prozor sa alatnim trakama i sporednim prozorima programa ESPRIT.

30

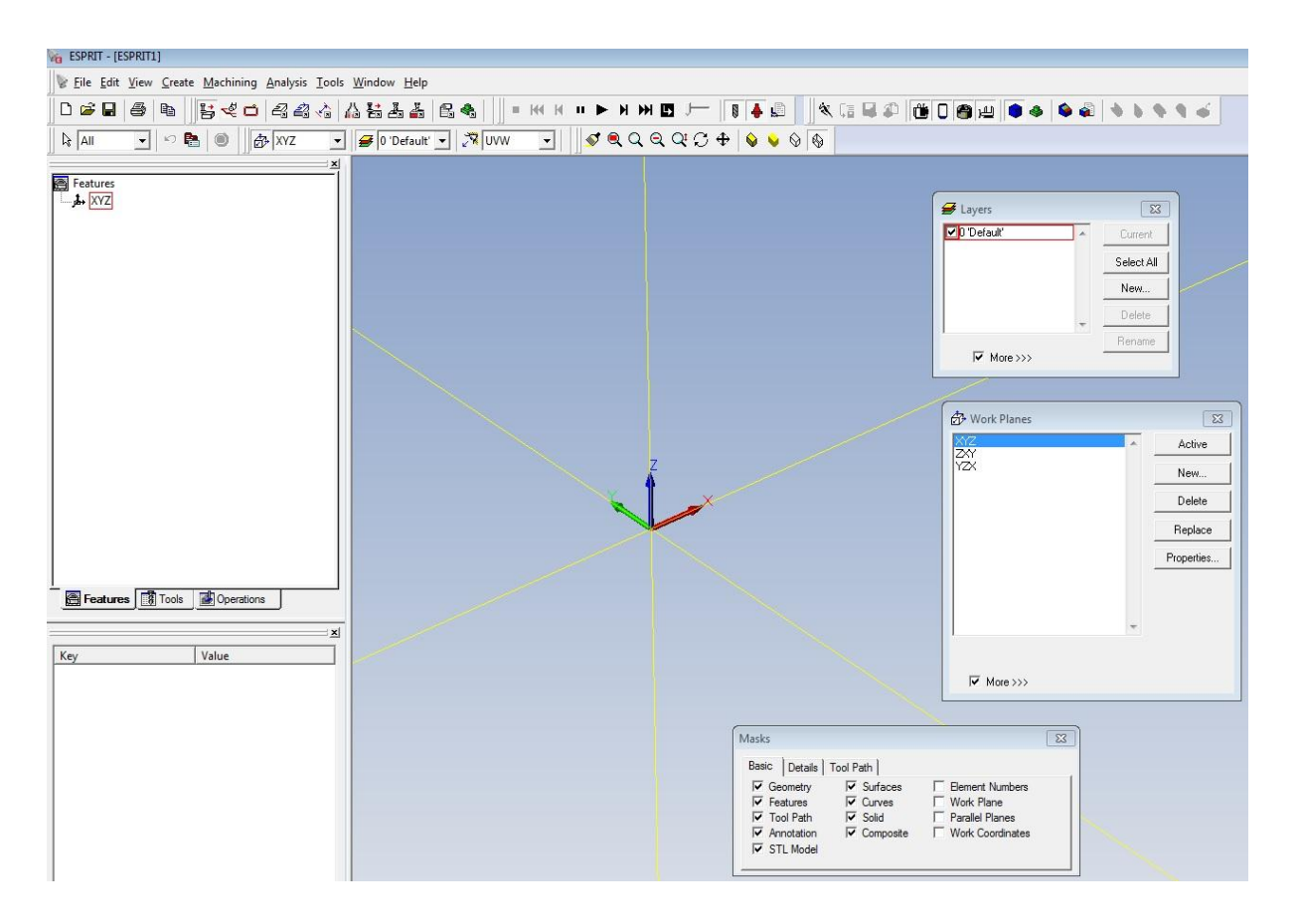

Slika 25. Pogled na sučelje programa ESPRIT

Na slici 25. je vidljiv osnovni koordinatni sustav (žute linije), te X, Y i Z osi, što predstavlja središte ("origin point") za daljnje programiranje i izradu NC koda. Drugi naziv za "origin point" je tzv. "nula". To ishodište možemo pomicati po želji, i iz te točke proizlaze sve vrijednosti koordinata u NC kodu. S lijeve gornje strane vidljiv je prozor koji sadrži glavni XYZ koordinatni sustav stroja, "feature" (označene linije putanje alata) sa pripadajućim operacijama, kartice pripadajućih alata, te redoslijedom operacija. Ispod se nalaze osnovne i detaljne informacije iznad odabrane operacije, te prikazuje vrijednosti koordinata i osi koordinatnog sustava stroja prilikom simulacije. Na desnoj strani se nalaze pomoćni prozori. U prozoru "Layers" kreiramo, uključujemo i isključujemo slojeve ("Layere"). Tako možemo određenu geometriju i operacije ubacivati u posebne "Layere", te si tako olakšati snalaženje pri programiranju. Ispod se nalazi prozor "Work Planes" gdje također kreiramo i editiramo određene ravnine operacija, jer nije svaka operacija osnovnoj XYZ ravnini stroja, već postoje operacije pod određenim kutem zakretanjem osi A ili

osi B (5-osno glodanje). Treći pomoćni prozor "Masks" omogućuje prikazivanje i sakrivanje nacrtane geometrije, linija putanja alata, kote, 3D modele, krivulja, ploha (površina), koordinatnih sustava itd.

## **6.4.1. Postavke stroja – Machine setup**

Na glavnoj traci u ESPRIT-u pod "Machining>Common Machining" odaberemo "Machine Setup" koji je prikazan na slici 26.

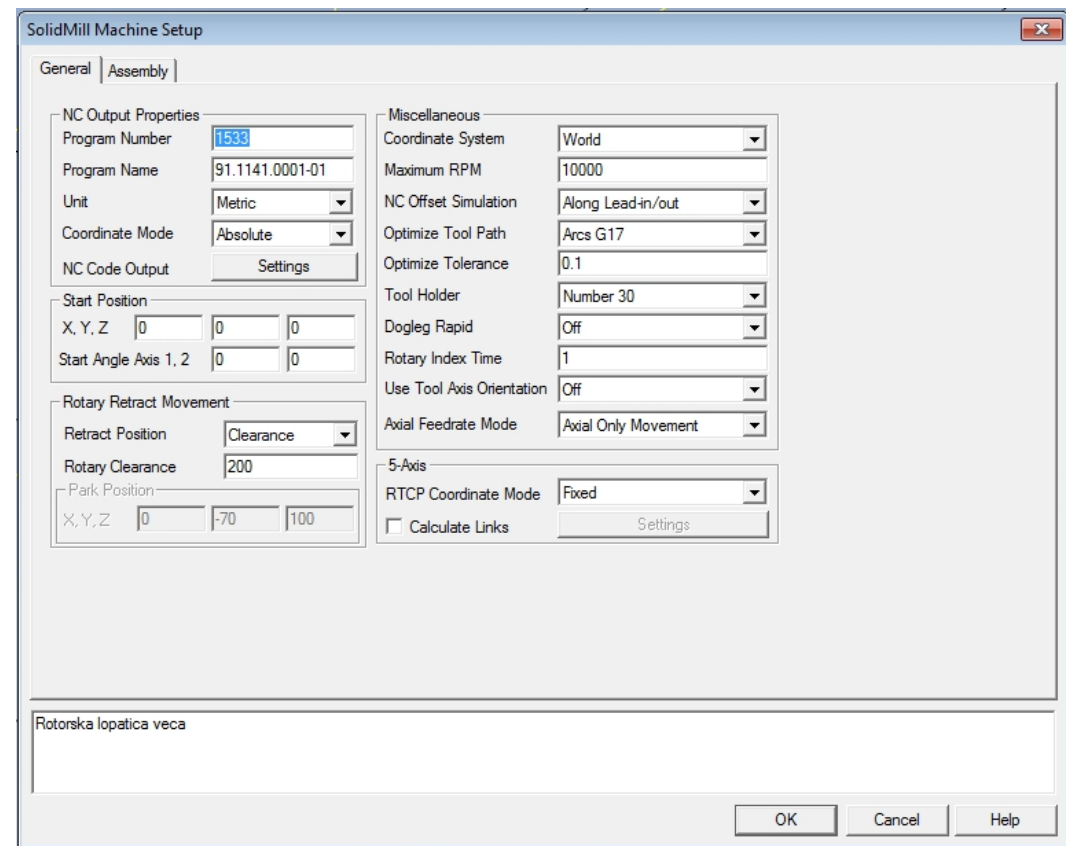

Slika 26. prikazuje glavni prozor "Machine Setup" CNC glodalice

U prozoru "Machine Setup", kartici "General" imamo mogućnost uređivanja osnovnih i složenijih funkcija stroja, te konačnog izgleda NC koda. Upisujemo broj programa (NC koda), naziv programa (najčešće broj nacrta tražene pozicije), koordinate početne pozicije, sigurnu udaljenost povlačenja alata pri promjeni osi ili izmjeni alata, a na desnoj strani uređujemo sporedne funkcije stroja (makismalan broj okretaja glavnog vretena, optimiziranost putanje alata, broj slobodnih mjesta u

revolveru za alate, itd). Treba napomenuti vrlo bitnu stavku, a to je "NC Code Output". U "Settings" moramo odabrati odgovarajući postprocesor za 5-osno glodanje koji generira završni NC kod programa, o čemu će kasnije biti riječi. Na dnu upisujemo naziv, odnosno opis, programa koji će biti vidljiv u zagradama ispod broja programa i broja nacrta u NC kodu. Pored kartice "General" nalazi se kartica "Assembly" koja je prikazana na slici 27.

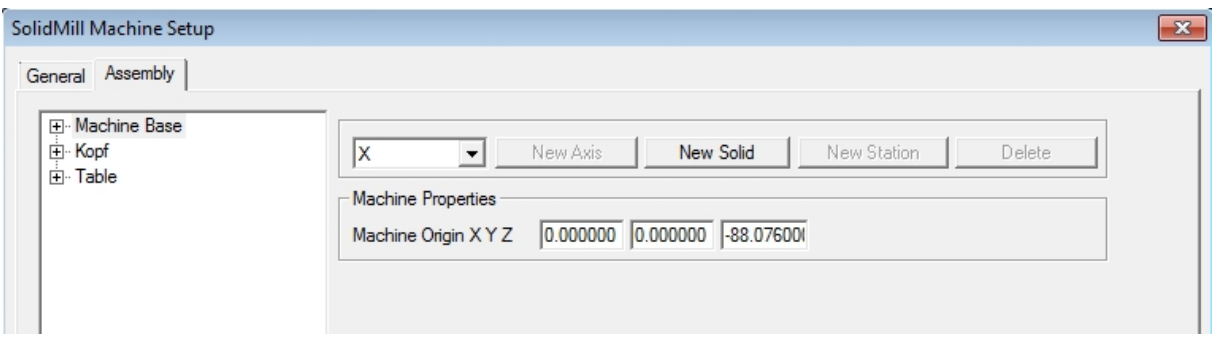

Slika 27. prikazuje sadržaj kartice "Assembly"

U kartici "Assembly", između ostalog, imamo razne mogućnosti definiranja i uređivanja glavnih osi stroja (X, Y, Z, A i B), osnovnih pozicija i dijelova stroja (stol, konjić, ugrađeni okretni aparati, dodatne ploče, stezne naprave...). To se može uraditi u dijelu "Machine Base" i "Table", gdje samostalno ubacujemo pozicije (solide), u .stl formatu, te ih pozicioniramo. Na taj način imamo mogućnost ubaciti i cijeli stroj kao skup 3D modela, te on može biti vidljiv pri simulaciji. Postoji i drugi, jednostavniji i spretniji, način importiranja i pozicioniranja objekata (solida), koji ćemo spomenuti pri definiranju sirovca i obratka. Važno je napomenuti još jednu vrlo bitnu stavku kod definiranja ishodišne, početne točke stroja, a to je početna vrijednost koordinate Z (-88,076 mm) koja je prikazana na prethodnoj slici 27. S obzirom da stroj neće raditi samo sa X, Y i Z osima, već će se operacije odvijati i u A i B osima (zakrenutima pod 90°), ta vrijednost je od izuzetne važnosti kod krajnjeg ispravno generiranog NC koda. Naime, ta vrijednost Z koordinate -88,076 mm jest udaljenost od centra osi rotacije (oko A osi), koju predstavlja okretni aparat "trunion", pa do ishodišta koordinatnog sustava XYZ (nule) koju mi postavimo. Ta je udaljenost prethodno izmjerena na stroju, te se onda upisuje u programu. Neophodno je i logično da se ta udaljenost uzima u obzir kod zakretanja A osi (direktno utječe na

generirani NC kod) kako bi operacije u toj drugoj, zakrenutoj, ravnini bile pravilne i točne.

Predodžbe radi, slijedeća slika 28. prikazuje mogućnost opcije simulacije operacija na stroju, odnosno moguće je vidjeti cijeli stroj, sa svim dodatnim dijelovima i 3D modelima koje smo ubacili u programu ESPRIT. Na slici 28. je vidljiva i zadnja operacija u programu (odrezivanje lopatice cirkularnim glodalom).

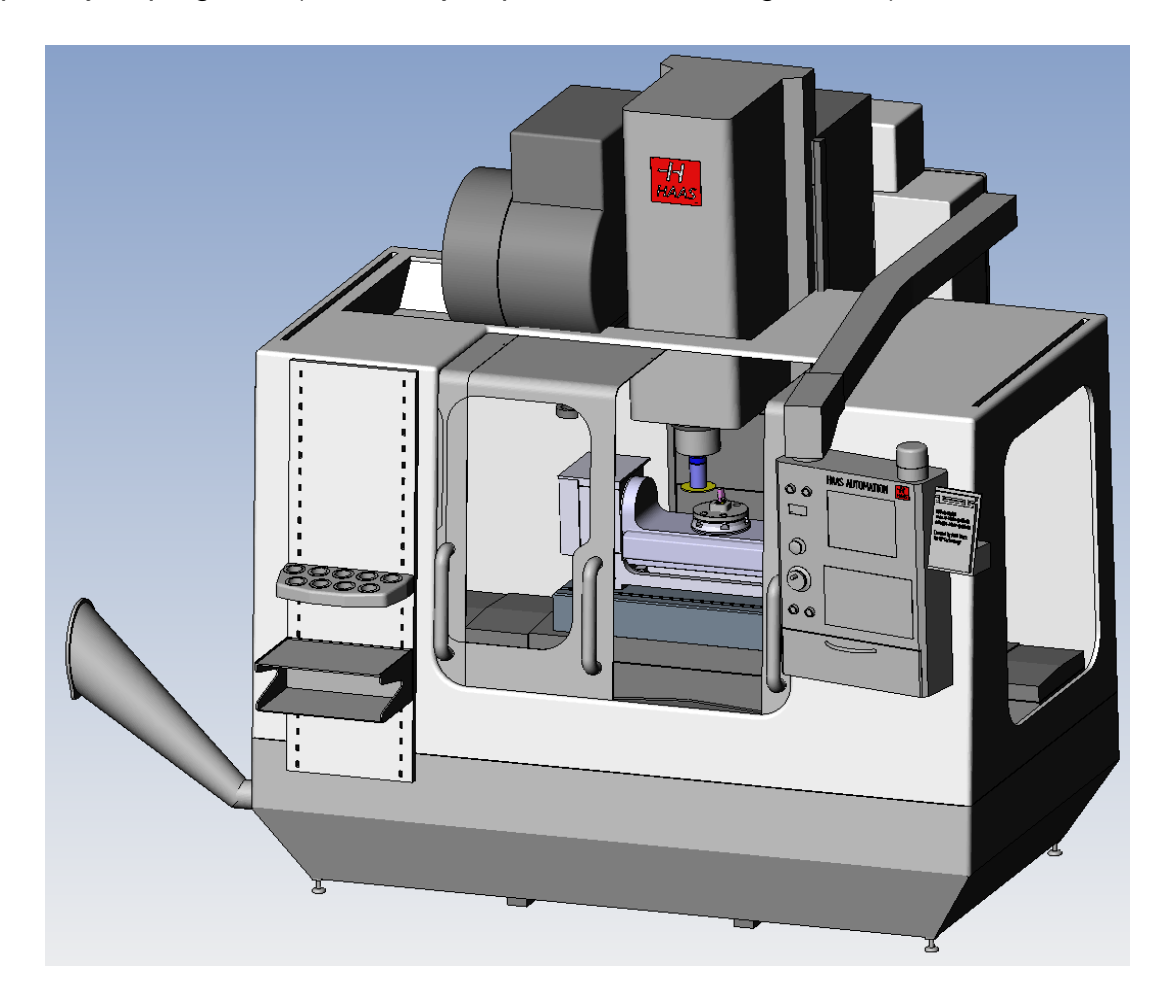

Slika 28. CNC glodalica HAAS VF2 kao 3D model u ESPRIT-u

Nakon definiranja postavki stroja u opcijama "Machine Setup", potrebno je ubaciti prethodno konstruirani 3D model rotorske lopatice, sa sirovcem i pripremom za stezanje koju smo ranije konstruirali. U ovom slučaju koristila se posebna priprema za stezanje, konsturirana i izrađena specijalno za izradu ovih rotorskih lopatica. Stoga se i sirovac morao posebno oblikovati kako bi što bolje "sjeo" u pripremu, i čvrsto bio stegnut jednim bočnim vijkom, s obzirom da sirovac pravilno sjedne u utor pripreme. Inače, nešto bolji i jednostavniji način pripreme i stezanja

sirovca jest stezanje u standardni škrip sa zubićima. Prije toga, sirovci se odrezuju iz gredica materijala odgovarajućih dimenzija (da ima što manje strojne obrade do konačnog oblika), zatim se na posebnoj preši utiskuju utori za zubiće sa dvije strane sirovca. Ti utori odgovaraju razmaku zubića na paknama gore navedenog škripa, a pakne se zatežu posebnim ključem preko središnjeg navojnog vretena. Na slijedećoj slici 29. prikazani su ubačeni 3D modeli (.stl ili .x t - parasolid egzistencije) specijalne stezne naprave i odovarajuće oblikovanog sirovca. Nula, odnosno "origin point" smještena je na vrhu i u sredini sirovca.

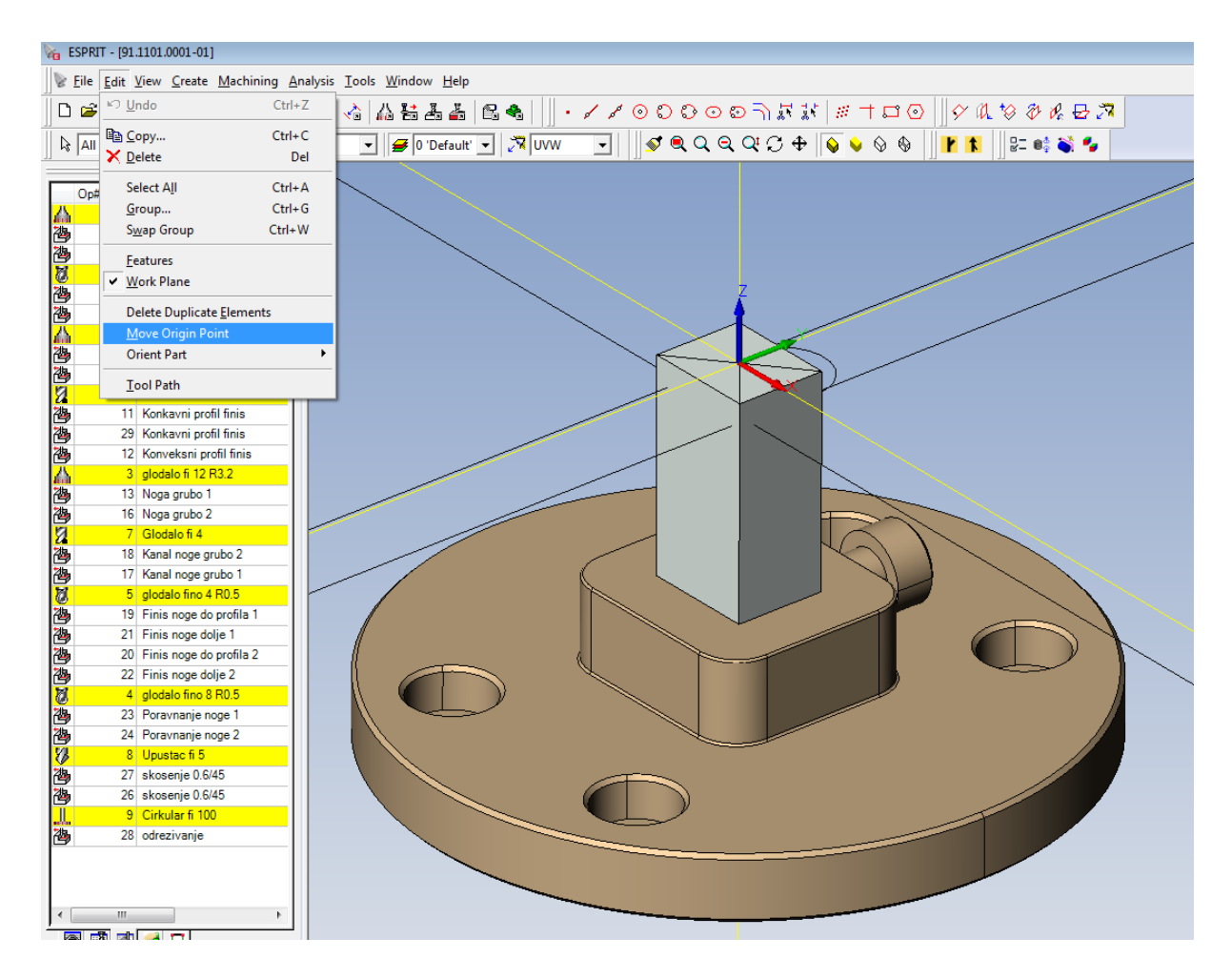

Slika 29. prikazuje 3D modele stezne naprave i sirovca

Proizvoljno možemo pomicati "nulu" u opciji "Edit>Move Origin Point", te označimo bilo koje mjesto, odnosno točku. "Origin point" možemo pomicati bilo kada, i na kraju programiranja, kada već definiramo sve operacije i 3D modele, ali onda je potrebno označiti sve operacije (sa lijeve strane), te desnim klikom otvoriti i odabrati

naredbu "Rebuild". Tada se sve operacije osvježe i redefiniraju u odnosu na novo označeno ishodište.

Prethodno izrađeni 3D model rotorske lopatice ubacujemo u program ESPRIT tako da odaberemo "File>Open" odaberemo 3D model u .stl ili .x t egzistenciji (ovisno o licenci softvera ESPRIT), no prije moramo staviti kvačicu na naredbu "Merge" koja se nalazi u donjem lijevom uglu prozora. Nakon ubačenog modela rotorske lopatice potrebno ju je pravilno pozicionirati u prostoru. Jedan od načina manipuliranja i pozicioniranja 3D modela, ali i svih ostalih stavki, jest naredbom "Ctrl+c". Tada se otvara prozor sa mogućnostima odabira ponuđenih naredbi manipuliranja i stvaranja svih geometrija vidljiv na slici 30.

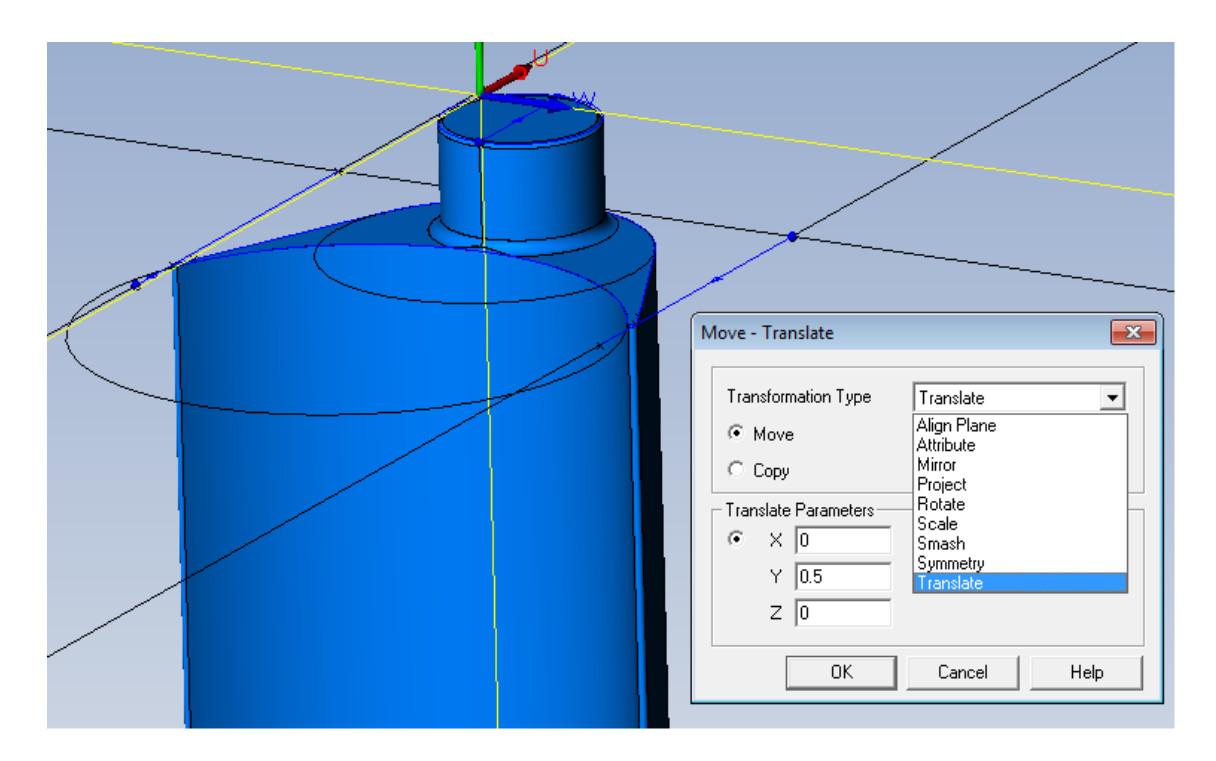

Slika 30. prikazuje glavni prozor "Move-Translate" sa naredbama

Kao što je vidljivo na slici, imamo mogućnost pomicanja ili kopiranja objekata i geometrije preko translacije, rotacije, projiciranja, zrcaljenja itd. Upisujemo vrijednosti koordinata X, Y i Z po želji, ili odaberemo funkciju pomicanja/kopiranja od točke do točke. Također bitna funkcija je naredba "Smash". Označimo model lopatice i naredbom "Smash" program automatski stvori mrežu linija bridova i krivulja od kojih se sastoji 3D model lopatice, jer prilikom ubacivanja 3D modela u ESPRIT, model se ne sastoji od geometrije linija i krivulja, nego od ploha. To nam omogućuje lakše

dodatno konstruiranje linija, točaka, kružnica, ravnina i ostale geometrije na lopatici, te omogućuje jednostavnije označavanje putanja alata ("featurea") na lopatici.

Nakon pozicioniranja lopatice (obratka), sirovca i stezne naprave na dogovorene pozicije potrebno je definirati 3D modele (pozicije) s obzirom na njihovu funkciju u operacijama. Slijedeća slika 31. prikazuje način na koji se definiraju 3D modeli za ispravnu simulaciju (upozorenja i javljanja alarma prilikom sudara alata i obratka, ili alata i stezne naprave) i analizu obratka u odnosu na sirovac te ostale pozicije i dijelove stroja koje smo ubacili u program.

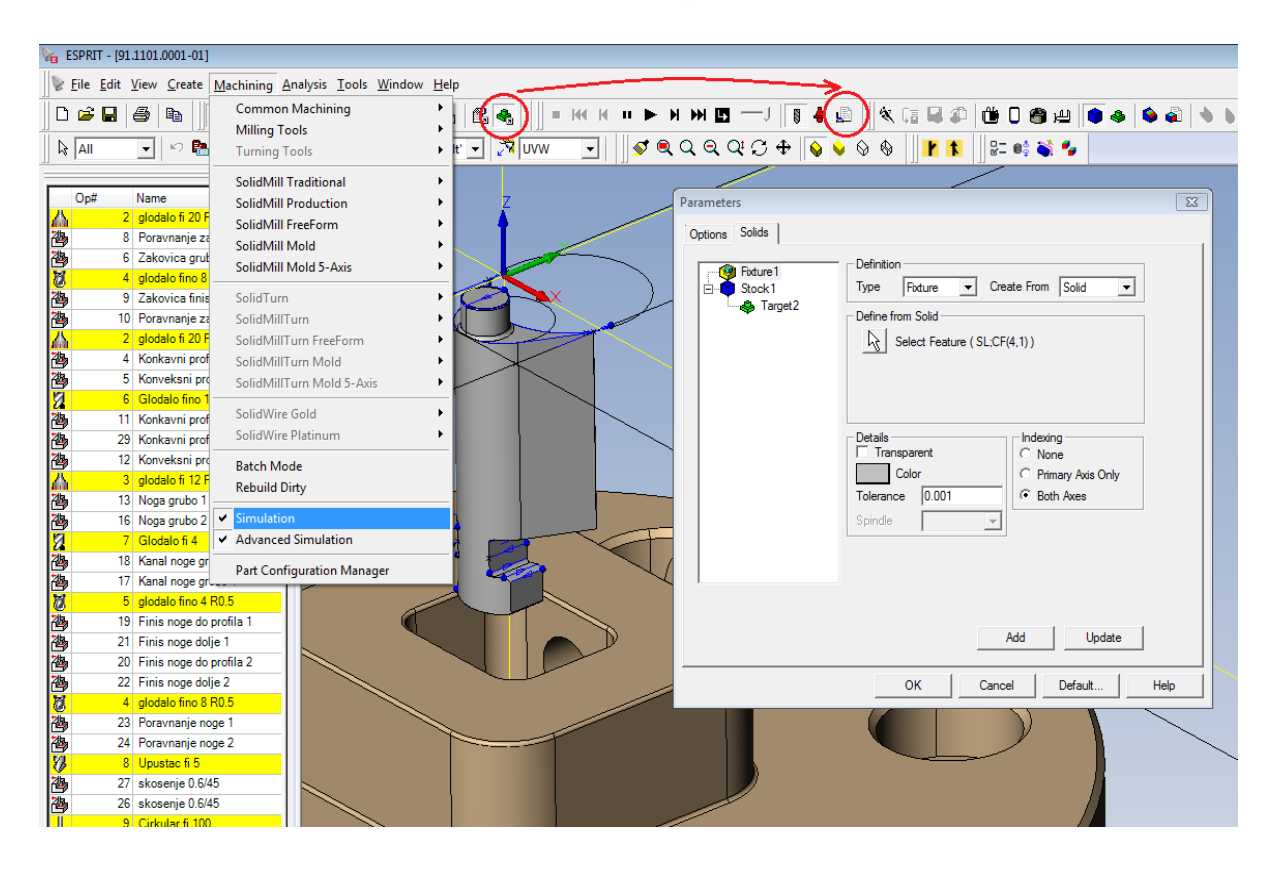

Slika 31. prikazuje glavni prozor za definiranje obratka, sirovca i ostalih 3D modela

Kao što je vidljivo na slici 31., odaberemo "Machining>Simulation", kliknemo na zelenu ikonu u lijevom crvenom krugu gore, te nam se otvara dodatni prozor gdje odaberemo ikonu u desnom crvenom krugu "Parameters". Na više načina se može kreirati i odrediti sirovac ("Stock"), obradak ("Target") ili stezni dio ("Fixture"). Koji dio, od prethodno navedenih, ćemo odabrati možemo birati pod opcijom "Type", a desno u "Create From" biramo od kakve forme želimo označiti poziciju (npr. od 3D modela -"Solid", ili od neke rotacione geometrije - "Featurea"). Klikom na strelicu ispod (pored

"Select Feature") označimo željeni 3D model, te definiramo pozicije kako je gore navedeno. Dodatne mogućnosti su odabir boje, i da li želimo da model bude proziran ili ne. Naredbom "Add" ili "Update" dodajemo tako definirane pozicije vidljive u prozoru s lijeve strane. Napomena: kada se, iz određenih razloga, nakon tako definiranih 3D modela u programu oni pomaknu (translatiraju, rotiraju...itd.), potrebno ih je ponovno označiti i klikom na "Update" opet definirati. U protivnom će navedeni obradak, sirovac i stezna naprava prilikom simulacije ostati na prethodnim pozicijama, pa simulacija neće biti točna.

Prije samog programiranja potrebno je proučiti o kakvom se obratku radi, koje su mogućnosti i načini na koje se može optimalno i što brže doći od sirovca do samog traženog obratka. Potrebno je razviti tehnologiju izrade, proučiti koje će se sve vrste alata koristiti u izradi lopatice, te ih treba definirati i pripremiti.

### **6.4.2. DEFINIRANJE ALATA**

Na slijedećoj slici 32. prikazan je popis i vrste alata koji su korišteni pri izradi tražene rotorske lopatice.

| 晶<br>пи-                                      |                   |  |                     |     |           |              |  |  |
|-----------------------------------------------|-------------------|--|---------------------|-----|-----------|--------------|--|--|
| $\blacksquare$ $\blacksquare$ Head: 8 item(s) |                   |  |                     |     |           |              |  |  |
|                                               | ∙                 |  | Id                  | No. | Dia./Rad. | Length Comp. |  |  |
|                                               | ⊕ S               |  | Cirkular fi 100     | 9   | 100       | 9            |  |  |
|                                               | ⊕ S               |  | glodalo fi 12 R3.2  | 3   | 12        | 3            |  |  |
|                                               | ⊕ S               |  | glodalo fi 20 R 3.2 | 2   | 20        | 2            |  |  |
|                                               | $\epsilon$ S.     |  | Glodalo fi 4        | 7   | 4         | 7            |  |  |
|                                               | ⊕ S               |  | Glodalo fino 16     | 6   | 16        | 6            |  |  |
|                                               | ⊕ S               |  | glodalo fino 4 R0.5 | 5   | 4         | 5            |  |  |
|                                               | ⊕ S               |  | glodalo fino 8 R0.5 | 4   | 8         | 4            |  |  |
|                                               | $\blacksquare$ S. |  | Upustac fi 5        | 8   | 5         | 8            |  |  |

Slika 32. prikazuje popis alata u kartici "Tools"

Kao što je vidljivo iz slike 32., ukupno je korišteno osam alata. U tablici je vidljiv naziv alata, broj pozicije alata, promjer ili radijus, te broj kompenzacije koji je bitan da stroj u generiranom NC kodu prepozna za koji će točno alat biti vezana kompenzacija ili eventualna korekcija alata na stroju. U ovom programu je korišteno pet vrsta alata. To je vidljivo i po obliku ikona pored naziva glodala. Cirkular fi 100 jer

definiran kao "Slot Mill", glodala fi 12 i fi 20 R3,2 su definirana kao "Face Mill", iako se takva glodala mogu definirati i kao "Bull Nose End Mill" (glodalo sa pločicom određenog radijusa), kao što su definirana glodala "glodalo fino 4 R0,5" i "glodalo fino 8 R0,5". Kao glodala "bez radijusa" (svako glodalo ima radijus, jer on ne može biti nula, ali je radijus toliko malen da je zanemariv) definirana su "glodalo fi 4" i "glodalo fino 16". Također tu je "upuštač fi 5" koji je definiran kao svrdlo promjera 5 mm, te se tako definira i izmjeri na stroju (služi za glodanje skošenja na nozi lopatice). Željeno glodalo (npr. "glodalo fi 20 R3,2") definiramo dvoklikom na naziv glodala, te se otvara izbornik koji je prikazan na slici 33.

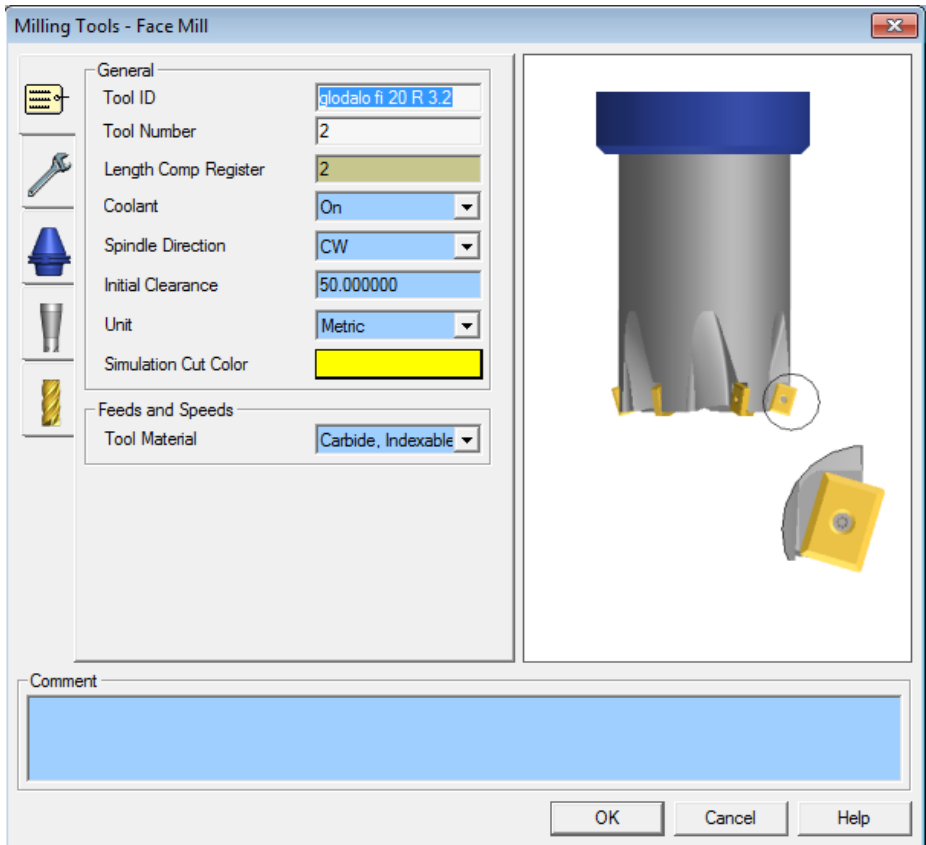

Slika 33. prikazuje izbornik za definiranje alata ("Milling Tools – Face Mill"), "General" karticu

Iz slike 33. je vidljivo da pod "Tool ID" upisujemo naziv glodala. "Tool Number" je broj 2, isto kao i "Lenght Comp Register" (koji je ranije spomenut, pri prepoznavanju pozicije alata na stroju kod kompenzacije). "Coolant" daje mogućnost uključivanja i isključivanja hlađenja (emulzije u ovom slučaju) za taj alat. "Spindle Direction" je smjer vrtnje alata, u smjeru kazaljke na satu ("CW" – Clockwise"). Nudi se mogućnost odabira boje obrađene površine tim alatom koja je vidljiva pri simulaciji

(žuta boja). Na kraju imamo mogućnost i odabira materijala alata. Vidljivo je iz slike da se sa lijeve strane nalaze još četiri kartice kojima otvaramo izbornike za definiranje dodatnih mogućnosti alata kao što su dimenzije prihvata, te dimenzije i oblik tijela (držača) alata (glodala). Na slijedećoj slici 34. prikazana je zadnja kartica "Cutter" gdje definiramo rezni dio alata, odnosno glodala.

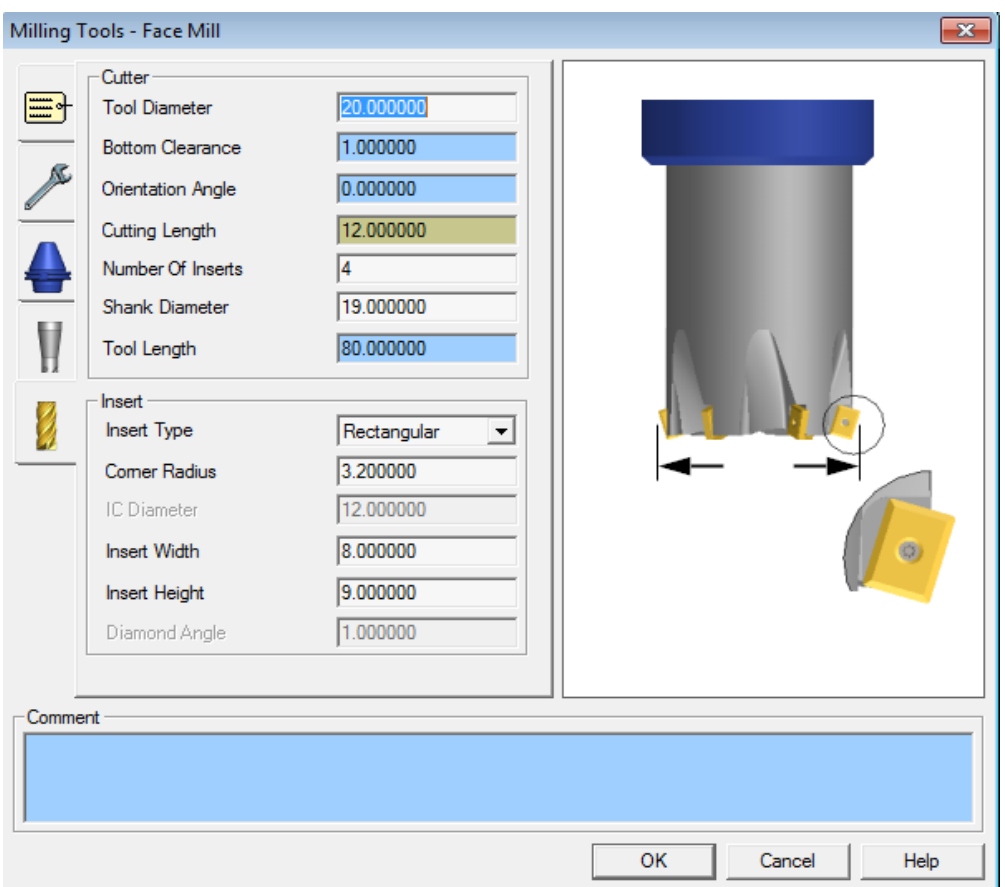

Slika 34. prikazuje izbornik "Cutter" za definiranje reznog dijela alata

Pod "Tool Diameter" definiramo promjer glodala (reznog dijela), 20 mm. "Cutting Lenght" definira duljinu reznog dijela glodala, u ovom slučaju je to dimenzija reznog dijela pločice. Pod "Number Of Inserts" upisujemo broj pločica sa glodalu – 4 pločice. "Shank Diameter" definira promjer držača, tijela glodala, a "Tool Lenght" ukupnu duljinu glodala od prihvata od vrha reznog dijela. U dijelu "Insert" definirana je geometrija pločice pravkutnog tipa ("Insert Type – Rectangular") sa radijusom 3,2 mm ("Corner Radius").

### **6.4.3. REDOSLIJED OPERACIJA PROGRAMA**

U nastavku će pobliže biti prikazane i objašnjene operacije izrade rotorske lopatice, redoslijedom kojim će se i odvijati na stroju. Označavanjem bilo koje operacije automatski se pojavljuju linije putanje alata ("Tool Path") označene operacije, u odnosu na obradak. No prije svake operacije potrebno je napraviti ili konstruirati linije "Feature" na dijelovima koje je potrebno obrađivati. Prema "Featureu" se definira putanja alata. "Feature" se može definirati označavanjem željenih linija, ili spajanjem točaka. Na primjer, za operaciju konturnog glodanja potrebno je odabrati definirani "Feature", te odabirom "Machining>SolidMill Traditional>Contouring". Odabirom prve operacije "poravnavanje zakovice grubo" (sa popisa s lijeve strane) ulazimo u glavni izbornik operacije ("contouring) praikazan na slici 35.

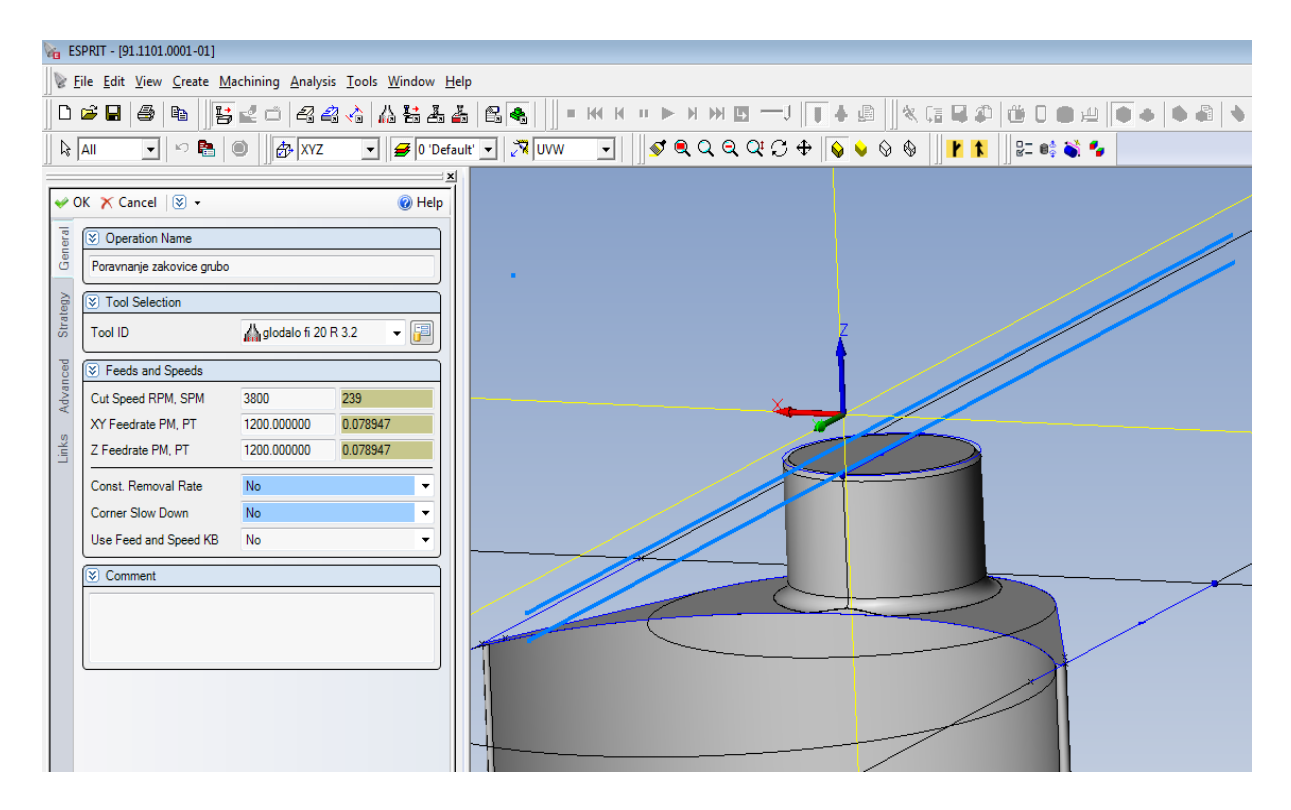

Slika 35. prikazuje "General" karticu glavnog izbornika operacije

U "General" kartici glavnog izbornika uređujemo naziv operacije "Operation Name". Ispod, pod "Tool Selection" odabiremo alat za izradu, koji su prethodno definirani). Za ovu operaciju odabrano je glodalo promjera 20 mm sa pločicama radijusa R 3,2 mm. U dijelu "Feeds and Speeds" upisujemo režime rada. Brzina rezanja u okretajima u minuti "Cut Speed – RPM" je 3800 o/min, a posmak 1200 mm po okretaju (odnosno 0,078 mm po zubu – glodalo ima 4 oštrice).

Nadalje prelazimo na karticu "Strategy" koja je prikazana na slici 36. gdje imamo više opcija definiranja strategije operacije glodanja. Pod "# od Rough Passes" odabriemo broj prolaza (po dužini u odnosu na promjer glodala – jedan prolaz).

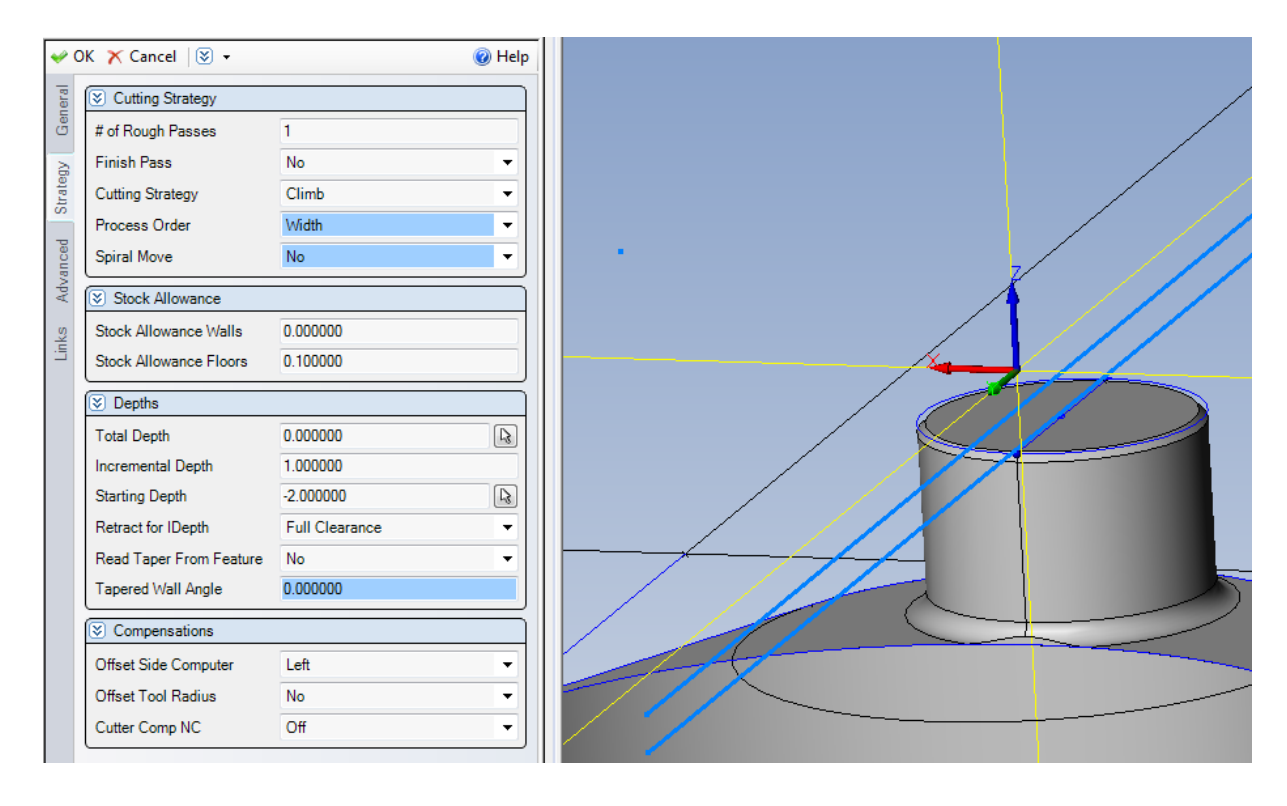

Slika 36. prikazuje karticu "Strategy" u operaciji "Contouring"

"Cutting Strategy" nudi opcije "Climb" (istosmjerno glodanje) i "Conventional" (protusmjerno glodanje), koji direktno ovise od lijevoj odnosno desnoj kompenzaciji glodala. Opcija "Climb" odnosno istosmjerno glodanje daje bolju obradu površine, jer se glodalo "penje" (kod HSS glodala – brzorezni čelik), te su manje negativne sile pri obradi. "Stock Allowance Walls" i "Stock Allowance Floors" definiraju koliko želimo da glodalo ostavlja dodatka prije konačne obrade. U ovoj operaciji je definiran dodatak po dnu glodala od 0,1 mm, a po boku glodala nema dodatka jer je on u ovoj operaciji nebitan. Pod "Total Depth" odabiremo konačnu dubinu na koju želimo da glodalo obradi željenu površinu (trenutno je ta vrijednost 0 mm jer je "feature" označen na konačnom vrhu lopatice, odnosno zakovice). "Incremental Depth" definira dubinu

rezanja u jednom prolazu glodala (vrijednost je 1 mm). "Starting Depth" definira početnu dubinu glodanja (u ovom slučaju je to vrijednost udaljenosti od konačne mjere). Vrijednost je negativna (-2 mm), jer toliki je dodatak sirovca na vrhu. "Retract for IDepth" je vrijednost udaljenosti na koju se odmiče glodalo (u brzom posmaku) između svakog prolaza po osi Z (dubini). Označen je "Full Clearance" koji se definira u slijedećoj kartici koja je prikazana na slici 37. Na kraju definiramo kompenzaciju pod "Cutter Comp NC" i "Offset Tool Radius" koja je u ovoj operaciji isključena jer nepotrebna, odnosno putanja glodala je u centru glodala.

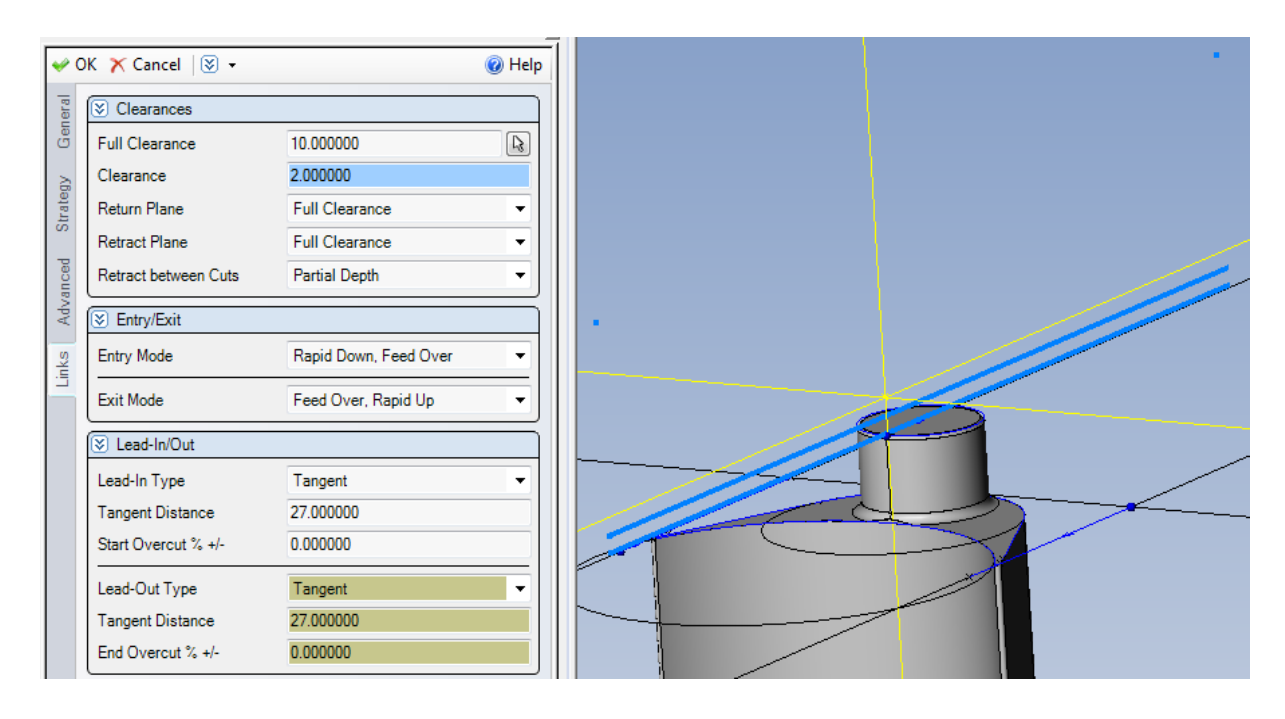

Slika 37. prikazuje karticu "Links" u operaciji "Contouring"

Iz slike 37. je vidljivo da vrijednost udaljenosti "Full Clearance" 10 mm, te je to dovoljno za ovu operaciju da se ne dogodi npr. sudar alata i sirovca. U dijelu "Clearances" postoji više mogućnosti definiranja vrijednosti i načina odmicanja i primicanja alata. "Entry/Exit" izbornik omogućuje način prilaza i izlaza alata u odnosu na brzi i radni posmak. U ovom slučaju odabrani su "Rapid Down, Feed Over" za prilaz alata (alat se u brzom posmaku primiče na zadane koordinate početka glodanja, te nastavlja u radnom posmaku), a "Feed Over, Rapid Up" za izlaz alata (nakon glodanja u radnom posmaku, alat se naglo odmiče u brzom posmaku). Postoji više opcija kombiniranja prilaza i izlaza alata iz radnog posmaka, ovisno o situaciji i mjestu zadane operacije. "Lead In/Out" je još jedan izbornik za odabir

načina prilaza i izlaza alata u samoj operaciji glodala. Pod "Lead-In Type" možemo odabrati na koji način želimo da alat priđe i pristupi samom glodanju (u radnom posmaku). Odabran je tangencijalni prilaz "Tangent", a udaljenost "Tangent Distance" je 27 mm. Pomoću "Start Overcut % +/-" imamo mogućnost produljivanja i skraćivanja same putanje alata odnosno prethodno konstruiranog "Featurea", te nam trenutno ta opcija nije potrebna (0 mm). Pomoću prethodno navedenih opcija možemo precizno definirati prilaze i izlaze putanje glodala ovisno o situaciji i poziciji površine koja se obrađuje.

Druga operacija je grubo glodanje zakovice "Zakovica grubo", gdje je definiran "Feature" (također pod nazivom "Chain") odnosno putanja alata po vanjskom promjeru zakovice (kružnici) prikazano na slici 38.

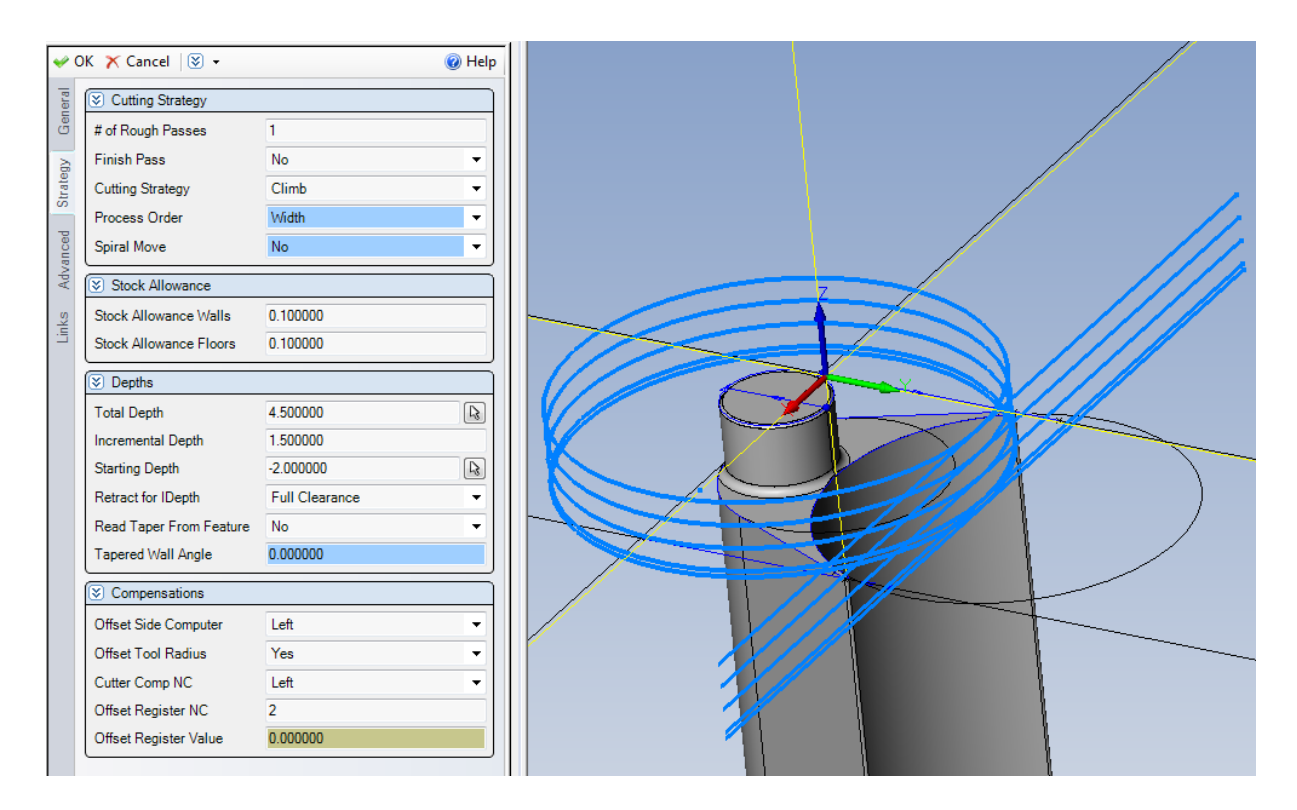

Slika 38. prikazuje "Strategy" parametre konturnog grubog glodanja zakovice

Glodalo promjera 20 mm s pločicom radijusa R 3,2 mm kružnim glodanjem u smjeru kazaljke na satu obrađuje zakovicu lopatice. Zadan je jedan prolaz po širini, te ukupno pet prolaza po dubini. Vrsta glodanja je istosmjerno ("Climb") s lijevom kompenzacijom glodala. Dodatak po čelu i obodu glodala je 0,1 mm, ostavljen za fino glodanje. Konačna dubina glodanja je 4,5mm, jer je tolika visina zakovice od vrha

profila lopatice, a dubina rezanja po prolazu je 1,5 mm (prva četiri prolaza su iste dubine rezanja, dok je zadnji prolaz manje dubine rezanja jer je taj prolaz automatski podešen na traženu dubinu). Prilaz i izlaz glodala (ravne plave linije) su produljeni dovoljno da glodalo u brzom posmaku kod primicanja ne udari u sirovac.

Slijedeće dvije operacije ("Zakovica finiš" i "Konveksni profil grubo") vrše se glodalom promjera 8 mm, radijusa oštrice 0,5 mm ("glodalo fino 8 R0,5"). Na slici 39. je vidljivo na koji način je navedeno glodalo definirano.

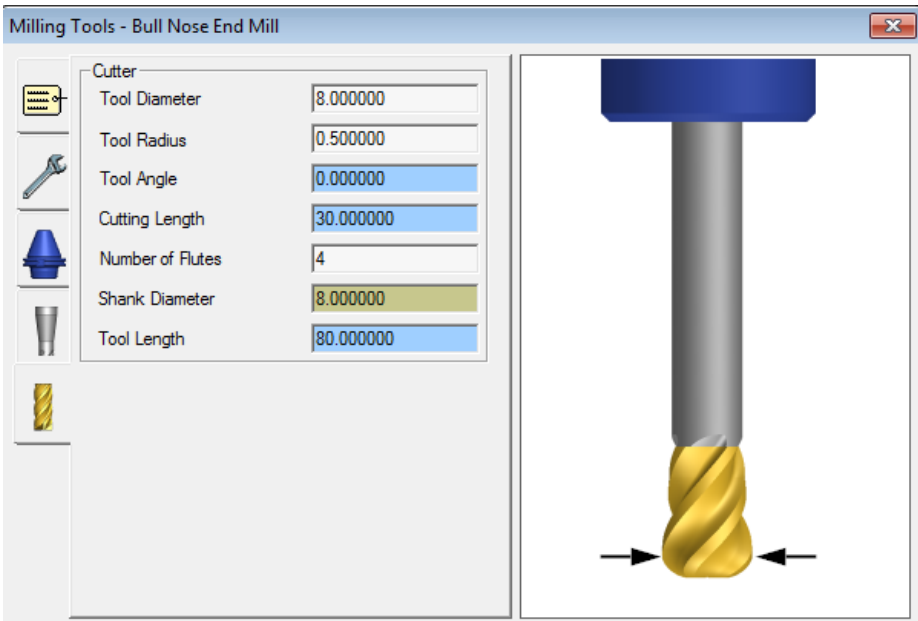

Slika 39. prikazuje "Cutter" izbornik definiranja glodala s radijusom

"Glodalo fino 8 R0,5" definirano je kao "Bull Nose End Mill", odnosno kao glodalo sa određenim radijusom vrha oštrice. Promjer je 8 mm, a radijus 0,5 mm. Općenito kod takvih konturnih operacija nije nužno definirati glodalo kao "Bull Nose End Mill" ako ono ima tako mali radijus štrice (0,5 mm je vrlo malen radijus), te se u ovom slučaju može zanemariti (osim kod slučaja sa 3D glodanjem gdje se radijus glodala kompenzira u odnosu obrađivanu površinu). Može se reći da je u ovom slučaju radijus glodala definiran iz razloga da ESPRIT pri simulaciji operacije ne javlja alarm sudara glodala i obratka, jer je u 3D modelu lopatice konstruirani radijus na prijelazu zakovice i profila lopatice 0,5 mm. Općenito je kod takvih slučajeva poželjno definirati radijus glodala, pogotovo kod većih radijusa na obratku. Također je kod takvih glodala bitno definirati duljinu reznog dijela glodala (spirale) jer će ESPRIT

također javljati sudare ako je npr. ploha u zahvatu glodala veća od reznog dijela glodala. Duljina spirale "Cutting Lenght" je 30 mm, broj oštrica (pera) je četiri, promjer držača je 8 mm, a ukupna duljina glodala od prihvata do vrha oštrice (čela) glodala je 80 mm. Na slijedećoj slici 40. je prikazan "Strategy" izbornik operacije "Zakovica finiš", a sa desne strane je prikazana putanja glodala, te trenutno stanje sirovca i obratka nakon simulacije operacije glodanja zakovice.

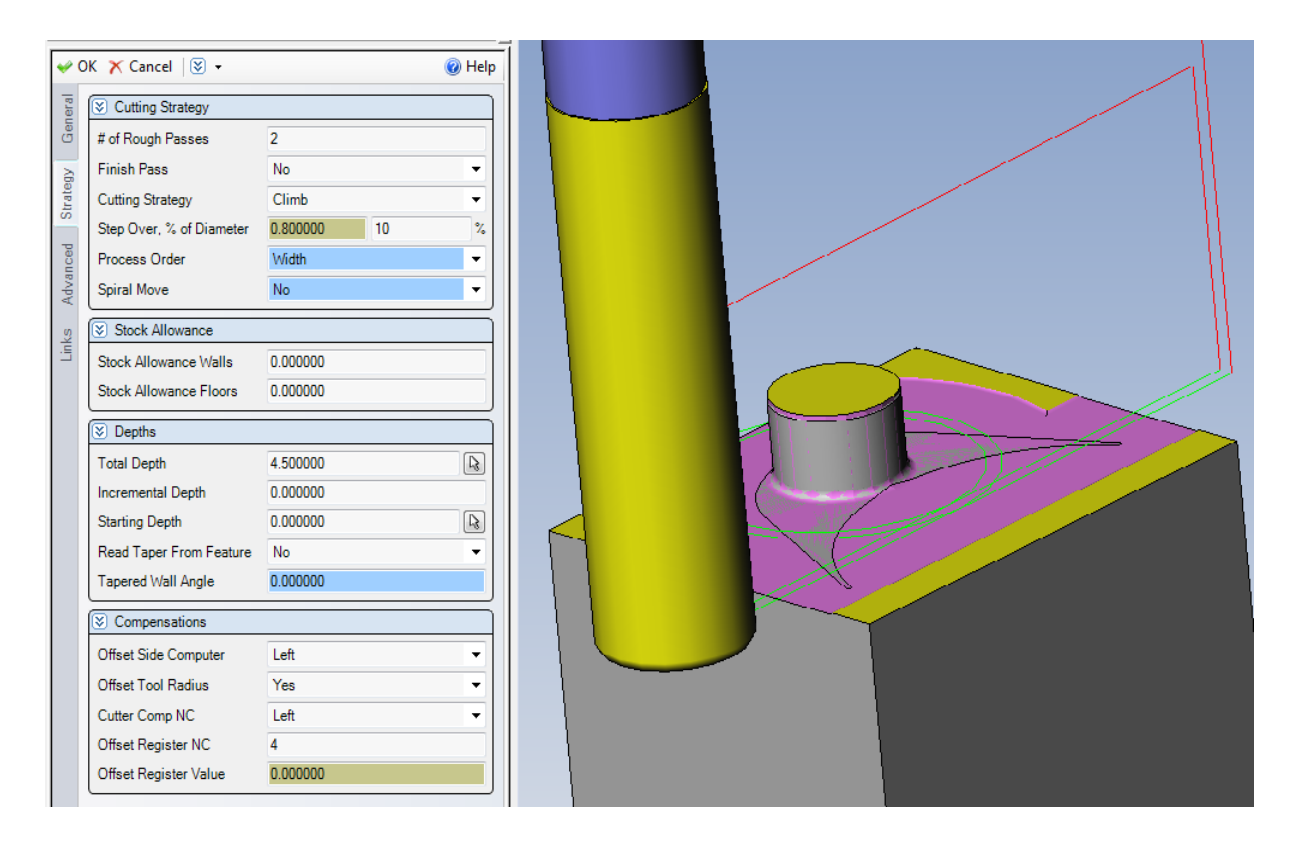

Slika 40. prikazuje "Strategy" izbornik i trenutno stanje obratka i sirovca nakon operacije "Zakovica finiš"

Kao što je vidljivo iz slike 40. ljubičastom bojom je označen dio sirovca koji je obrađivan glodalom promjera 8 mm. Ispod ljubičaste boje nazire se konačan obradak (zakovica i vrh profila lopatice). Pri svakoj simulaciji u programu ESPRIT brzi posmak ili hod alata označen je crvenom linijom, a radni posmak zelenom linijom. Žuti dio glodala je definirani rezni dio (spirala), a sivi dio predstavlja nastavak držača glodala. Pod rubrikom "# of Rough Passes" je upisan broj 2, što znači da su u ovoj operaciji definirana dva prolaza glodala po širini (vidljive su dvije petlje zelenih linija). Tada se ispod otvara dodatni izbornik "Step Over, % of Diameter" što definira preklop glodala između ta dva prolaza gdje je upisano 0,8 mm odnosno 10 % glodala promjera 8

mm. Konačna dubina ("Total Depth") je krajnjih 4,5 mm u jednom prolazu po dubini (Z koordinati). Glodalo u dva prolaza dolazi na konačnu mjeru širine zakovice, te na konačnu mjeru po čelu glodala (vrh profila lopatice). Nakon operacije "Zakovica finiš" slijedi operacija "Poravnanje zakovice fino" gdje isto glodalo promjera 8 mm u jednom prolazu prelazi srediom čela preko zakovice te skida dodatak od 0,1 mm na konačnu visinu lopatice.

Slijedeće dvije operacije će biti rađene prethodno korištenim glodalom "glodalo fi 20 R3,2", a ticat će se konturne grube obrade konkavnog i konveksnog dijela profila lopatice. Na slijedećoj slici 41. prikazana je konstruirana kontura putanje alata ("Feature" pod imenom "5 Chain") plave boje, po kojoj će biti definirana operacija konturnog glodanja konkavnog profila lopatice pod nazivom "Konkavni profil grubo".

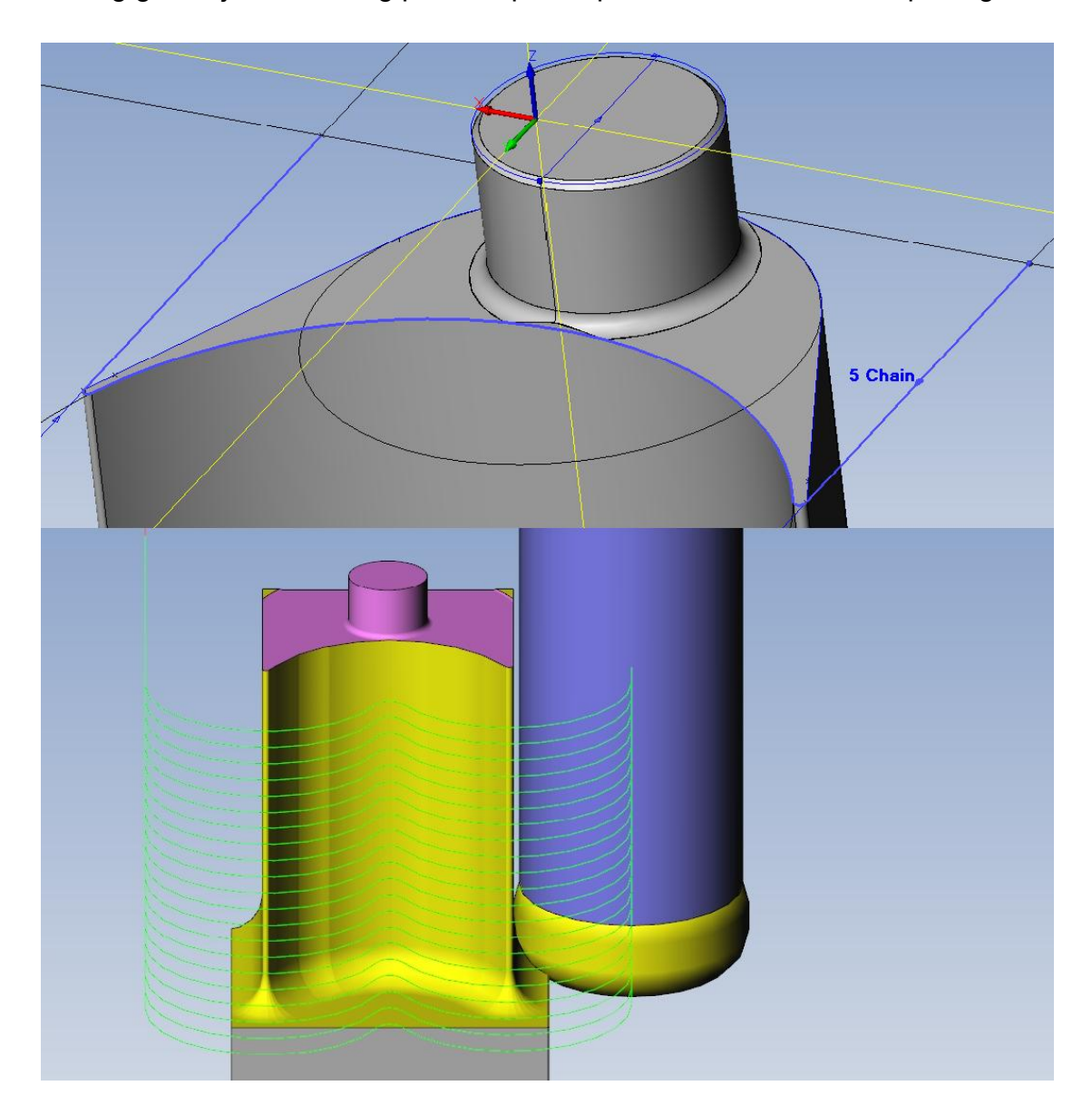

Slika 41. prikazuje putanje alata pri operaciji "Konkavni profil grubo"

Donji dio slike 41. prikazuje simulaciju glodala i sirovca u zahvatu. Glodalo se spušta po Z osi te skida 1,5 mm u jednom prolazu. Ukupna dubina do koje glodalo obrađuje je 44 mm (udaljenost od Z koordinate na kojoj leži kontura "5 Chain"). Nakon grube obrade ostavljen je dodatak za finu obradu od 0,2 mm po obodu glodala. Na istom principu definirana je gruba obrada konveksnog dijela profila, samo što je označena druga kontura za "Feature" (konveksna).

Slijedeće dvije operacije su također operacije konturnog glodanja pod nazivom "Konkavni profil finis" i "Konveksni profil finis" koje će biti obrađivane klasičnim četveropernim glodalom promjera 16 mm pod nazivom "Glodalo fino 16". Glodalo je definirano kao "End Mill" sa duljinom reznog dijela od 30 mm. Na slijedećoj slici 42. prikazano je glodalo u zahvatu operacija finiša konkave i konvekse profila lopatice.

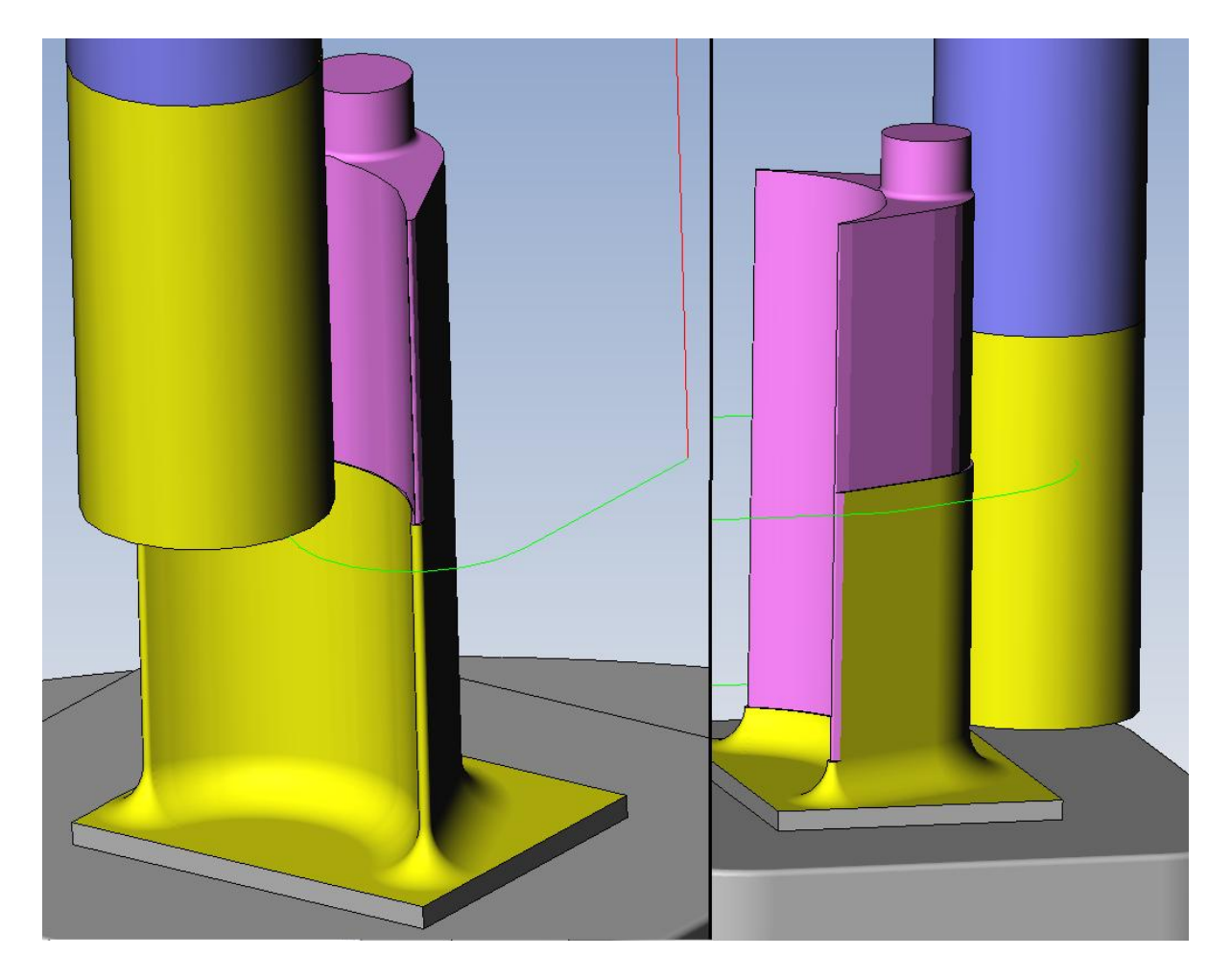

Slika 42. prikazuje "Glodalo fino 16" u operacijama finog glodanja konkave i konvekse profila lopatice

Na lijevoj strani slike 42. prikazano je glodanje konkavnog dijela profila koje je definirano tako da glodalo obradi cijeli profil u dva prolaza po visini (po Z osi). Konačna dubina je 41 mm od mjesta gdje je definirana kontura, a u jednom prolazu glodalo inkrementalno obrađuje 20,5 mm površine, dubine 0,2 mm (koliko smo dodatka materijala ostavili nakon grube obrade). Bitno je da ta inkrementalna dubina (u zahvatu) u jednom prolazu nije veća od duljune reznog dijela glodala (20,5 < 30), jer bi inače oštetili držač glodala koji bi također bio u zahvatu, te dolazi do havarije. Na desnoj strani slike prikazano je finiširanje konveksnog profila lopatice, te je vidljivo glodalo u svom drugom zahvatu po Z osi.

Prethodnim operacijama glodanja definirali smo profil rotorske lopatice cijelom duljinom (konkavnu u konveksnu stranu). Tek nakon toga valja prijeći na izradu noge lopatice (T-noga). Treba napomenuti da je općenito najbolje poredati redoslijed operacija da se dno sirovca (u ovom slučaju noga lopatice) zadnje obrađuje pri ovakvom načinu stezanja zbog izbjegavanja štetnih vibracija pri obradi, jer je sirovac daleko čvršći kada pri dnu ima više materijala dok se obrađuje gornji dio obratka. Stoga tek sada, nakon izrađenog profila lista lopatice, prelazi se na izradu noge lopatice.

Slijedeće dvije operacije konturnog glodanja "Noga grubo 1" i "Noga grubo 2" rađene su glodalom promjera 12 mm sa jednom pločicom radijusa 3,2 mm ("glodalo fi 12 R3,2") koje je definirano kao i prethodno glodalo ("glodalo fi 20 R3,2"), a razlika je u promjeru glodala i broju pločica. Na slici 43. je prikazan "Strategy" izbornik operacije konturnog glodanja "Noga grubo 1", a u desnom dijelu slike je simulacija glodala u zahvatu sa sirovcem.

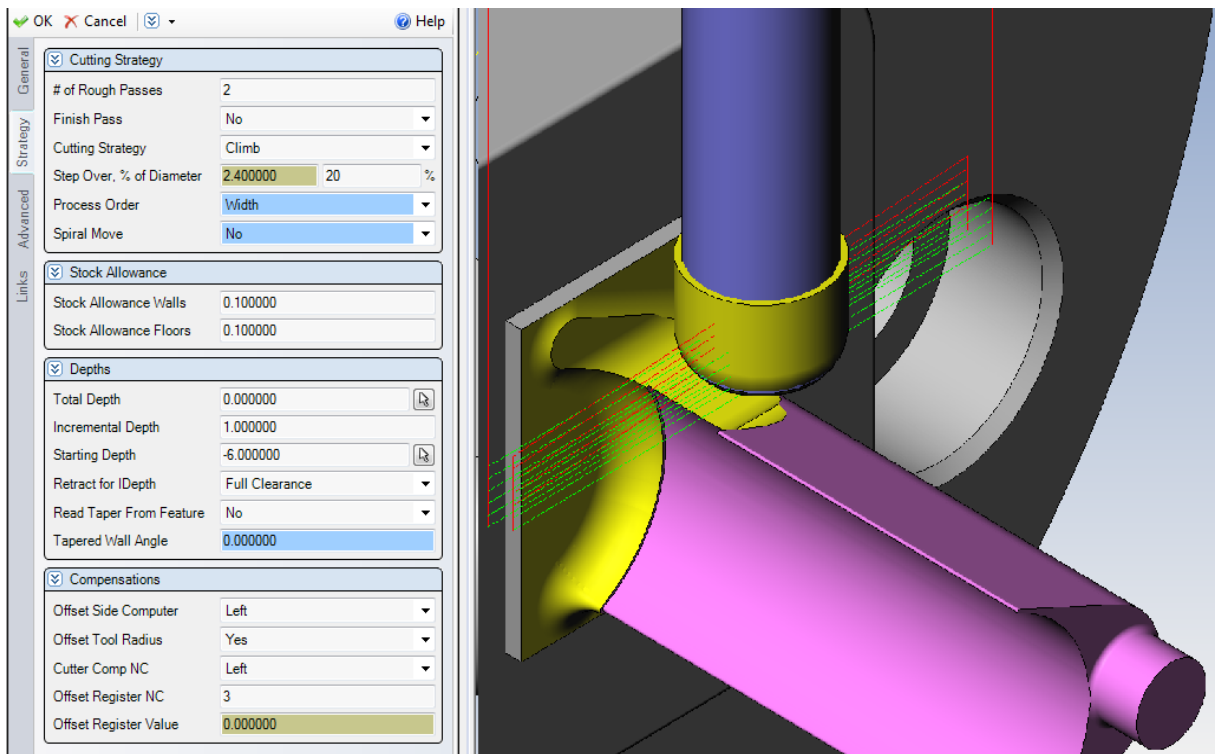

Slika 43. prikazuje "Strategy" izbornik operacije "Noga grubo 1", te isječak iz simulacije

Kod ove opracije sa slike 43. valja napomenuti da se ona vrši u drugoj ravnini. Okretni aparat trunion zakreće A os za 90°, a B os za -90°. Ravnina je definirana na plohi šireg dijela T noge, te se na njoj nalazi definirani "Feature" za ovu operaciju ("Total Depth" je 0 mm, a "Starting Depth" je -6 mm jer tolika je udaljenost od definiranog "Featurea" do trenutne debljine sirovca). Određena su dva prolaza po širini glodala, a preklop je 20%. Bitno je da je preklop pravilno definiran (da nije preveliki razmak) jer inače može doći do sudara oboda glodala i pripreme. Dubina rezanja po prolazu je 1 mm. Operacija "Noga grubo 2" je ista kao prethodna, ali razlika je u radnoj ravnini, pa trunion zakreće B os za 180° (tada je B=90°).

Nakon grube obrade šireg dijela noge lopatice, na redu je gruba obrada užeg dijela noga (vrat T-noge). Operacije su "Kanal noge grubo 1" i "Kanal noge grubo 2". Koristi se glodalo promjera 4 mm, te ono u 3 prolaza po dubini (dubine rezanja 1 mm) prolazi po sredini kanala, prikazano na slici 44.

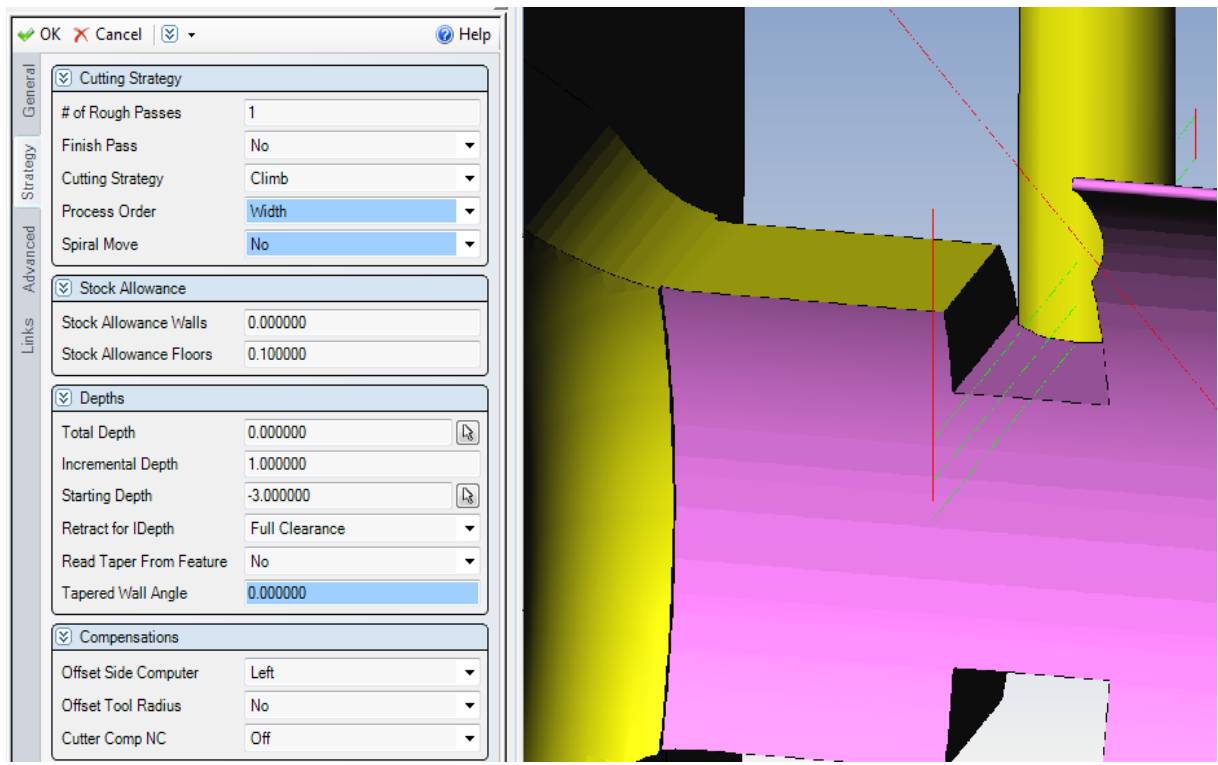

Slika 44. prikazuje grubu obradu kanala vrata T-noge lopatice

Kompenzacija glodala je isključena jer ono čelom prolazi po sredini "featurea". Dodatak za finu obradu po čelu glodala je 0,1 mm. Okretni aparat trunnion također okreće A i B osi kao u prethodnom slučaju za obje operacije.

Nakon grube obrade noge lopatice, preostala je fina obrada donjeg šireg dijela noge, i užeg dijela (vrata) noge lopatice, u dva prolaza po širini glodala na obje strane podijeljena u četiri operacije. Slijedeće četiri operacije finog glodanja odnose na vrat noge (po dvije operacije sa svake strane) koje će biti vršene glodalom promjera 4 mm, te radijusom vrha reznog dijela od 0,5 mm ("glodalo fino 4 R0,5"). Naravno, odabrano je glodalo sa takvim radijusom jer je noga lopatice konstruirana sa radijusom 0,5 mm na prijelazima vrata noge. Redoslijed je takav da se prvo obrađuje jedna pa druga strana noge zbog uštede vremena vrtnje truniona oko B osi. Na slici 45. prikazan je zadnji prolaz glodala operacijom "Finis noge dolje 2" (prethodne operacije su "Finis noge do profila 1" i "Finis noge dolje 1", te "Finis noge do profila 2" i "Finis noge dolje 2" s druge strane).

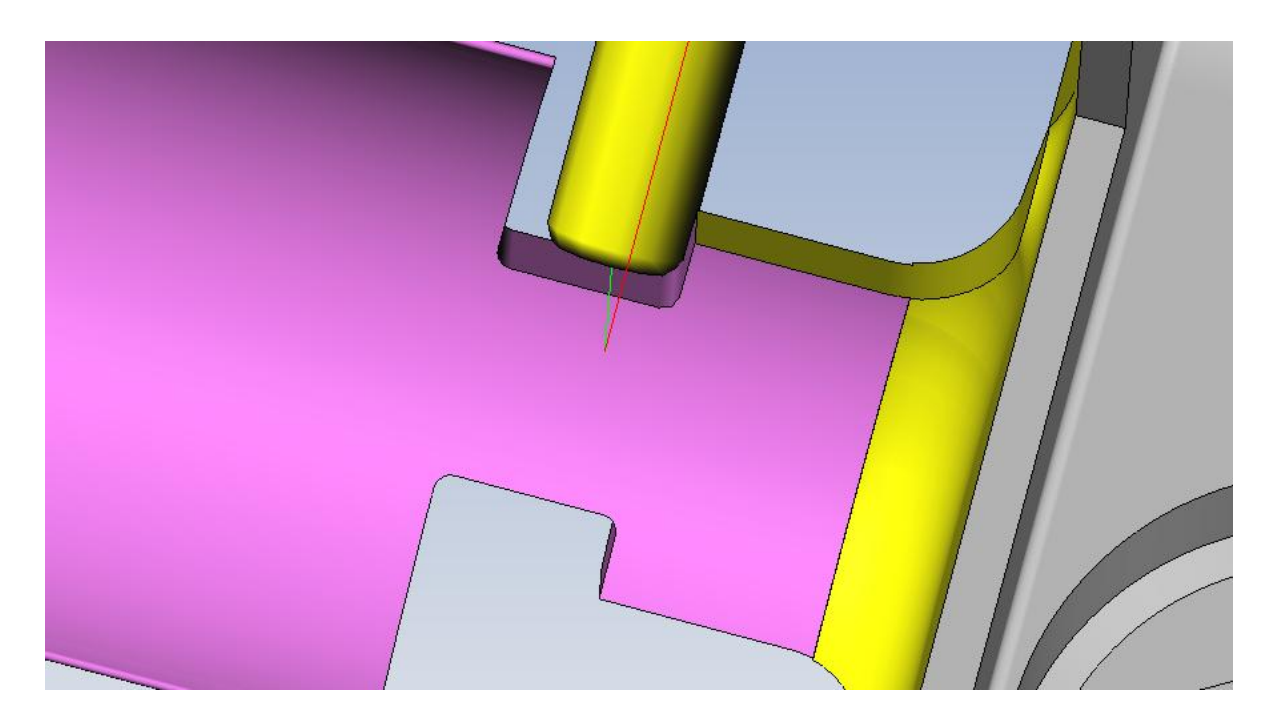

Slika 45. prikazuje konačnu finu obradu vrata noge lopatice

Na isti način, ali u jednom prolazu, glodalom promjera 8 mm ("glodalo fino 8 R0,5") vrši se fino čeono glodanje bokova šireg donjeg dijela noge lopatice operacijama "Poravnanje noge 1" i "Poravnanje noge 2". Tada su postignute konačne dimenzije širina T-noge lopatice.

Slijedeće dvije operacije su operacije glodanja skošenja na rubovima noge lopatice s obje strane. Potrebno je preglodati skošenja od 0,6/45° prema konstrukciji T-noge 3D modela rotorske lopatice. Vrsta operacije je također operacija konturnog glodanja i vrši se upuštačem, manjeg primjera, čiji je kut naravno 45° ("Upuštač fi 5"). Skošenja je dovoljno obraditi u jednom prolazu upuštača, sporim posmakom i manjim brojem okretaja (Slika 46.).

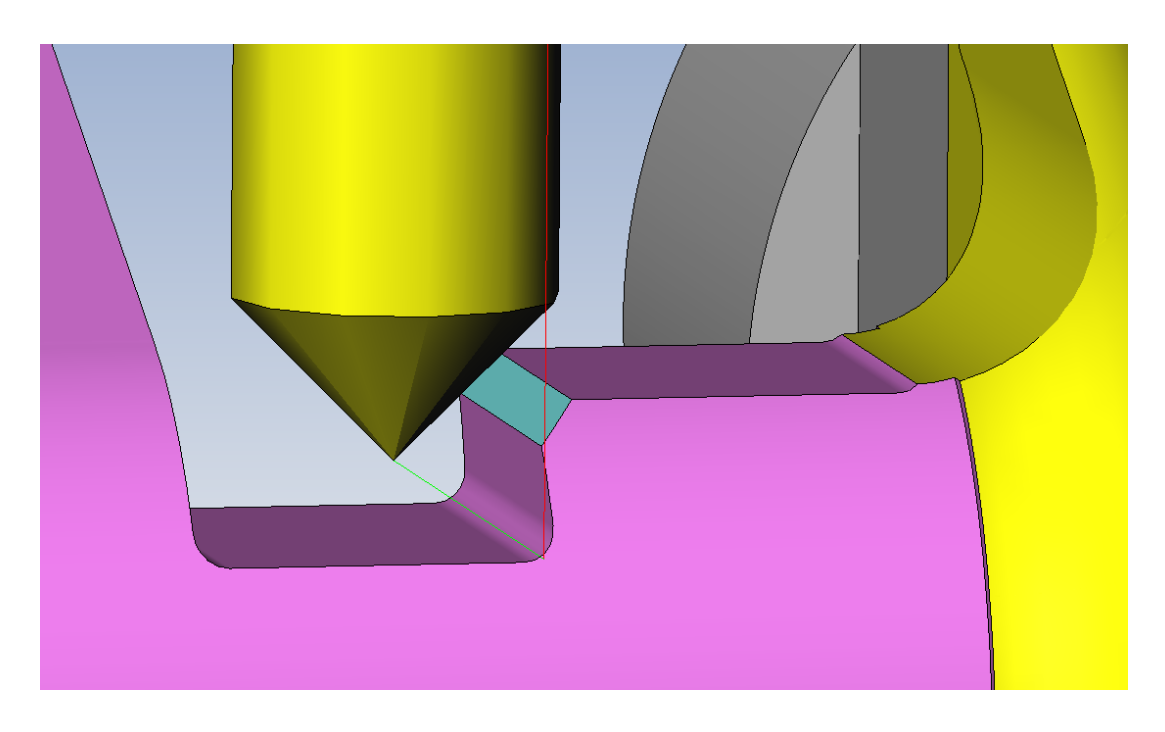

Slika 46. prikazuje upuštač u zahvatu pri glodanju skošenja noge lopatice

Poslijednja operacija na CNC glodalici je operacija "odrezivanje" za koju je, u ovom slučaju, korišten cirkular promjera 100 mm. Alat je definiran kao "Slot Mill" također u dijelu "Milling Tools" kako je prikazano na slici 47.

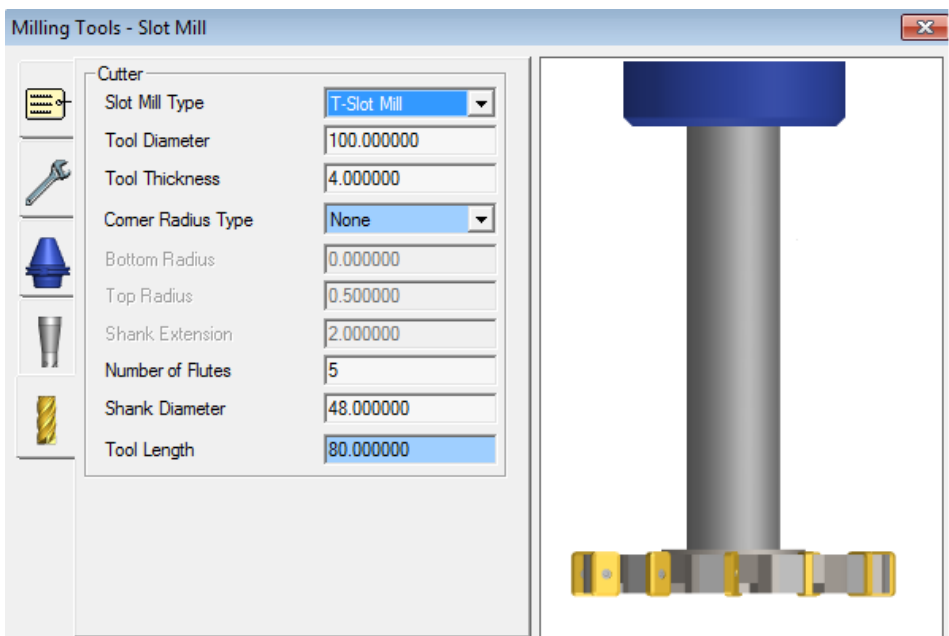

Slika 47. prikazuje izbornik "Cutter" za "Milling Tools"

Tip glodal je "T-Slot Mill", promjera 100 mm, debljine reznog dijela (pločice) 4 mm. Broj oštrica je 5, udaljenost od prihvata 80 mm, a promjer držača je 48 mm. Nakon što je definiran cirkluar pod nazivom "Cirkular fi 100", potrebno je definirati operaciju odrezivanja, također konturnog glodanja.

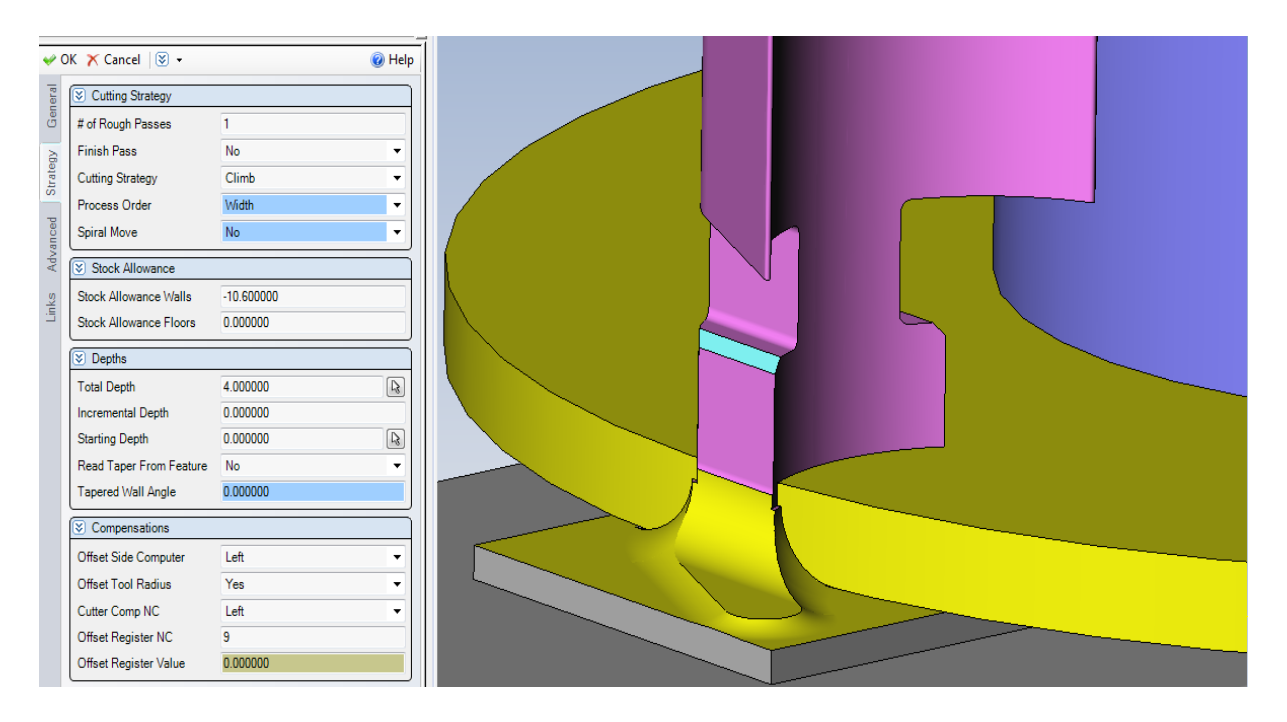

Slika 48. prikazuje "Strategy" izbornik i cirkular u zahvatu operacije "Odrezivanje"

"Feature" je definiran na čelu noge lopatice, a pomoću "Stock Allowance Walls" definiramo, odnosno zamičemo, cirkular po obodu (u ovom slučaju -10,6 mm). Postoji i drugi način zamicanja operacija jednostavnim translatiranjem cijele operacije ("featurea"). Cirkular odrezuje u jednom prolazu, a "Total Depth" je 4 mm jer je rezni dio cirkulara, odnosno pločice, debljine 4 mm. Nakon što je putanja cirkulara podešena tako da ostavlja dovoljno dodatka, a opet ne previše, da se lopatica može otrgnuti rukom, konačan obradak nakon obrade na CNC stroju prikazan je na slici 49. Treba napomenuti da se u ovom slučaju lopatica ne smije odrezati u potupunosti jer bi tada ona bila odbačena unutar stroja gdje bi vjerojatno došlo do oštećenja obratka ili stroja, te bi dobili škartni izradak!

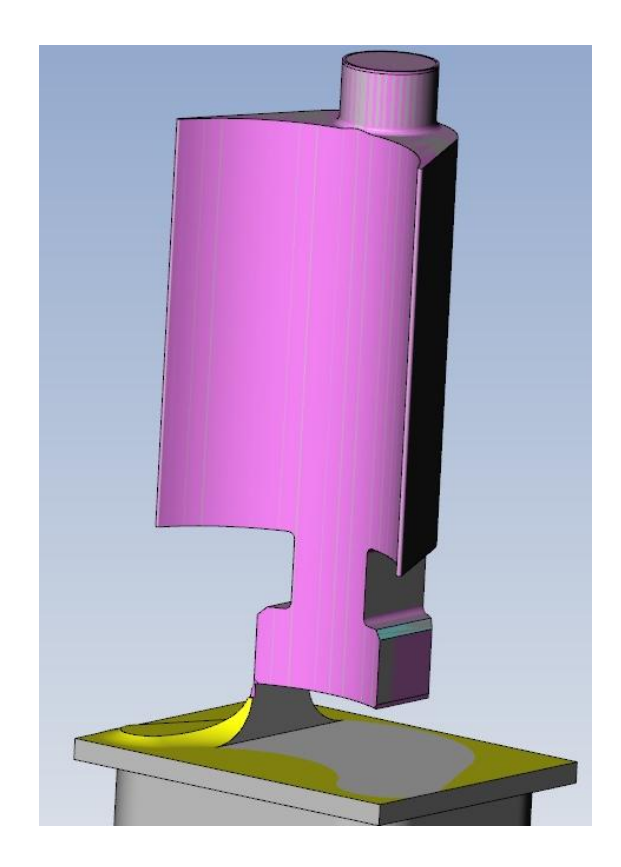

Slika 49. prikazuje konačan izgled lopatice na CNC stroju

Nakon što se lopatica istrgne, potrebna je naknadna ručna obrada skidanja srha koji je osta pri odrezivanje, te skidanje ostalih mogućih oštrih ivica i turpijanje potrebnih skošenja. U ovom slučaju potrebno je dodatno napravit dva mala skošenja na samom dnu noge lopatice koja nisu napravljena na CNC stroju.

#### **6.4.4. IZRADA NC KODA**

Na kraju je potrebno generirati NC kod. Prethodno je rečeno gdje se definira koji postprocesor će biti korišten. Potrebno je odabrati postprocesor koji je programiran za 5-osnu obradu, jer koristimo X, Y, Z, A i B osi. Postprocesor koji je korišten za ovaj slučaj pod nazivom "Haas 5Axis.pst", definiran je od dobavljača odnosno proizvođača stroja. Postprocesor fajl se može i naknadno editirati. Postupak generiranja NC koda je takav da u programu označimo sve operacije, te desnim

klikom odaberemo "NC code" (ili pritiskom tipke F9). Na slijedećoj slici 50. prikazan je početak generiranog NC koda rotorske lopatice otvoren u programu "CIMCO Edit v5".

|                                                                         | File Edit NC Functions File Compare Backplot Setup Window<br>Help |                             |  |  |  |  |  |
|-------------------------------------------------------------------------|-------------------------------------------------------------------|-----------------------------|--|--|--|--|--|
| <b>The Second Contract of the Second Contract of Second Institute 1</b> | $\cdot$ (                                                         |                             |  |  |  |  |  |
|                                                                         | $\mathbf{D} \mathbf{X}$                                           | G28 Machine coordinate mode |  |  |  |  |  |
| St 1-11                                                                 |                                                                   |                             |  |  |  |  |  |
| 61 NC kod lopatice.nc                                                   |                                                                   |                             |  |  |  |  |  |
| NC-Assistant                                                            | 8                                                                 |                             |  |  |  |  |  |
|                                                                         | $01533$ ( $91.1141.0001-01$ )                                     |                             |  |  |  |  |  |
| Description:                                                            | N1 (ROTORSKA LOPATICA VECA)                                       |                             |  |  |  |  |  |
|                                                                         | N2 (5.12.2014. 12:57:57)                                          |                             |  |  |  |  |  |
|                                                                         | N3 (T02-GLODALO FI 20 R 3.2)                                      |                             |  |  |  |  |  |
|                                                                         | $N4$ (T04-GLODALO FINO 8 R0.5)                                    |                             |  |  |  |  |  |
|                                                                         | N5 (T06-GLODALO FINO 16)                                          |                             |  |  |  |  |  |
|                                                                         | N6 (T03-GLODALO FI 12 R3.2)                                       |                             |  |  |  |  |  |
|                                                                         | $N7$ (T07-GLODALO FI 4)                                           |                             |  |  |  |  |  |
|                                                                         | N8 (T05-GLODALO FINO 4 R0.5)                                      |                             |  |  |  |  |  |
|                                                                         | N9 (T08-UPUSTAC FI 5)<br> N10 (T09-CIRKULAR FI 100)               |                             |  |  |  |  |  |
|                                                                         | N11 G0 G28 G91 Z0                                                 |                             |  |  |  |  |  |
|                                                                         | N12 T02 M6 (GLODALO FI 20 R 3.2)                                  |                             |  |  |  |  |  |
|                                                                         | N13 (PORAVNANJE ZAKOVICE GRUBO)                                   |                             |  |  |  |  |  |
|                                                                         | N14 G0 G90 A0 B0 X.148 Y26.919 S3800 M3                           |                             |  |  |  |  |  |
|                                                                         | N15 G43 H02 Z10. M8 T04                                           |                             |  |  |  |  |  |
|                                                                         | $N16Z-1$ .                                                        |                             |  |  |  |  |  |
|                                                                         | N17 G1 G94 Y-.081 F1689                                           |                             |  |  |  |  |  |
|                                                                         | N18 Y-6.781                                                       |                             |  |  |  |  |  |
|                                                                         | N19 Y-33.781                                                      |                             |  |  |  |  |  |
|                                                                         | N20 G0 Z10.                                                       |                             |  |  |  |  |  |
|                                                                         | N21 Y26.919                                                       |                             |  |  |  |  |  |
|                                                                         | N22 Z-1.9                                                         |                             |  |  |  |  |  |
|                                                                         | N23 G1 G94 Y-.081                                                 |                             |  |  |  |  |  |
|                                                                         | N24 Y-6.781<br> N25 Y-33.781                                      |                             |  |  |  |  |  |
|                                                                         | N26 G0 Z10.                                                       |                             |  |  |  |  |  |
|                                                                         |                                                                   |                             |  |  |  |  |  |
|                                                                         | N27 (ZAKOVICA GRUBO)                                              |                             |  |  |  |  |  |
| Modify                                                                  | N28 X-29.852 Y10.019                                              |                             |  |  |  |  |  |
|                                                                         | N29 Z10.                                                          |                             |  |  |  |  |  |
| Cycles / Macros                                                         | N30 Z-1.5                                                         |                             |  |  |  |  |  |
| Program start<br>$\blacktriangle$                                       | N31 G1 G94 G41 D02 X.148                                          |                             |  |  |  |  |  |
| Tool change                                                             | N32 G2 IO J-13.45                                                 |                             |  |  |  |  |  |
| End of program                                                          | N33 G1 G40 X30.148                                                |                             |  |  |  |  |  |
| Feed rate                                                               | N34 G0 Z10.                                                       |                             |  |  |  |  |  |
| G00 Rapid move<br>Ξ<br>G01 Linear move                                  | N35 X-29.852<br>N36 Z-3.                                          |                             |  |  |  |  |  |
| G02 Clockwise arc move                                                  | N37 G1 G94 G41 D02 X.148                                          |                             |  |  |  |  |  |
| G03 Counterclockwise arc move                                           | N38 G2 IO J-13.45                                                 |                             |  |  |  |  |  |
| G04 Dwell                                                               | N39 G1 G40 X30.148                                                |                             |  |  |  |  |  |
| G17 XY plane specification                                              | N40 G0 Z10.                                                       |                             |  |  |  |  |  |
| G18XZ plane specification                                               | N41 X-29.852                                                      |                             |  |  |  |  |  |
| G19YZ plane specification                                               | $N42 Z - 4.5$                                                     |                             |  |  |  |  |  |
| G28 Machine coordinate mode<br>G40 Radius compensation off              | N43 G1 G94 G41 D02 X.148                                          |                             |  |  |  |  |  |
| G41 Radius compensation, left                                           | N44 G2 IO J-13.45                                                 |                             |  |  |  |  |  |
| G42 Radius compensation, right                                          | N45 G1 G40 X30.148                                                |                             |  |  |  |  |  |
| G43 Tool length compensation                                            | N46 G0 Z10.                                                       |                             |  |  |  |  |  |
| G49 Tool length compensation off ▼                                      | N47 X-29.852                                                      |                             |  |  |  |  |  |
| Find<br>Add                                                             | $N48Z-6.$<br>N49 G1 G94 G41 D02 X.148                             |                             |  |  |  |  |  |
| daget.                                                                  |                                                                   |                             |  |  |  |  |  |

Slika 50. prikazuje početak NC koda programa rotorske lopatice

Iz slike 50. je vidljivo da NC kod sadrži broj programa ("O1533"), naziv programa (u ovom slučaju je to broj nacrta lopatice "91.1141.0001-01"), a ispod je opis programa "Rotorska lopatica veća". Vidljivi su vrijeme i datum izrade NC koda, a ispod su poredani nazivi alata redoslijedom primjene na stroju, sa pripadajućim brojevima. Nadalje su vidljivi nazivi operacija i alata koji se primjenjuju u tim operacijama. Treba napomenuti da se NC kod može svojevoljno prepravljati i editirati, a ponekad je to i nužno (npr. kod određenih korekcija, promjena naziva, vrijednosti koordinata, režima...). Takve korekcije NC koda se mogu raditi i direktno na CNC stroju (npr. upisivanje korekcije izmjerenog promjera alata).

## **6.5. IZRADA MEĐUKOMADA**

Pozicije međukomada se također izrađuju na istom CNC stroju. Princip izrade je vrlo sličan. Kao što je ranije rečeno, međukomad ima funkciju određivanja kuta slaganja odnosno koraka lopatica. Pozicija međukomada je vrlo slična nozi lopatice, a razlika je u tome što je konveksna strana međukomada konsturirana pod određenim kutem (korak lopatice). Razlika pri izradi programa za međukomad je i u tome što je potrebno konstruirati i definirat još jednu radnu ravninu, pod tim kutem, te se u toj ravnini obrađuje konveksna strana međukomada (zakreće se A os). Na slijedećoj slici 51. prikazan je redoslijed operacija i konačan izgled izratka međukomada na CNC stroju.

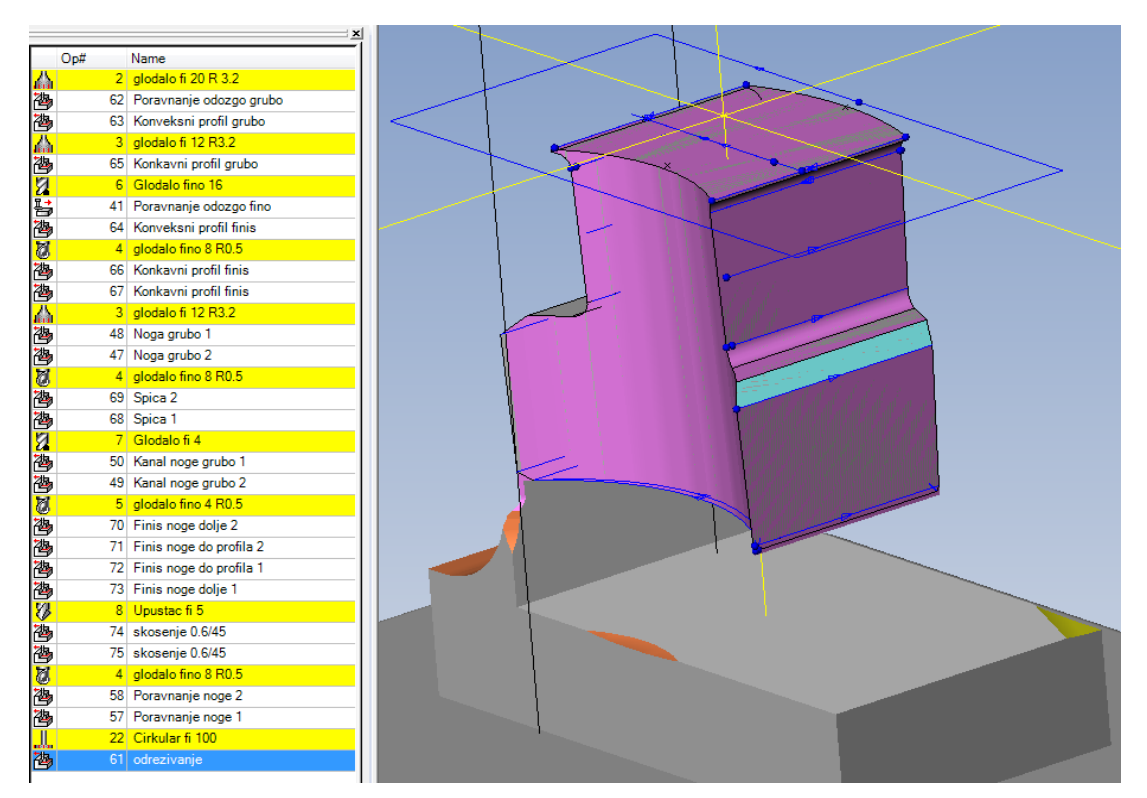

Slika 51. prikazuje redoslijed operacija i konačan izgled međukomada nakon obrade na CNC stroju

Vidljivo je da se pri izradi međukomada koriste isti alati. Operacije su principijelno iste, osim obrade konveksnog dijela međukomada gdje je razlika u radnoj ravnini. Međukomad je također potrebno ručno obraditi i doraditi, te pripremiti za montažu.

## **7. MONTIRANJE LOPATICA I MEĐUKOMADA U DISKOVE**

Nakon što su sve pozicije izrađene i pripremljene, monter počinje postavljati i pozicionirati lopatice s međukomadima u disk. Ispod svake lopatice i međukomada postavlja se lim određene debljine, te se tako lopatice "nabijaju" u kanal. Treba napomenuti da je uvijek lakše montirati lopatice u novi disk, jer zna biti slučajeva gdje je potrebno izraditi nove lopatice, ali se moraju montirati u postojeći disk, gdje može biti problema ako kanal rabljenog diska nije dobro očišćen, ili je došlo do određenih deformacija promjera u kanalu diska, pri radu ili demontaži starih lopatica. Pri izradi lopatica na stroju, najčešće se izrađuje određeni postotak "debljih" lopatica (istog koraka ali većeg razmaka između konkavne i konvekse strane), te se vrši pripasavanje lopatica zbog točnog zatvaranja kruga u kanalu diska. Nakon svih umetnutih lopatica i međukomada, na kraju se umeće završni komad, te se pričvršćuje štiftom kroz probušeni provrt. Na vrhove lopatica postavljaju se bandažni limovi, koji se pričvrste zakivanjem vrha (zakovice) lopatice. Na kraju je rotorska kola potrebno balansirati.

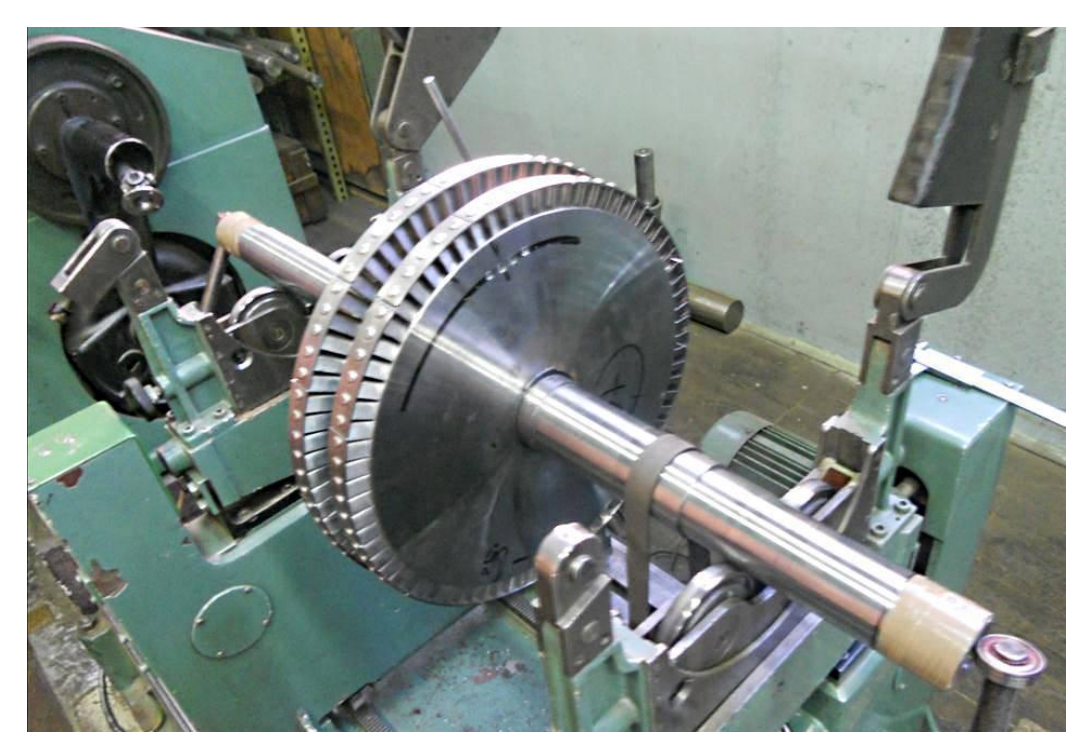

Slika 52. prikazuje rotor Curtis-turbine prilikom balansiranja

## **8. ZAKLJUČAK**

Ovim radom pristupačno je i slikovito prikazan proces reizrade rotorskog kola turbine, počevši od snimanja starih pozicija, preko rekonstrukcije i konačne izrade NC koda za CNC glodalicu. Takvi slučajevi su danas vrlo česta pojava gdje se do traženog izratka dolazi na jedan način reverznog inženjeringa, snimanjem stare pozicije, i izrade nove pozicije pomoću istih snimaka. U ovom skučaju, za snimanje starih pozicija korištena je mjerna ruka, odnosno kontaktni način snimanja, no danas je vrlo aktualno 3D skeniranje (beskontaktno) starih pozicija pomoću preciznih 3D skenera, gdje se preko tako skeniranih pozicija izrađuje 3D model konačnih dimenzija.

U ovom radu spojeni su konstrukcijski i proizvodni smjer strojarstva, odnosno posao konstrukcijskog smjera gdje je potrebno iz snimaka (skena) izraditi 3D model sa definiranim konačnim mjerama i tolerancijama (u softveru CATIA), i posao proizvodnog smjera gdje je potrebno izraditi program (NC kod) za CNC 5 osnu glodalicu (u softveru ESPRIT).

Budući inženjeri strojarstva ovim se radom mogu pobliže upoznati kako izgleda primjena strojarske struke u praksi, na konkretnom primjeru.

# **9. IZVORI**

- [1] Tvornica turbina Karlovac d.o.o. arhiva
- [2] Z. Elčić : Parne turbine, Karlovac 1995.
- [3]<http://www.faro.com/en-us/products/metrology/measuring-arm-faro-gage/overview>
- [4]<http://www.powerinspect.com/faro/>
- [5]<http://www.dptechnology.com/products.asp>
- [6]<http://www.haascnc.com/>
- [7]<http://pcchip.hr/softver/catia-v5-r11/>
- [8]<http://www.fullprogramlarindir.com/wp-content/uploads/2013/12/Catia.jpg>
- [9]<http://www.scribd.com/doc/23035523/skripta-CNC-Blazevic>
- [10]<http://www.scribd.com/doc/75039335/CNC-alatne-ma%C5%A1ine>

```
%
O1533 ( 91.1141.0001-01 )
(ROTORSKA LOPATICA VECA)
(5.12.2014. 12:57:57)
(T02-GLODALO FI 20 R 3.2)
(T04-GLODALO FINO 8 R0.5)
(T06-GLODALO FINO 16)
(T03-GLODALO FI 12 R3.2)
(T07-GLODALO FI 4)
(T05-GLODALO FINO 4 R0.5)
(T08-UPUSTAC FI 5)
(T09-CIRKULAR FI 100)
N0002 G0 G28 G91 Z0
T02 M6 (GLODALO FI 20 R 3.2)
(PORAVNANJE ZAKOVICE GRUBO)
G0 G90 A0 B0 X.148 Y26.919 S3800 M3
G43 H02 Z10. M8 T04
Z-1.
G1 G94 Y-.081 F1689
Y-6.781
Y-33.781
G0 Z10.
Y26.919
Z-1.9G1 G94 Y-.081
Y-6.781
Y-33.781
G0 Z10.
(ZAKOVICA GRUBO)
X-29.852 Y10.019
Z10.
Z-1.5G1 G94 G41 D02 X.148
G2 I0 J-13.45
G1 G40 X30.148
G0 Z10.
X-29.852
Z-3.
G1 G94 G41 D02 X.148
G2 I0 J-13.45
G1 G40 X30.148
G0 Z10.
X-29.852
Z-4.5G1 G94 G41 D02 X.148
G2 I0 J-13.45
G1 G40 X30.148
G0 Z10.
X-29.852
Z-6.
G1 G94 G41 D02 X.148
G2 I0 J-13.45
G1 G40 X30.148
G0 Z10.
X-29.852
Z-6.4G1 G94 G41 D02 X.148
```
G2 I0 J-13.45 G1 G40 X30.148 G0 Z10. G0 G28 G91 Z0 M9 M1 N0004 T04 M6 (GLODALO FINO 8 R0.5) (ZAKOVICA FINIS) G0 G90 A0 B0 X-19.852 Y4.719 S4500 M3 G43 H04 Z10. M8 T02  $Z-6.5$ G1 G94 G41 D04 X.148 F500 G2 I0 J-8.15 G1 G40 X20.148 G0 Z10. X-19.852 Y3.919  $Z-6.5$ G1 G94 G41 D04 X.148 G2 I0 J-7.35 G1 G40 X20.148 G0 Z10. (PORAVNANJE ZAKOVICE FINO) X.148 Y14.919 Z10.  $Z-2$ . G1 G94 Y-.081 Y-6.781 Y-16.781 G0 Z10. G0 G28 G91 Z0 M9 M1 N0002 T02 M6 (GLODALO FI 20 R 3.2) (KONKAVNI PROFIL GRUBO) G0 G90 A0 B0 X-20.555 Y-26.888 S3800 M3 G43 H02 Z10. M8 T06  $Z-8$ . G1 G94 G41 D02 Y-6.888 F1689 Y5.93 G2 X-1.02 Y10.829 I10.382 J0 G3 X-.15 Y10.235 I1.007 J.539 X.148 Y10.238 I.137 J1.132 X1.032 Y10.911 I-.161 J1.13 G2 X20.851 Y6.77 I9.477 J-4.141 G1 Y-6.888 G40 Y-26.888 G0 Z10. X-20.555  $Z - 9.5$ G1 G94 G41 D02 Y-6.888 Y5.93 G2 X-1.02 Y10.829 I10.382 J0 G3 X-.15 Y10.235 I1.007 J.539 X.148 Y10.238 I.137 J1.132 X1.032 Y10.911 I-.161 J1.13 G2 X20.851 Y6.77 I9.477 J-4.141 G1 Y-6.888

G40 Y-26.888 G0 Z10. X-20.555  $Z-11$ . G1 G94 G41 D02 Y-6.888 Y5.93 G2 X-1.02 Y10.829 I10.382 J0 G3 X-.15 Y10.235 I1.007 J.539 X.148 Y10.238 I.137 J1.132 X1.032 Y10.911 I-.161 J1.13 G2 X20.851 Y6.77 I9.477 J-4.141 G1 Y-6.888 G40 Y-26.888 G0 Z10. X-20.555  $Z - 12.5$ G1 G94 G41 D02 Y-6.888 Y5.93 G2 X-1.02 Y10.829 I10.382 J0 G3 X-.15 Y10.235 I1.007 J.539 X.148 Y10.238 I.137 J1.132 X1.032 Y10.911 I-.161 J1.13 G2 X20.851 Y6.77 I9.477 J-4.141 G1 Y-6.888 G40 Y-26.888 G0 Z10. X-20.555  $Z - 14$ . G1 G94 G41 D02 Y-6.888 Y5.93 G2 X-1.02 Y10.829 I10.382 J0 G3 X-.15 Y10.235 I1.007 J.539 X.148 Y10.238 I.137 J1.132 X1.032 Y10.911 I-.161 J1.13 G2 X20.851 Y6.77 I9.477 J-4.141 G1 Y-6.888 G40 Y-26.888 G0 Z10. X-20.555  $Z-15.5$ G1 G94 G41 D02 Y-6.888 Y5.93 G2 X-1.02 Y10.829 I10.382 J0 G3 X-.15 Y10.235 I1.007 J.539 X.148 Y10.238 I.137 J1.132 X1.032 Y10.911 I-.161 J1.13 G2 X20.851 Y6.77 I9.477 J-4.141 G1 Y-6.888 G40 Y-26.888 G0 Z10. X-20.555  $Z-17$ . G1 G94 G41 D02 Y-6.888 Y5.93 G2 X-1.02 Y10.829 I10.382 J0 G3 X-.15 Y10.235 I1.007 J.539 X.148 Y10.238 I.137 J1.132 X1.032 Y10.911 I-.161 J1.13
G2 X20.851 Y6.77 I9.477 J-4.141 G1 Y-6.888 G40 Y-26.888 G0 Z10. X-20.555 Z-18.5 G1 G94 G41 D02 Y-6.888 Y5.93 G2 X-1.02 Y10.829 I10.382 J0 G3 X-.15 Y10.235 I1.007 J.539 X.148 Y10.238 I.137 J1.132 X1.032 Y10.911 I-.161 J1.13 G2 X20.851 Y6.77 I9.477 J-4.141 G1 Y-6.888 G40 Y-26.888 G0 Z10. X-20.555  $Z - 20$ . G1 G94 G41 D02 Y-6.888 Y5.93 G2 X-1.02 Y10.829 I10.382 J0 G3 X-.15 Y10.235 I1.007 J.539 X.148 Y10.238 I.137 J1.132 X1.032 Y10.911 I-.161 J1.13 G2 X20.851 Y6.77 I9.477 J-4.141 G1 Y-6.888 G40 Y-26.888 G0 Z10. X-20.555 Z-21.5 G1 G94 G41 D02 Y-6.888 Y5.93 G2 X-1.02 Y10.829 I10.382 J0 G3 X-.15 Y10.235 I1.007 J.539 X.148 Y10.238 I.137 J1.132 X1.032 Y10.911 I-.161 J1.13 G2 X20.851 Y6.77 I9.477 J-4.141 G1 Y-6.888 G40 Y-26.888 G0 Z10. X-20.555  $Z - 23$ . G1 G94 G41 D02 Y-6.888 Y5.93 G2 X-1.02 Y10.829 I10.382 J0 G3 X-.15 Y10.235 I1.007 J.539 X.148 Y10.238 I.137 J1.132 X1.032 Y10.911 I-.161 J1.13 G2 X20.851 Y6.77 I9.477 J-4.141 G1 Y-6.888 G40 Y-26.888 G0 Z10. X-20.555  $Z - 24.5$ G1 G94 G41 D02 Y-6.888 Y5.93 G2 X-1.02 Y10.829 I10.382 J0 G3 X-.15 Y10.235 I1.007 J.539

```
X.148 Y10.238 I.137 J1.132
X1.032 Y10.911 I-.161 J1.13
G2 X20.851 Y6.77 I9.477 J-4.141
G1 Y-6.888
G40 Y-26.888
G0 Z10.
X-20.555
Z - 26.
G1 G94 G41 D02 Y-6.888
Y5.93
G2 X-1.02 Y10.829 I10.382 J0
G3 X-.15 Y10.235 I1.007 J.539
X.148 Y10.238 I.137 J1.132
X1.032 Y10.911 I-.161 J1.13
G2 X20.851 Y6.77 I9.477 J-4.141
G1 Y-6.888
G40 Y-26.888
G0 Z10.
X-20.555
Z - 27.5G1 G94 G41 D02 Y-6.888
Y5.93
G2 X-1.02 Y10.829 I10.382 J0
G3 X-.15 Y10.235 I1.007 J.539
X.148 Y10.238 I.137 J1.132
X1.032 Y10.911 I-.161 J1.13
G2 X20.851 Y6.77 I9.477 J-4.141
G1 Y-6.888
G40 Y-26.888
G0 Z10.
X-20.555
Z - 29.
G1 G94 G41 D02 Y-6.888
Y5.93
G2 X-1.02 Y10.829 I10.382 J0
G3 X-.15 Y10.235 I1.007 J.539
X.148 Y10.238 I.137 J1.132
X1.032 Y10.911 I-.161 J1.13
G2 X20.851 Y6.77 I9.477 J-4.141
G1 Y-6.888
G40 Y-26.888
G0 Z10.
X-20.555
Z-30.5
G1 G94 G41 D02 Y-6.888
Y5.93
G2 X-1.02 Y10.829 I10.382 J0
G3 X-.15 Y10.235 I1.007 J.539
X.148 Y10.238 I.137 J1.132
X1.032 Y10.911 I-.161 J1.13
G2 X20.851 Y6.77 I9.477 J-4.141
G1 Y-6.888
G40 Y-26.888
G0 Z10.
X-20.555
Z - 32.
G1 G94 G41 D02 Y-6.888
Y5.93
```

```
G2 X-1.02 Y10.829 I10.382 J0
G3 X-.15 Y10.235 I1.007 J.539
X.148 Y10.238 I.137 J1.132
X1.032 Y10.911 I-.161 J1.13
G2 X20.851 Y6.77 I9.477 J-4.141
G1 Y-6.888
G40 Y-26.888
G0 Z10.
X-20.555
Z - 33.5G1 G94 G41 D02 Y-6.888
Y5.93
G2 X-1.02 Y10.829 I10.382 J0
G3 X-.15 Y10.235 I1.007 J.539
X.148 Y10.238 I.137 J1.132
X1.032 Y10.911 I-.161 J1.13
G2 X20.851 Y6.77 I9.477 J-4.141
G1 Y-6.888
G40 Y-26.888
G0 Z10.
X-20.555
Z - 35.
G1 G94 G41 D02 Y-6.888
Y5.93
G2 X-1.02 Y10.829 I10.382 J0
G3 X-.15 Y10.235 I1.007 J.539
X.148 Y10.238 I.137 J1.132
X1.032 Y10.911 I-.161 J1.13
G2 X20.851 Y6.77 I9.477 J-4.141
G1 Y-6.888
G40 Y-26.888
G0 Z10.
X-20.555
Z - 36.5G1 G94 G41 D02 Y-6.888
Y5.93
G2 X-1.02 Y10.829 I10.382 J0
G3 X-.15 Y10.235 I1.007 J.539
X.148 Y10.238 I.137 J1.132
X1.032 Y10.911 I-.161 J1.13
G2 X20.851 Y6.77 I9.477 J-4.141
G1 Y-6.888
G40 Y-26.888
G0 Z10.
X-20.555
Z-38.
G1 G94 G41 D02 Y-6.888
Y5.93
G2 X-1.02 Y10.829 I10.382 J0
G3 X-.15 Y10.235 I1.007 J.539
X.148 Y10.238 I.137 J1.132
X1.032 Y10.911 I-.161 J1.13
G2 X20.851 Y6.77 I9.477 J-4.141
G1 Y-6.888
G40 Y-26.888
G0 Z10.
X-20.555
Z-39.5
```

```
G1 G94 G41 D02 Y-6.888
Y5.93
G2 X-1.02 Y10.829 I10.382 J0
G3 X-.15 Y10.235 I1.007 J.539
X.148 Y10.238 I.137 J1.132
X1.032 Y10.911 I-.161 J1.13
G2 X20.851 Y6.77 I9.477 J-4.141
G1 Y-6.888
G40 Y-26.888
G0 Z10.
X-20.555
Z-41.
G1 G94 G41 D02 Y-6.888
Y5.93
G2 X-1.02 Y10.829 I10.382 J0
G3 X-.15 Y10.235 I1.007 J.539
X.148 Y10.238 I.137 J1.132
X1.032 Y10.911 I-.161 J1.13
G2 X20.851 Y6.77 I9.477 J-4.141
G1 Y-6.888
G40 Y-26.888
G0 Z10.
X-20.555
Z - 42.5G1 G94 G41 D02 Y-6.888
Y5.93
G2 X-1.02 Y10.829 I10.382 J0
G3 X-.15 Y10.235 I1.007 J.539
X.148 Y10.238 I.137 J1.132
X1.032 Y10.911 I-.161 J1.13
G2 X20.851 Y6.77 I9.477 J-4.141
G1 Y-6.888
G40 Y-26.888
G0 Z10.
X-20.555
Z - 44.
G1 G94 G41 D02 Y-6.888
Y5.93
G2 X-1.02 Y10.829 I10.382 J0
G3 X-.15 Y10.235 I1.007 J.539
X.148 Y10.238 I.137 J1.132
X1.032 Y10.911 I-.161 J1.13
G2 X20.851 Y6.77 I9.477 J-4.141
G1 Y-6.888
G40 Y-26.888
G0 Z10.
X-20.555
Z-45.5G1 G94 G41 D02 Y-6.888
Y5.93
G2 X-1.02 Y10.829 I10.382 J0
G3 X-.15 Y10.235 I1.007 J.539
X.148 Y10.238 I.137 J1.132
X1.032 Y10.911 I-.161 J1.13
G2 X20.851 Y6.77 I9.477 J-4.141
G1 Y-6.888
G40 Y-26.888
G0 Z10.
```
X-20.555  $Z - 47$ . G1 G94 G41 D02 Y-6.888 Y5.93 G2 X-1.02 Y10.829 I10.382 J0 G3 X-.15 Y10.235 I1.007 J.539 X.148 Y10.238 I.137 J1.132 X1.032 Y10.911 I-.161 J1.13 G2 X20.851 Y6.77 I9.477 J-4.141 G1 Y-6.888 G40 Y-26.888 G0 Z10. X-20.555 Z-48.5 G1 G94 G41 D02 Y-6.888 Y5.93 G2 X-1.02 Y10.829 I10.382 J0 G3 X-.15 Y10.235 I1.007 J.539 X.148 Y10.238 I.137 J1.132 X1.032 Y10.911 I-.161 J1.13 G2 X20.851 Y6.77 I9.477 J-4.141 G1 Y-6.888 G40 Y-26.888 G0 Z10. X-20.555  $Z-50$ . G1 G94 G41 D02 Y-6.888 Y5.93 G2 X-1.02 Y10.829 I10.382 J0 G3 X-.15 Y10.235 I1.007 J.539 X.148 Y10.238 I.137 J1.132 X1.032 Y10.911 I-.161 J1.13 G2 X20.851 Y6.77 I9.477 J-4.141 G1 Y-6.888 G40 Y-26.888 G0 Z10. X-20.555  $Z - 50.5$ G1 G94 G41 D02 Y-6.888 Y5.93 G2 X-1.02 Y10.829 I10.382 J0 G3 X-.15 Y10.235 I1.007 J.539 X.148 Y10.238 I.137 J1.132 X1.032 Y10.911 I-.161 J1.13 G2 X20.851 Y6.77 I9.477 J-4.141 G1 Y-6.888 G40 Y-26.888 G0 Z10. (KONVEKSNI PROFIL GRUBO) X20.851 Y19.77 Z10.  $Z-8$ . G1 G94 G41 D02 Y9.77 Y6.77 G2 X19.916 Y2.474 I-10.342 J0 G1 X15.544 Y-7.099 G2 X6.568 Y-15.775 I-15.544 J7.099

```
G1 Y-15.776
G2 X-5.185 Y-16.282 I-6.568 J15.777
G1 X-5.186
G2 X-15.482 Y-7.234 I5.186 J16.282
G1 X-19.579 Y1.535
G2 X-20.555 Y5.93 I9.406 J4.395
G1 Y8.93
G40 Y18.93
G0 Z10.
X20.851 Y19.77
Z - 9.5G1 G94 G41 D02 Y9.77
Y6.77
G2 X19.916 Y2.474 I-10.342 J0
G1 X15.544 Y-7.099
G2 X6.568 Y-15.775 I-15.544 J7.099
G1 Y-15.776
G2 X-5.185 Y-16.282 I-6.568 J15.777
G1 X-5.186
G2 X-15.482 Y-7.234 I5.186 J16.282
G1 X-19.579 Y1.535
G2 X-20.555 Y5.93 I9.406 J4.395
G1 Y8.93
G40 Y18.93
G0 Z10.
X20.851 Y19.77
Z - 11.
G1 G94 G41 D02 Y9.77
Y6.77
G2 X19.916 Y2.474 I-10.342 J0
G1 X15.544 Y-7.099
G2 X6.568 Y-15.775 I-15.544 J7.099
G1 Y-15.776
G2 X-5.185 Y-16.282 I-6.568 J15.777
G1 X-5.186
G2 X-15.482 Y-7.234 I5.186 J16.282
G1 X-19.579 Y1.535
G2 X-20.555 Y5.93 I9.406 J4.395
G1 Y8.93
G40 Y18.93
G0 Z10.
X20.851 Y19.77
Z - 12.5G1 G94 G41 D02 Y9.77
Y6.77
G2 X19.916 Y2.474 I-10.342 J0
G1 X15.544 Y-7.099
G2 X6.568 Y-15.775 I-15.544 J7.099
G1 Y-15.776
G2 X-5.185 Y-16.282 I-6.568 J15.777
G1 X-5.186
G2 X-15.482 Y-7.234 I5.186 J16.282
G1 X-19.579 Y1.535
G2 X-20.555 Y5.93 I9.406 J4.395
G1 Y8.93
G40 Y18.93
G0 Z10.
X20.851 Y19.77
```
 $Z - 14$ . G1 G94 G41 D02 Y9.77 Y6.77 G2 X19.916 Y2.474 I-10.342 J0 G1 X15.544 Y-7.099 G2 X6.568 Y-15.775 I-15.544 J7.099 G1 Y-15.776 G2 X-5.185 Y-16.282 I-6.568 J15.777 G1 X-5.186 G2 X-15.482 Y-7.234 I5.186 J16.282 G1 X-19.579 Y1.535 G2 X-20.555 Y5.93 I9.406 J4.395 G1 Y8.93 G40 Y18.93 G0 Z10. X20.851 Y19.77  $Z - 15.5$ G1 G94 G41 D02 Y9.77 Y6.77 G2 X19.916 Y2.474 I-10.342 J0 G1 X15.544 Y-7.099 G2 X6.568 Y-15.775 I-15.544 J7.099 G1 Y-15.776 G2 X-5.185 Y-16.282 I-6.568 J15.777 G1 X-5.186 G2 X-15.482 Y-7.234 I5.186 J16.282 G1 X-19.579 Y1.535 G2 X-20.555 Y5.93 I9.406 J4.395 G1 Y8.93 G40 Y18.93 G0 Z10. X20.851 Y19.77  $Z-17$ . G1 G94 G41 D02 Y9.77 Y6.77 G2 X19.916 Y2.474 I-10.342 J0 G1 X15.544 Y-7.099 G2 X6.568 Y-15.775 I-15.544 J7.099 G1 Y-15.776 G2 X-5.185 Y-16.282 I-6.568 J15.777 G1 X-5.186 G2 X-15.482 Y-7.234 I5.186 J16.282 G1 X-19.579 Y1.535 G2 X-20.555 Y5.93 I9.406 J4.395 G1 Y8.93 G40 Y18.93 G0 Z10. X20.851 Y19.77 Z-18.5 G1 G94 G41 D02 Y9.77 Y6.77 G2 X19.916 Y2.474 I-10.342 J0 G1 X15.544 Y-7.099 G2 X6.568 Y-15.775 I-15.544 J7.099 G1 Y-15.776 G2 X-5.185 Y-16.282 I-6.568 J15.777 G1 X-5.186 G2 X-15.482 Y-7.234 I5.186 J16.282

G1 X-19.579 Y1.535 G2 X-20.555 Y5.93 I9.406 J4.395 G1 Y8.93 G40 Y18.93 G0 Z10. X20.851 Y19.77  $Z - 20$ . G1 G94 G41 D02 Y9.77 Y6.77 G2 X19.916 Y2.474 I-10.342 J0 G1 X15.544 Y-7.099 G2 X6.568 Y-15.775 I-15.544 J7.099 G1 Y-15.776 G2 X-5.185 Y-16.282 I-6.568 J15.777 G1 X-5.186 G2 X-15.482 Y-7.234 I5.186 J16.282 G1 X-19.579 Y1.535 G2 X-20.555 Y5.93 I9.406 J4.395 G1 Y8.93 G40 Y18.93 G0 Z10. X20.851 Y19.77 Z-21.5 G1 G94 G41 D02 Y9.77 Y6.77 G2 X19.916 Y2.474 I-10.342 J0 G1 X15.544 Y-7.099 G2 X6.568 Y-15.775 I-15.544 J7.099 G1 Y-15.776 G2 X-5.185 Y-16.282 I-6.568 J15.777 G1 X-5.186 G2 X-15.482 Y-7.234 I5.186 J16.282 G1 X-19.579 Y1.535 G2 X-20.555 Y5.93 I9.406 J4.395 G1 Y8.93 G40 Y18.93 G0 Z10. X20.851 Y19.77  $Z - 23$ . G1 G94 G41 D02 Y9.77 Y6.77 G2 X19.916 Y2.474 I-10.342 J0 G1 X15.544 Y-7.099 G2 X6.568 Y-15.775 I-15.544 J7.099 G1 Y-15.776 G2 X-5.185 Y-16.282 I-6.568 J15.777 G1 X-5.186 G2 X-15.482 Y-7.234 I5.186 J16.282 G1 X-19.579 Y1.535 G2 X-20.555 Y5.93 I9.406 J4.395 G1 Y8.93 G40 Y18.93 G0 Z10. X20.851 Y19.77  $Z - 24.5$ G1 G94 G41 D02 Y9.77 Y6.77 G2 X19.916 Y2.474 I-10.342 J0

```
G1 X15.544 Y-7.099
G2 X6.568 Y-15.775 I-15.544 J7.099
G1 Y-15.776
G2 X-5.185 Y-16.282 I-6.568 J15.777
G1 X-5.186
G2 X-15.482 Y-7.234 I5.186 J16.282
G1 X-19.579 Y1.535
G2 X-20.555 Y5.93 I9.406 J4.395
G1 Y8.93
G40 Y18.93
G0 Z10.
X20.851 Y19.77
Z - 26.
G1 G94 G41 D02 Y9.77
Y6.77
G2 X19.916 Y2.474 I-10.342 J0
G1 X15.544 Y-7.099
G2 X6.568 Y-15.775 I-15.544 J7.099
G1 Y-15.776
G2 X-5.185 Y-16.282 I-6.568 J15.777
G1 X-5.186
G2 X-15.482 Y-7.234 I5.186 J16.282
G1 X-19.579 Y1.535
G2 X-20.555 Y5.93 I9.406 J4.395
G1 Y8.93
G40 Y18.93
G0 Z10.
X20.851 Y19.77
Z-27.5
G1 G94 G41 D02 Y9.77
Y6.77
G2 X19.916 Y2.474 I-10.342 J0
G1 X15.544 Y-7.099
G2 X6.568 Y-15.775 I-15.544 J7.099
G1 Y-15.776
G2 X-5.185 Y-16.282 I-6.568 J15.777
G1 X-5.186
G2 X-15.482 Y-7.234 I5.186 J16.282
G1 X-19.579 Y1.535
G2 X-20.555 Y5.93 I9.406 J4.395
G1 Y8.93
G40 Y18.93
G0 Z10.
X20.851 Y19.77
Z - 29.
G1 G94 G41 D02 Y9.77
Y6.77
G2 X19.916 Y2.474 I-10.342 J0
G1 X15.544 Y-7.099
G2 X6.568 Y-15.775 I-15.544 J7.099
G1 Y-15.776
G2 X-5.185 Y-16.282 I-6.568 J15.777
G1 X-5.186
G2 X-15.482 Y-7.234 I5.186 J16.282
G1 X-19.579 Y1.535
G2 X-20.555 Y5.93 I9.406 J4.395
G1 Y8.93
G40 Y18.93
```
G0 Z10. X20.851 Y19.77  $Z - 30.5$ G1 G94 G41 D02 Y9.77 Y6.77 G2 X19.916 Y2.474 I-10.342 J0 G1 X15.544 Y-7.099 G2 X6.568 Y-15.775 I-15.544 J7.099 G1 Y-15.776 G2 X-5.185 Y-16.282 I-6.568 J15.777 G1 X-5.186 G2 X-15.482 Y-7.234 I5.186 J16.282 G1 X-19.579 Y1.535 G2 X-20.555 Y5.93 I9.406 J4.395 G1 Y8.93 G40 Y18.93 G0 Z10. X20.851 Y19.77 Z-32. G1 G94 G41 D02 Y9.77 Y6.77 G2 X19.916 Y2.474 I-10.342 J0 G1 X15.544 Y-7.099 G2 X6.568 Y-15.775 I-15.544 J7.099 G1 Y-15.776 G2 X-5.185 Y-16.282 I-6.568 J15.777 G1 X-5.186 G2 X-15.482 Y-7.234 I5.186 J16.282 G1 X-19.579 Y1.535 G2 X-20.555 Y5.93 I9.406 J4.395 G1 Y8.93 G40 Y18.93 G0 Z10. X20.851 Y19.77 Z-33.5 G1 G94 G41 D02 Y9.77 Y6.77 G2 X19.916 Y2.474 I-10.342 J0 G1 X15.544 Y-7.099 G2 X6.568 Y-15.775 I-15.544 J7.099 G1 Y-15.776 G2 X-5.185 Y-16.282 I-6.568 J15.777 G1 X-5.186 G2 X-15.482 Y-7.234 I5.186 J16.282 G1 X-19.579 Y1.535 G2 X-20.555 Y5.93 I9.406 J4.395 G1 Y8.93 G40 Y18.93 G0 Z10. X20.851 Y19.77  $Z-35$ . G1 G94 G41 D02 Y9.77 Y6.77 G2 X19.916 Y2.474 I-10.342 J0 G1 X15.544 Y-7.099 G2 X6.568 Y-15.775 I-15.544 J7.099 G1 Y-15.776 G2 X-5.185 Y-16.282 I-6.568 J15.777 G1 X-5.186 G2 X-15.482 Y-7.234 I5.186 J16.282 G1 X-19.579 Y1.535 G2 X-20.555 Y5.93 I9.406 J4.395 G1 Y8.93 G40 Y18.93 G0 Z10. X20.851 Y19.77  $Z - 36.5$ G1 G94 G41 D02 Y9.77 Y6.77 G2 X19.916 Y2.474 I-10.342 J0 G1 X15.544 Y-7.099 G2 X6.568 Y-15.775 I-15.544 J7.099 G1 Y-15.776 G2 X-5.185 Y-16.282 I-6.568 J15.777 G1 X-5.186 G2 X-15.482 Y-7.234 I5.186 J16.282 G1 X-19.579 Y1.535 G2 X-20.555 Y5.93 I9.406 J4.395 G1 Y8.93 G40 Y18.93 G0 Z10. X20.851 Y19.77  $Z-38$ . G1 G94 G41 D02 Y9.77 Y6.77 G2 X19.916 Y2.474 I-10.342 J0 G1 X15.544 Y-7.099 G2 X6.568 Y-15.775 I-15.544 J7.099 G1 Y-15.776 G2 X-5.185 Y-16.282 I-6.568 J15.777 G1 X-5.186 G2 X-15.482 Y-7.234 I5.186 J16.282 G1 X-19.579 Y1.535 G2 X-20.555 Y5.93 I9.406 J4.395 G1 Y8.93 G40 Y18.93 G0 Z10. X20.851 Y19.77  $Z - 39.5$ G1 G94 G41 D02 Y9.77 Y6.77 G2 X19.916 Y2.474 I-10.342 J0 G1 X15.544 Y-7.099 G2 X6.568 Y-15.775 I-15.544 J7.099 G1 Y-15.776 G2 X-5.185 Y-16.282 I-6.568 J15.777 G1 X-5.186 G2 X-15.482 Y-7.234 I5.186 J16.282 G1 X-19.579 Y1.535 G2 X-20.555 Y5.93 I9.406 J4.395 G1 Y8.93 G40 Y18.93 G0 Z10. X20.851 Y19.77  $Z - 41$ . G1 G94 G41 D02 Y9.77

Y6.77 G2 X19.916 Y2.474 I-10.342 J0 G1 X15.544 Y-7.099 G2 X6.568 Y-15.775 I-15.544 J7.099 G1 Y-15.776 G2 X-5.185 Y-16.282 I-6.568 J15.777 G1 X-5.186 G2 X-15.482 Y-7.234 I5.186 J16.282 G1 X-19.579 Y1.535 G2 X-20.555 Y5.93 I9.406 J4.395 G1 Y8.93 G40 Y18.93 G0 Z10. X20.851 Y19.77  $Z - 42.5$ G1 G94 G41 D02 Y9.77 Y6.77 G2 X19.916 Y2.474 I-10.342 J0 G1 X15.544 Y-7.099 G2 X6.568 Y-15.775 I-15.544 J7.099 G1 Y-15.776 G2 X-5.185 Y-16.282 I-6.568 J15.777 G1 X-5.186 G2 X-15.482 Y-7.234 I5.186 J16.282 G1 X-19.579 Y1.535 G2 X-20.555 Y5.93 I9.406 J4.395 G1 Y8.93 G40 Y18.93 G0 Z10. X20.851 Y19.77  $Z-44$ . G1 G94 G41 D02 Y9.77 Y6.77 G2 X19.916 Y2.474 I-10.342 J0 G1 X15.544 Y-7.099 G2 X6.568 Y-15.775 I-15.544 J7.099 G1 Y-15.776 G2 X-5.185 Y-16.282 I-6.568 J15.777 G1 X-5.186 G2 X-15.482 Y-7.234 I5.186 J16.282 G1 X-19.579 Y1.535 G2 X-20.555 Y5.93 I9.406 J4.395 G1 Y8.93 G40 Y18.93 G0 Z10. X20.851 Y19.77  $Z - 45.5$ G1 G94 G41 D02 Y9.77 Y6.77 G2 X19.916 Y2.474 I-10.342 J0 G1 X15.544 Y-7.099 G2 X6.568 Y-15.775 I-15.544 J7.099 G1 Y-15.776 G2 X-5.185 Y-16.282 I-6.568 J15.777 G1 X-5.186 G2 X-15.482 Y-7.234 I5.186 J16.282 G1 X-19.579 Y1.535 G2 X-20.555 Y5.93 I9.406 J4.395

G1 Y8.93 G40 Y18.93 G0 Z10. X20.851 Y19.77  $Z - 47$ . G1 G94 G41 D02 Y9.77 Y6.77 G2 X19.916 Y2.474 I-10.342 J0 G1 X15.544 Y-7.099 G2 X6.568 Y-15.775 I-15.544 J7.099 G1 Y-15.776 G2 X-5.185 Y-16.282 I-6.568 J15.777 G1 X-5.186 G2 X-15.482 Y-7.234 I5.186 J16.282 G1 X-19.579 Y1.535 G2 X-20.555 Y5.93 I9.406 J4.395 G1 Y8.93 G40 Y18.93 G0 Z10. X20.851 Y19.77  $Z - 48.5$ G1 G94 G41 D02 Y9.77 Y6.77 G2 X19.916 Y2.474 I-10.342 J0 G1 X15.544 Y-7.099 G2 X6.568 Y-15.775 I-15.544 J7.099 G1 Y-15.776 G2 X-5.185 Y-16.282 I-6.568 J15.777 G1 X-5.186 G2 X-15.482 Y-7.234 I5.186 J16.282 G1 X-19.579 Y1.535 G2 X-20.555 Y5.93 I9.406 J4.395 G1 Y8.93 G40 Y18.93 G0 Z10. X20.851 Y19.77  $Z - 50$ . G1 G94 G41 D02 Y9.77 Y6.77 G2 X19.916 Y2.474 I-10.342 J0 G1 X15.544 Y-7.099 G2 X6.568 Y-15.775 I-15.544 J7.099 G1 Y-15.776 G2 X-5.185 Y-16.282 I-6.568 J15.777 G1 X-5.186 G2 X-15.482 Y-7.234 I5.186 J16.282 G1 X-19.579 Y1.535 G2 X-20.555 Y5.93 I9.406 J4.395 G1 Y8.93 G40 Y18.93 G0 Z10. X20.851 Y19.77 Z-50.5 G1 G94 G41 D02 Y9.77 Y6.77 G2 X19.916 Y2.474 I-10.342 J0 G1 X15.544 Y-7.099 G2 X6.568 Y-15.775 I-15.544 J7.099

G1 Y-15.776 G2 X-5.185 Y-16.282 I-6.568 J15.777 G1 X-5.186 G2 X-15.482 Y-7.234 I5.186 J16.282 G1 X-19.579 Y1.535 G2 X-20.555 Y5.93 I9.406 J4.395 G1 Y8.93 G40 Y18.93 G0 Z10. G0 G28 G91 Z0 M9 M1 N0006 T06 M6 (GLODALO FINO 16) (KONKAVNI PROFIL FINIS) G0 G90 A0 B0 X-18.355 Y-11.888 S380 M3 G43 H06 Z10. M8 T03  $Z - 27$ . G1 G94 G41 D06 Y-6.888 F150 Y5.93 G2 X-2.959 Y9.791 I8.182 J0 G3 X-.413 Y8.05 I2.946 J1.577 X.458 Y8.06 I.4 J3.317 X3.048 Y10.03 I-.471 J3.308 G2 X18.651 Y6.77 I7.461 J-3.26 G1 Y-6.888 G40 Y-11.888 G0 Z10. X-18.355  $Z - 47.5$ G1 G94 G41 D06 Y-6.888 Y5.93 G2 X-2.959 Y9.791 I8.182 J0 G3 X-.413 Y8.05 I2.946 J1.577 X.458 Y8.06 I.4 J3.317 X3.048 Y10.03 I-.471 J3.308 G2 X18.651 Y6.77 I7.461 J-3.26 G1 Y-6.888 G40 Y-11.888 G0 Z10. (KONKAVNI PROFIL FINIS) X-18.355 Y-11.888 Z10.  $Z - 27$ . G1 G94 G41 D06 Y-6.888 Y5.93 G2 X-2.959 Y9.791 I8.182 J0 G3 X-.413 Y8.05 I2.946 J1.577 X.458 Y8.06 I.4 J3.317 X3.048 Y10.03 I-.471 J3.308 G2 X18.651 Y6.77 I7.461 J-3.26 G1 Y-6.888 G40 Y-11.888 G0 Z10. X-18.355  $Z - 47.5$ G1 G94 G41 D06 Y-6.888 Y5.93

G2 X-2.959 Y9.791 I8.182 J0 G3 X-.413 Y8.05 I2.946 J1.577 X.458 Y8.06 I.4 J3.317 X3.048 Y10.03 I-.471 J3.308 G2 X18.651 Y6.77 I7.461 J-3.26 G1 Y-6.888 G40 Y-11.888 G0 Z10. (KONVEKSNI PROFIL FINIS) X18.651 Y19.77 Z10.  $Z - 27$ . G1 G94 G41 D06 Y9.77 Y6.77 G2 X17.915 Y3.388 I-8.142 J0 G1 X13.543 Y-6.185 G2 X5.723 Y-13.744 I-13.543 J6.185 G1 X5.722 Y-13.745 G2 X-4.518 Y-14.186 I-5.722 J13.746 X-13.489 Y-6.302 I4.518 J14.186 G1 X-17.586 Y2.466 G2 X-18.355 Y5.93 I7.413 J3.464 G1 Y8.93 G40 Y18.93 G0 Z10. X18.651 Y19.77  $Z - 47.5$ G1 G94 G41 D06 Y9.77 Y6.77 G2 X17.915 Y3.388 I-8.142 J0 G1 X13.543 Y-6.185 G2 X5.723 Y-13.744 I-13.543 J6.185 G1 X5.722 Y-13.745 G2 X-4.518 Y-14.186 I-5.722 J13.746 X-13.489 Y-6.302 I4.518 J14.186 G1 X-17.586 Y2.466 G2 X-18.355 Y5.93 I7.413 J3.464 G1 Y8.93 G40 Y18.93 G0 Z10. G0 G28 G91 Z0 M9 M1 N0003 T03 M6 (GLODALO FI 12 R3.2) (NOGA GRUBO 1) G0 G90 A90. B-90. X-20.695 Y-40.756 S8500 M3 G43 H03 Z10. M8 T07 Z-74.258 G1 G94 G41 D03 X-.695 F1500 X5.73 G40 X25.73 G0 Z-72.258 X-20.695 Y-43.156 Z-74.258 G1 G94 G41 D03 X-.695 X5.73 G40 X25.73

G0 Z10. X-20.695 Y-40.756 Z-75.258 G1 G94 G41 D03 X-.695 X5.73 G40 X25.73 G0 Z-73.258 X-20.695 Y-43.156 Z-75.258 G1 G94 G41 D03 X-.695 X5.73 G40 X25.73 G0 Z10. X-20.695 Y-40.756 Z-76.258 G1 G94 G41 D03 X-.695 X5.73 G40 X25.73 G0 Z-74.258 X-20.695 Y-43.156 Z-76.258 G1 G94 G41 D03 X-.695 X5.73 G40 X25.73 G0 Z10. X-20.695 Y-40.756 Z-77.258 G1 G94 G41 D03 X-.695 X5.73 G40 X25.73 G0 Z-75.258 X-20.695 Y-43.156 Z-77.258 G1 G94 G41 D03 X-.695 X5.73 G40 X25.73 G0 Z10. X-20.695 Y-40.756 Z-78.258 G1 G94 G41 D03 X-.695 X5.73 G40 X25.73 G0 Z-76.258 X-20.695 Y-43.156 Z-78.258 G1 G94 G41 D03 X-.695 X5.73 G40 X25.73 G0 Z10. X-20.695 Y-40.756 Z-79.158 G1 G94 G41 D03 X-.695 X5.73 G40 X25.73 G0 Z-77.158 X-20.695 Y-43.156 Z-79.158 G1 G94 G41 D03 X-.695

X5.73 G40 X25.73 G0 Z10. (NOGA GRUBO 2) X-25.917 Y-40.756 B90. Z10. Z-74.554 G1 G94 G41 D03 X-5.917 X.584 G40 X20.584 G0 Z-72.554 X-25.917 Y-43.156 Z-74.554 G1 G94 G41 D03 X-5.917 X.584 G40 X20.584 G0 Z10. X-25.917 Y-40.756 Z-75.554 G1 G94 G41 D03 X-5.917 X.584 G40 X20.584 G0 Z-73.554 X-25.917 Y-43.156 Z-75.554 G1 G94 G41 D03 X-5.917 X.584 G40 X20.584 G0 Z10. X-25.917 Y-40.756 Z-76.554 G1 G94 G41 D03 X-5.917 X.584 G40 X20.584 G0 Z-74.554 X-25.917 Y-43.156 Z-76.554 G1 G94 G41 D03 X-5.917 X.584 G40 X20.584 G0 Z10. X-25.917 Y-40.756 Z-77.554 G1 G94 G41 D03 X-5.917 X.584 G40 X20.584 G0 Z-75.554 X-25.917 Y-43.156 Z-77.554 G1 G94 G41 D03 X-5.917 X.584 G40 X20.584 G0 Z10. X-25.917 Y-40.756 Z-78.554 G1 G94 G41 D03 X-5.917 X.584

G40 X20.584 G0 Z-76.554 X-25.917 Y-43.156 Z-78.554 G1 G94 G41 D03 X-5.917 X.584 G40 X20.584 G0 Z10. X-25.917 Y-40.756 Z-79.454 G1 G94 G41 D03 X-5.917 X.584 G40 X20.584 G0 Z-77.454 X-25.917 Y-43.156 Z-79.454 G1 G94 G41 D03 X-5.917 X.584 G40 X20.584 G0 Z10. G0 G28 G91 Z0 M9 M1 N0007 T07 M6 (GLODALO FI 4) (KANAL NOGE GRUBO 2) G0 G90 A90. B90. X-17.39 Y-46.506 S8500 M3 G43 H07 Z10. M8 T05 Z-79.729 G1 G94 X-7.39 F600 X-.828 X9.172 G0 Z10. X-17.39 Z-80.729 G1 G94 X-7.39 X-.828 X9.172 G0 Z10. X-17.39 Z-81.629 G1 G94 X-7.39 X-.828 X9.172 G0 Z10. (KANAL NOGE GRUBO 1) X-10.528 Y-46.506 B270. Z10. Z-79.433 G1 G94 X-.528 X6.034 X16.034 G0 Z10. X-10.528 Z-80.433 G1 G94 X-.528 X6.034 X16.034

G0 Z10. X-10.528 Z-81.333 G1 G94 X-.528 X6.034 X16.034 G0 Z10. G0 G28 G91 Z0 M9 M1 N0005 T05 M6 (GLODALO FINO 4 R0.5) (FINIS NOGE DO PROFILA 1) G0 G90 A90. B270. X-10.528 Y-47.256 S8500 M3 G43 H05 Z10. M8 T04 Z-81.433 G1 G94 G41 D05 X-.528 F900 X6.034 G40 X16.034 G0 Z10. (FINIS NOGE DOLJE 1) X16.034 Y-45.756 Z10. Z-81.433 G1 G94 G41 D05 X6.034 X-.528 G40 X-10.528 G0 Z10. (FINIS NOGE DO PROFILA 2) X-16.187 Y-47.256 B90. Z10. Z-81.729 G1 G94 G41 D05 X-6.187 X.434 G40 X10.434 G0 Z10. (FINIS NOGE DOLJE 2) X10.434 Y-45.756 Z10. Z-81.729 G1 G94 G41 D05 X.434 X-6.187 G40 X-16.187 G0 Z10. G0 G28 G91 Z0 M9 M1 N0004 T04 M6 (GLODALO FINO 8 R0.5) (PORAVNANJE NOGE 1) G0 G90 A90. B90. X-9.515 Y-41.656 S4500 M3 G43 H04 Z6.924 M8 T08 Z-79.554 G1 G94 G41 D04 X-4.515 F500 X1.283 G40 X6.283 G0 Z6.924

(PORAVNANJE NOGE 2) X-6.456 Y-41.656 B270. Z6.924 Z-79.258 G1 G94 G41 D04 X-1.456 X4.15 G40 X9.15 G0 Z6.924 G0 G28 G91 Z0 M9 M1 N0008 T08 M6 (UPUSTAC FI 5) (BORER 7) (SKOSENJE 0.6/45) G0 G90 A90. B270. X9.843 Y-44.756 S5000 M3 G43 H08 Z6.924 M8 T09 Z-80.858 G1 G94 G41 D08 X4.843 X-1.145 G40 X-6.145 G0 Z6.924 (SKOSENJE 0.6/45) X5.996 Y-44.756 B90. Z6.924 Z-81.154 G1 G94 G41 D08 X.996 X-5.125 G40 X-10.125 G0 Z6.924 G0 G28 G91 Z0 M9 M1 N0009 T09 M6 (CIRKULAR FI 100) (ODREZIVANJE) G0 G90 A0 B0 X-44.602 Y-54.839 S380 M3 G43 H09 Z10. M8 T02  $Z - 50.5$ G1 G94 G41 D09 Y-4.839 F80 Y1.134 G40 Y51.134 G0 Z10. G0 G28 G91 Z0 M9 G28 Y0 G90 M30  $\frac{6}{\sqrt{2}}$